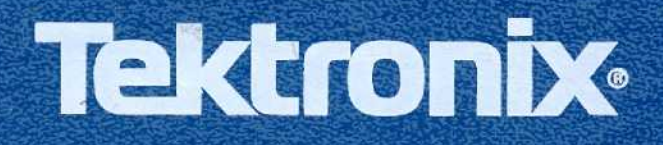

B

H

Ī

j

Ē

 $\mathbf{R}$ 

I

I

l

I

Ē

Ē

I

 $\mathbf{I}$ 

B

Ī

I

10

## DM 5110 Programmable **Digital Multimeter**

**DM 511 Digital Multimeter** 

Operators

INSTRUCTION MANUAL

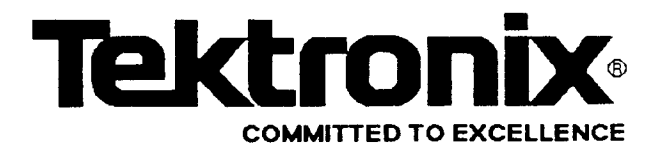

### PLEASE CHECK FOR CHANGE INFORMATION AT THE REAR OF THIS MANUAL

# **DM 5110** Programmable<br>Digital Multimeter

**DM 511 Digital Multimeter** 

**Operators** 

**Instruction Manual** 

**Serial Number** 

Tektronix, Inc. P.O. Box 500 Beaverton, Oregon 97077 **U.S.A.** 

Product Group 76 Tektronix Part No. 070-7478-00

First Printing May 1989 Revised July 1989

كتر عرض

Copyright © Tektronix Inc.1989. All rights reserved. Contents of this publication may not be reproduced in any form without the written permission of Tektronix Inc..

Printed in U.S.A. Specification and price changes are reserved.

Tekt<sup>r</sup>onix products are covered by U.S . and foreign patents, issued and pending.

TEKTRONIX, TEK, SCOPE-MOBILE and  $\overline{W}$  are registered trademarks.

TELEQUIPMENT is a registered trade mark of Tektronix U.K. Limited.

ΙΒΜ® is a registered trademark of International Business Machines Corporation.

#### INSTRUMEN<sup>T</sup> SERIAL NUMBERS

Each instrument has a serial number on a panel insert tag, or stamped on the chassis. The first number or letter designates the country of manufacture. The last five digits of <sup>t</sup>he se<sup>r</sup>ial numbe<sup>r</sup> <sup>a</sup>re assigned sequentially and are unique to eac<sup>h</sup> instrument.Those manufactured in the United States have six unique digits. The country of manufacture is identified as follows:

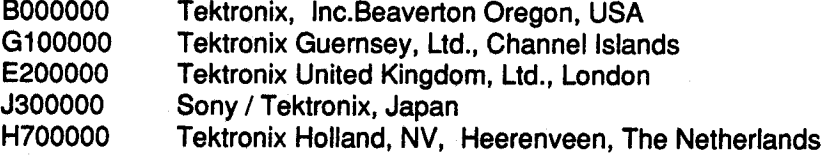

## **TABLE OF CONTENTS**

#### Page

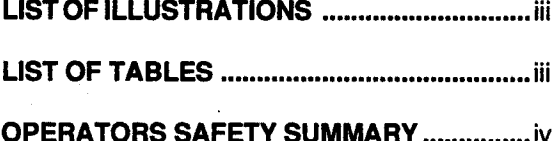

#### **Section 1 SPECIFICATION**

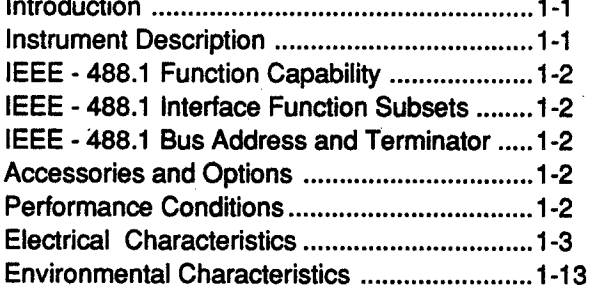

### **Section 2 OPERATING INSTRUCTIONS**

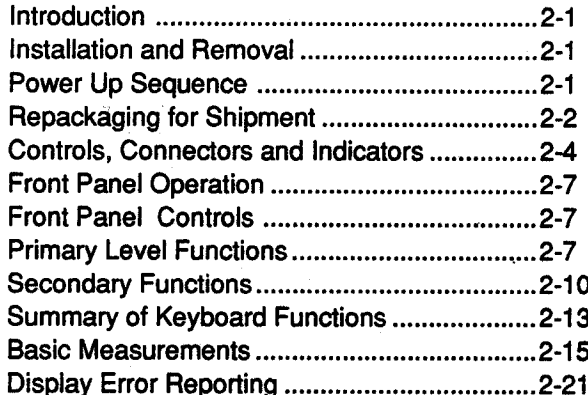

#### **Section 3 PROGRAMMING**

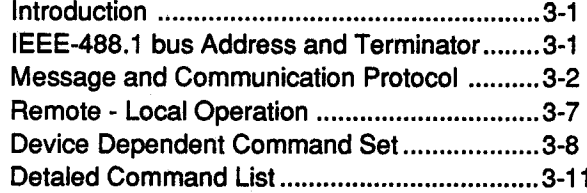

#### Page

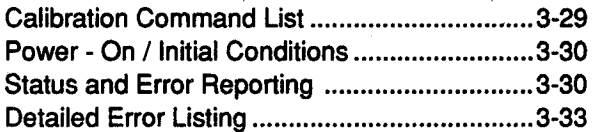

#### **Section 4 MAINTENANCE**

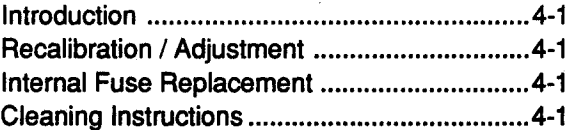

#### Section 5 OPTIONS AND ACCESSORIES

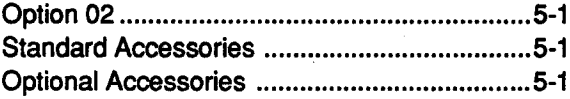

<span id="page-4-0"></span>DM 5110 / DM 511

## **LIST OF ILLUSTRATIONS**

### Fig.

Page

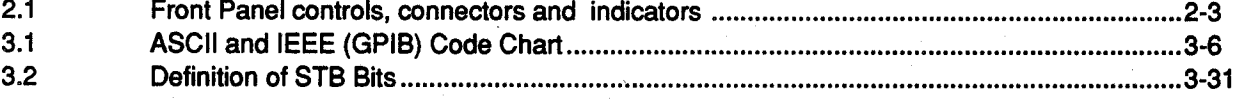

## **LIST OF TABLES**

#### **Table**

#### Page

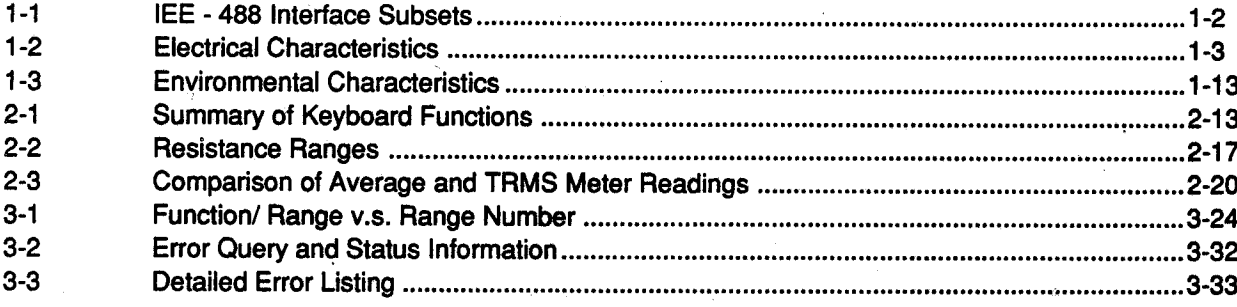

## Operators Safety Summary

<span id="page-5-0"></span>The general safety information in this part of the summary is for both operating and servicing personnel. Specific wamings and cautions will be found <sup>t</sup>hroughout the manual where they apply and do not appear in this summary.

#### TERMS

#### In this Manual

ι

ι

ιι

ι

ι

ι

I

CAUTION statements identify conditions or practices that could result in damage to the equipment or other property.

WARNING statements identify conditions or practices that could result in personal injury or loss of live.

#### As Marked on Equipment

CAUTION indicates a personal injury hazard not immediately accessible as one reads the markings, or a hazard to property including the instrument itself.

DANGER indicates a personal injury hazard immediately as one reads the markings.

#### **SYMBOLS**

#### In This Manual

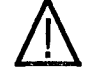

This symbol indicates where applicable cautionary or other information is to be found.

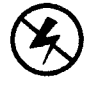

This symbol indicates static sensitive devices, that are subject to be damaged by static electricity.

#### As Marked on Equipment

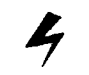

DANGER - High voltage

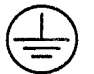

Protective ground (earth) terminal.

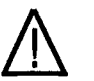

ATTENTION - Refer to manual.

Instruction Manual

#### Safety Summary (cont.)

#### POWER CONDITIONS

#### Use <sup>t</sup>he Prope<sup>r</sup> Power Cord

Use only the power cord and connector as specified for the instrument.

#### Power Source

Use the proper power source. Before switching on, make sure the instrument is set to the voltage of the power source. This product is intended to operate from a power source that will not apply more than 250 Volts RMS between the supply connectors or between either supply connector and ground. A protective ground connection by way of the grounding connector in the power cord is essential for safe operation.

#### Grounding the Product

This product is grounded through the grounding connector of the power cord. To avoid electrical shock, plug the power cord into a properly wired receptacle before making any connections to the product input or output terminals. A protective ground connection by way of the ground connection is essential for safe operation.

#### Danger A<sup>r</sup>ising <sup>f</sup><sup>r</sup>om Loss of Ground

Upon loss of the protective-ground connection, all accessible conductive parts (including knobs and controls that may appear to be insulated ) can render an electrical shock.

#### Use the Proper Fuse

To avoid fire hazard, use only the fuse specified for the instrument in the instrument part list. A replacement fuse must meet the type, voltage rating, and current rating specifications for the fuse that it replaces.

#### GENERAL

#### Do Not Operate in Explosive Atmospheres

To avoid explosions, do not operate this instrument in an atmosphere of explosive gasses.

#### Do Not Remove Covers or Panels

To avoid personal injury, the instrument covers or panels should only be removed by qualified service personnel. Do not operate the instrument without covers and panels properly installed.

## **SPECIFICATION**

#### <span id="page-7-0"></span>**Introduction**

10

ι

ι

ι

ι

ι

ι

ι

ι

This section of the manual contains a general - A BEEPER mode, which sounds the beeper when<br>description of the Tektronix DM 5110 Programmable a measurement is beyond user selectable HI and description of the Tektronix DM 5110 Programmable a measurem<br>Digital Multimeter and the DM 511 (Non Programmable) LO LIMITS. Digital Multimeter and the DM 511 (Non Programmable) Digital Multimeter and complete electrical, mechanical, physical and environmental specifications.<br>Standard accessories are also listed.

The Tektronix DM 5110 is a programmable six A manually operated switch can select a front or rear f is tenderic but of the state programmable six.<br>function autoranging digital multimeter. At 4 1/2 digit connection to the LOW and Volts /Ω/Temp in<br>resolution, the LED display can present +/- 19 999 . resolution, the LED display can present +/- 19,999<br>This switch is not operated via the IEEE-488.1 bus, but counts

The DM5110 /DM 511 can make the following basic measurements:

- DC voltage measurements up to 1000 V with maximum <sup>r</sup>esolution of <sup>10</sup> mV.
- Resistance measurements up to 20 M $\Omega$  with maximum resolution of 10 m $\Omega$
- TRMS AC voltage measurements up to 500 V with maximum resolution of <sup>10</sup> mV.
- DC current measurements up to 2000 mA with maximum <sup>r</sup>esolution of 10 πΑ.
- TRMS AC current measurements up to 2000 mA with maximum resolution of 10 ηΑ.
- Temperature measurements from  $-62$  to  $+ 240$  °C. (Tektronix P6602 temperature probe required.)

All measurement functions can be set to either manual or auto-ranging except for the temperature measurement having just one range .

Besides the led's showing the measured value, 5 <sup>a</sup>dditional indicators show NULL, HOLD and AUTO The DM5110/ DM 511 has the following functions:

- Additional dBm and dBV ranges, which are software calculated versions of the AC voltage <sup>r</sup>anges.
- A NULL function to make measurements with an offset value.
- Α HOLD mod<sup>e</sup> and <sup>α</sup> TRIGGER function.
- A COMPARE mode, comparing the measurement with user selectable HI and LO LIMITS.
- 
- FAST and NORMAL mode measurement. (3.5 and
- 50 and 60 Hz measurement modes.

Instrument Description The settings of the GPIB address and terminator are<br>initiated by the frontpanel keys.

connection to the LOW and Volts  $\Omega$  / Temp inputs.

a query is available in the command set to monitor the setting.

#### **WARNING**

The maximum voltage that can be applied to the rear interface connection is limited because of safety requirements.

The DM511 has the same specs. as the DM5110, but is not GPIB programmable, so all items in this manual concerning the IEEE- 488.1 bus do not apply to the DM511.  $\sim$  DM511.

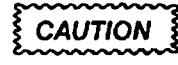

Turn the power OFF before inserting the DM51 10. Otherwise arcing may occur at the rear interface connectors and damage may be done to the plug-in circuitry.

WARNING

Do NOT operate this product without covers or panels installed.

Do 'NOT, apply power to the plug-in via a plug-in extender.

Do NOT operate this product with distorted covers. To avoid fire hazard, only use the fuse specified in the parts list.

The maximum frontpanel input voltage is 1000 V peak, so the input connectors, and therefore all mainboard circuitry and part of the GPIB board, may be floating up to 1000Volts.

The built- in IEEE- 488.1 interface DM <sup>5110</sup> . . . . . .. . . .. . . . . . .. . . . . . . . . . . . . .. . . . . . . . : . .. . . .070-7560-χχ makes the DM 5110 instrument remotely programmable via the IEEE- 488.1 bus as specified in

IEEE Standard 488.1 - 1987, "Standard Digital Interface for Programmable Instrumentation". In this manual the interface is called <sup>t</sup>he General

Purpose Interface Bus (GPIB).

#### IEEE - 488 .1 INTERFACE FUNCTION SUBSETS

IEEE Standard 488.1-1987 identifies the interface function repertoire of α device on the bus in terms of interface function subsets. These subsets are defined in the standard. The subsets that apply to the DM 5110 are listed below.

Table 1-1 IEEE- 488.1 INTERFACE FUNCTION SUB SETS Performance Conditions

| SH <sub>1</sub><br>AH <sub>1</sub><br>T <sub>6</sub>              | Source handshake. Complete capability.<br>Acceptor handshake. Complete capability.<br>Untalk if MLA                                                                       |
|-------------------------------------------------------------------|----------------------------------------------------------------------------------------------------|
| L4<br>SR <sub>1</sub><br>RL1                                      | Unlisten if MTA<br>Service request. Complete capability.<br>Remote Local. Complete capability including<br>local lockout.                                                 |
| PP <sub>0</sub><br>DC <sub>1</sub><br>DT <sub>1</sub><br>СO<br>E1 | Parallel Poll. Does not respond to parallel<br>DOll<br>Device clear. Complete capability.<br>Device trigger with GET<br>Non controller function<br>Open collector drivers |

#### IEEE- 488.1 BUS ADDRESS AND TERMINATOR

The GPIB address and terminator are stored in EEPROM.

The address and terminator are set via the front panel, as described in chapter 2.

#### Accessories and Options

Standard Accessories Included

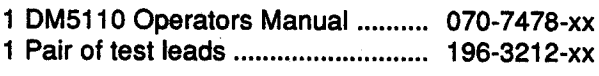

<span id="page-8-0"></span>IEEE 488 .1 Function Capability 1 GPIB Reference Guide DM5110 ...... 070-7559-xx <sup>1</sup> Instrument Interface Guide

#### Note:

Th<sup>e</sup> test lead<sup>s</sup> ΡL260 (196-3212-χχ) ar<sup>e</sup> rated fo<sup>r</sup> 1000 V, based on UL evaluation.

Optional Accessories include:

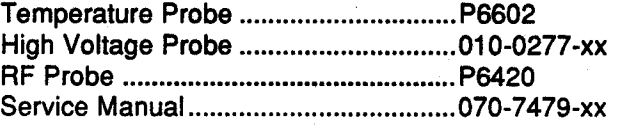

Option :

Option <sup>02</sup> : DM5110 (or DM511) calibrated with <sup>α</sup> temperature probe P6602.

The characteristics in this specification are valid with the following conditions:

- The instrument must have been calibrated at an ambient temperature between  $+ 22$   $°C$  and  $+24 °C$ .
- The instrument must be in a non-condensing environment whose limits are described under Environmental.
- Allow 30 minutes warm-up time for operation to the specified accuracy, and <sup>1</sup> hour after exposure to or storage in high humidity (condensing ) environment.
- Specifications are valid only with those connections to the instrument that are required to verify each specification.

Items listed in the Performance Requirement column of the following tables are verified by completing the Performance Check in <sup>t</sup>he Service Manual. Items listed in the Supplemental Information column may not be verified in the manual; they are explainatory notes for which no limits are specified.

### <span id="page-9-0"></span>**ELECTRICAL CHARACTERISTICS**

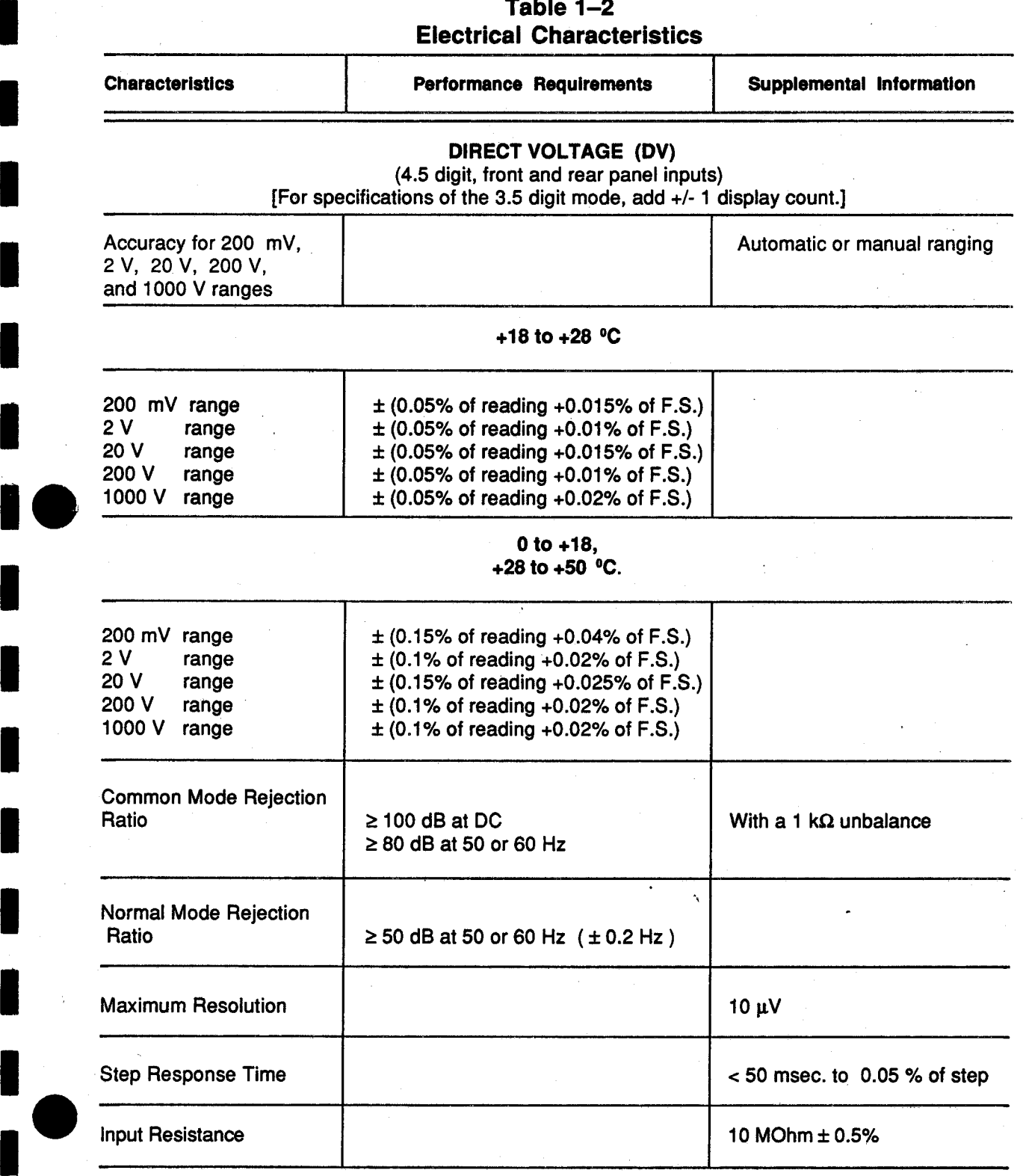

Instruction Manual 1-3

ι

ι

ι

ι

ι

ţ

### Table 1-2 (Cont.)

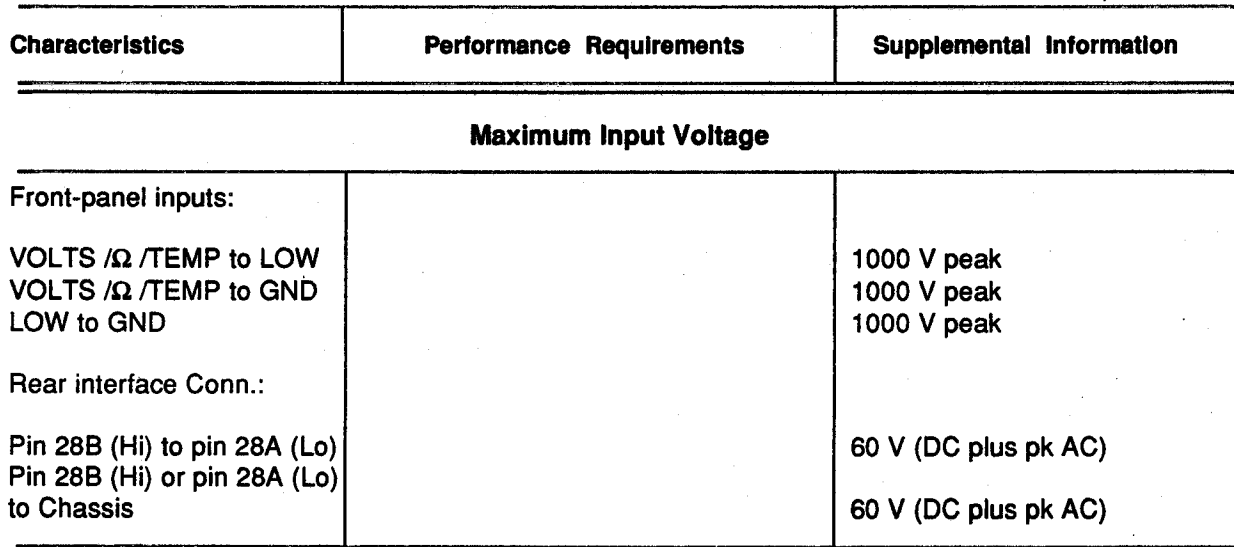

### Table  $1-2$  (Cont.)

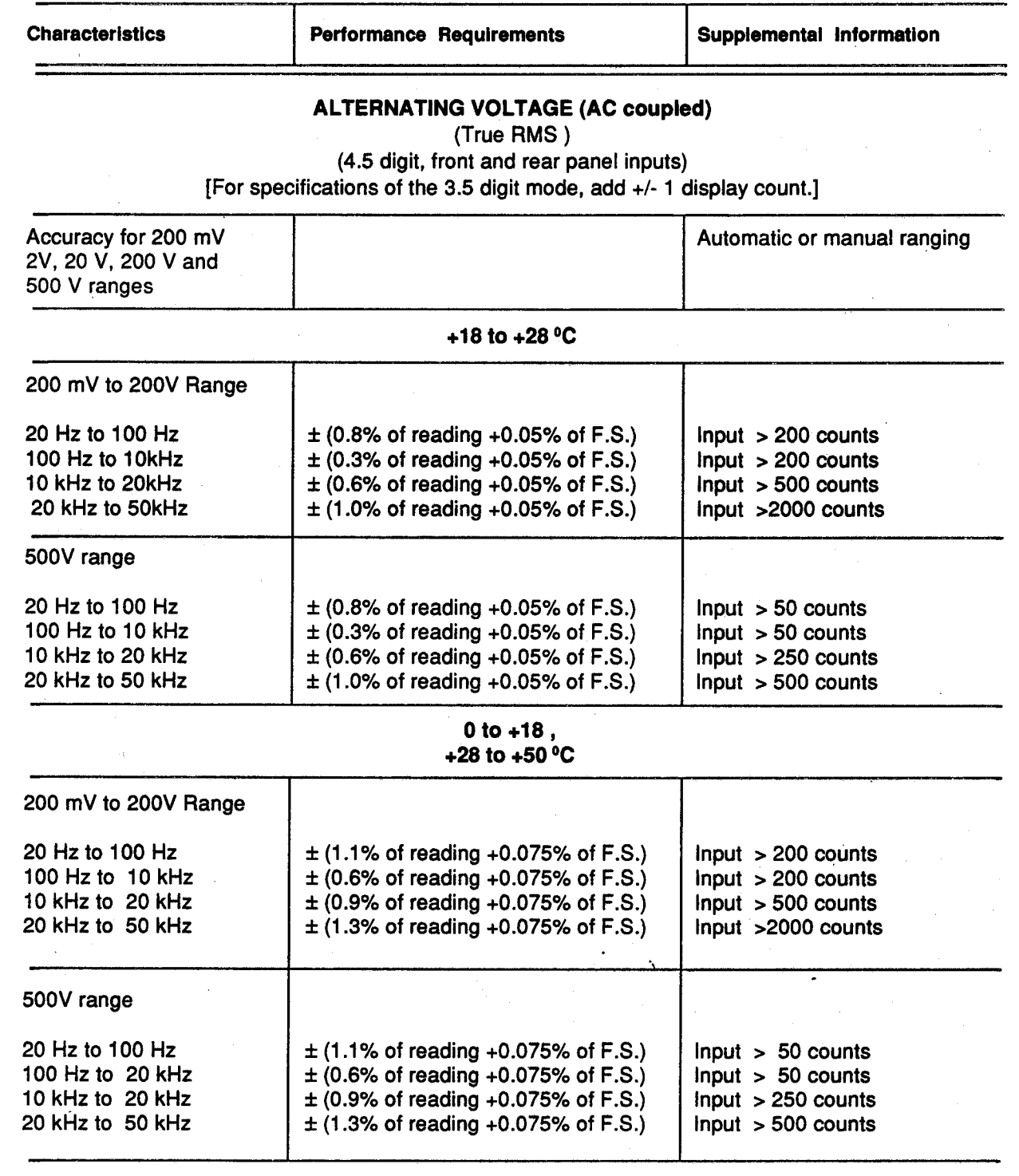

**1** 

ι

**1** 

 $\blacksquare$ 

i 0

ι

ι

ι

ι

ι

ł

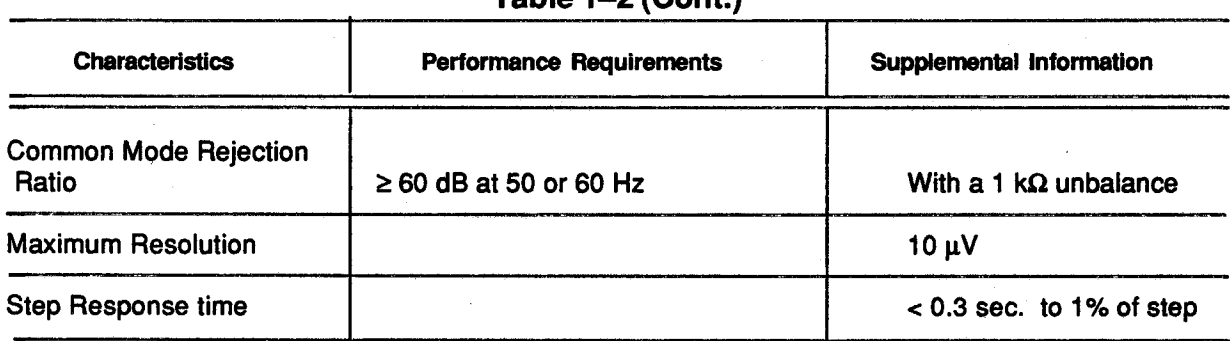

### $Table 1-2 (Cont.)$

### Maximum Input Voltage

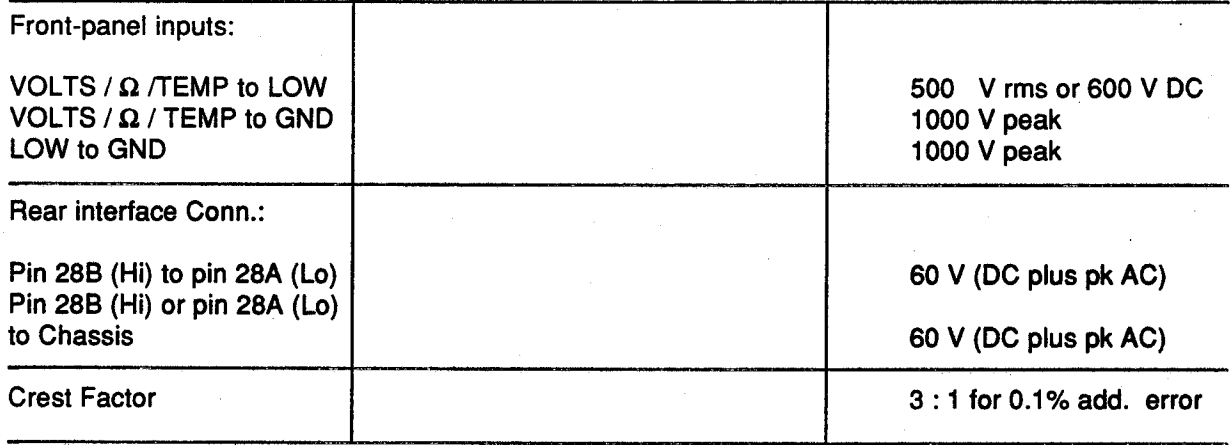

### 1 - 6 **Instruction Manual**

1

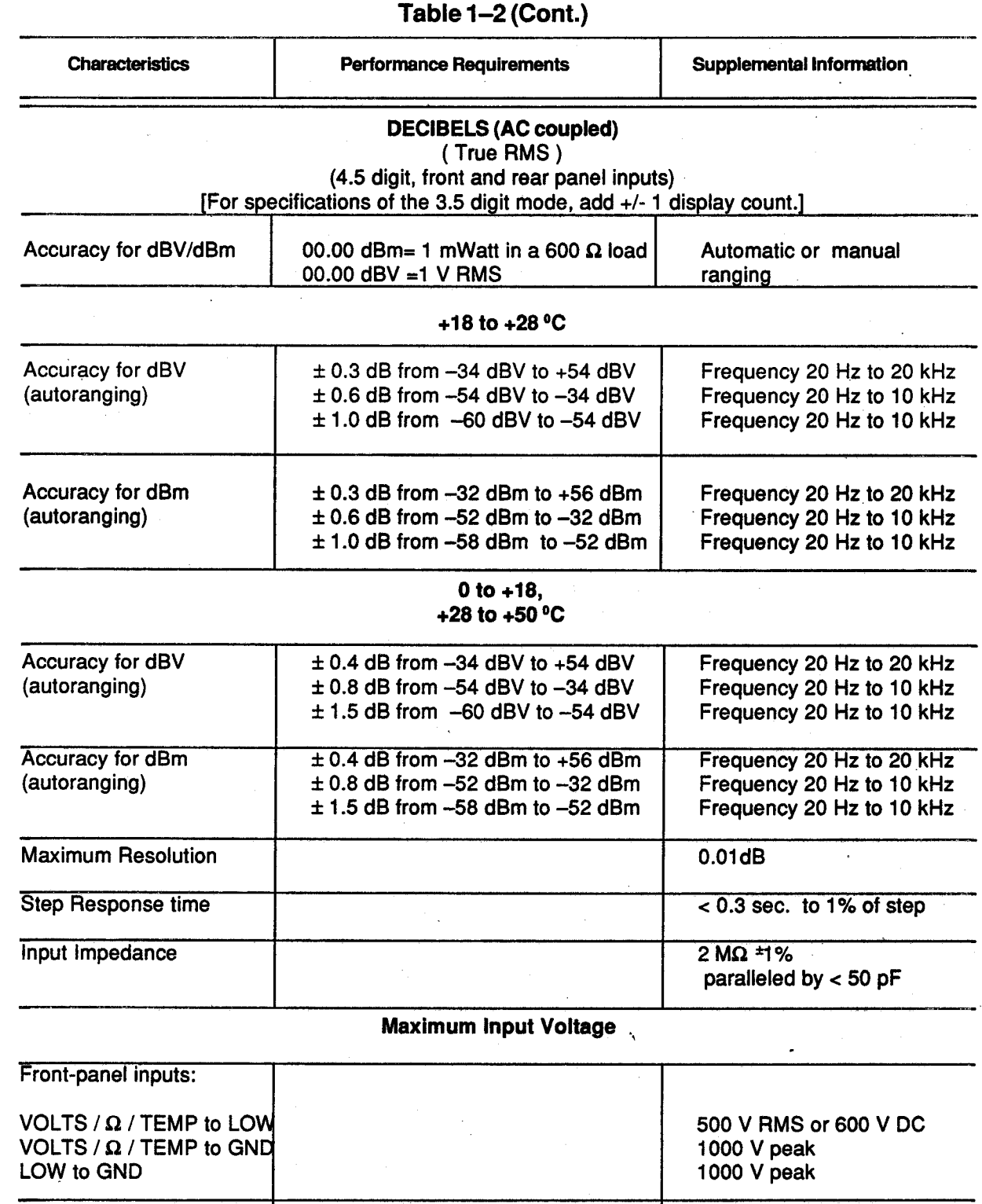

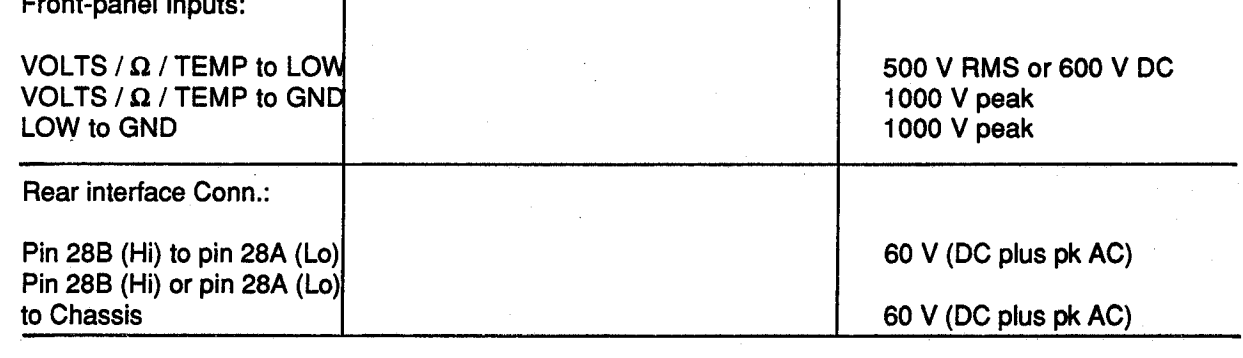

Instruction Manual 1-7

 $\blacksquare$ 

 $\blacksquare$ 

ι

ι

ι

H.

ι

ι

ι

 $\pmb{\cdot}$ 

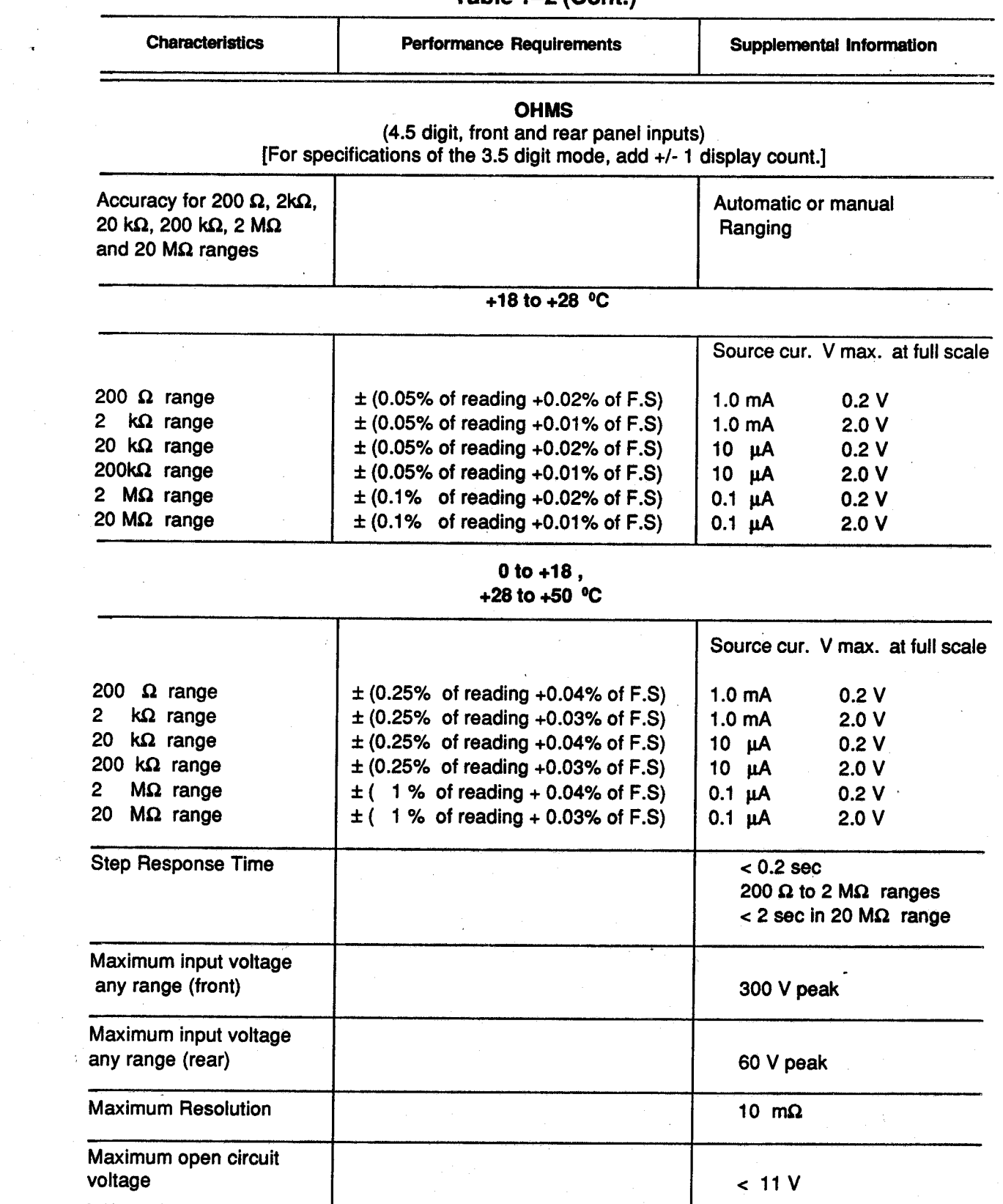

Table  $1-2$  (Cont.)

 $\sim$ 

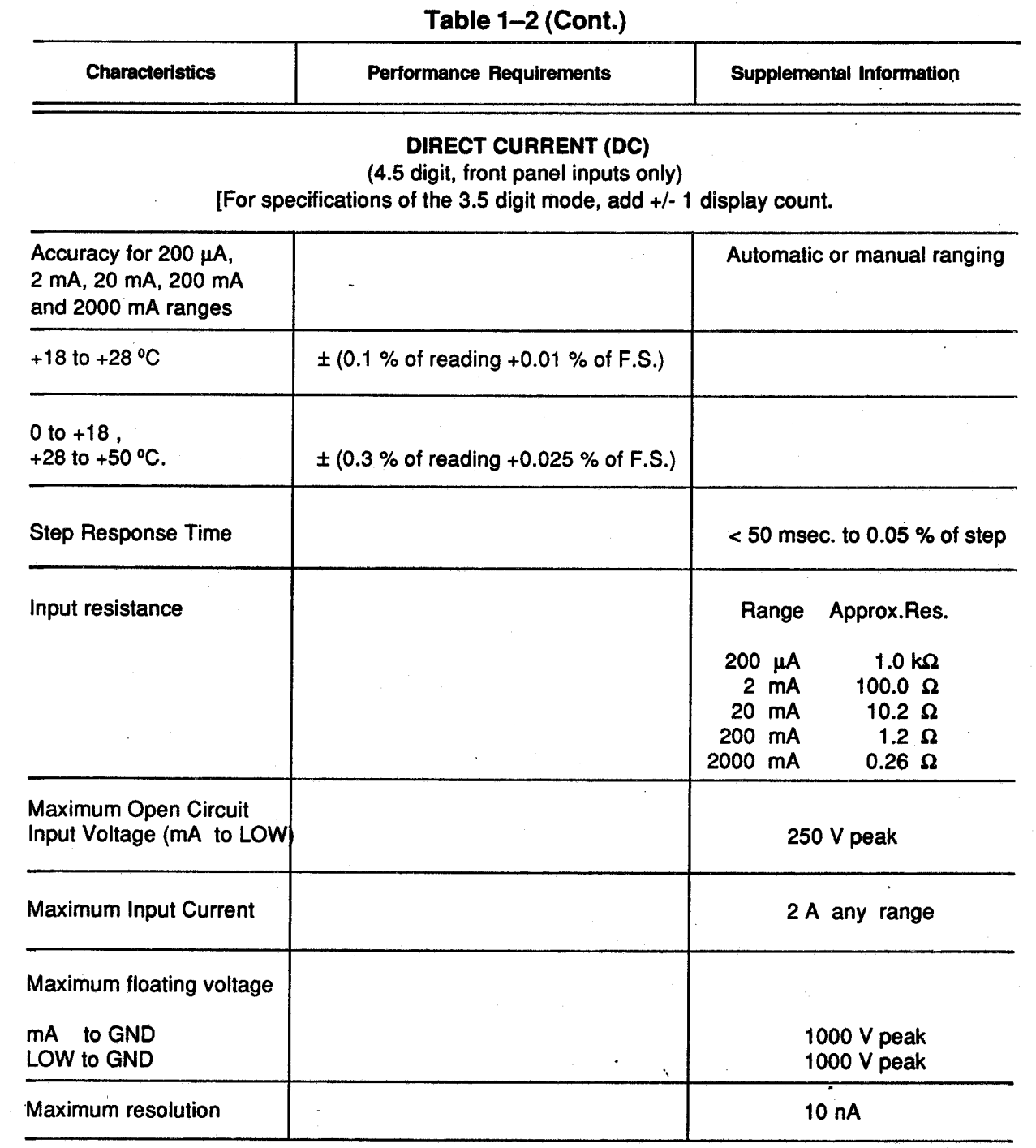

**ال** 

1

ιι

ι

ι

ι

ι

ι

I

ł

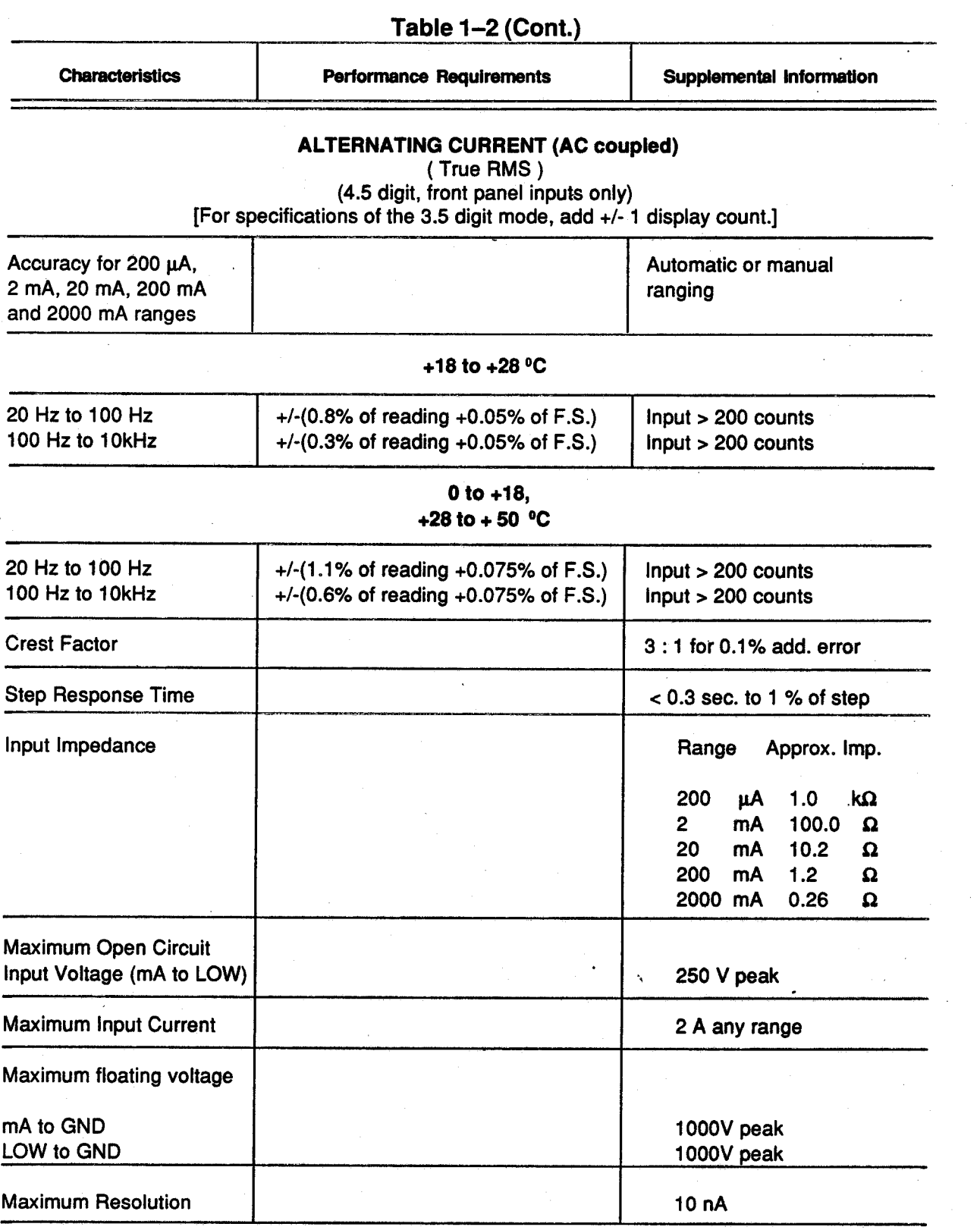

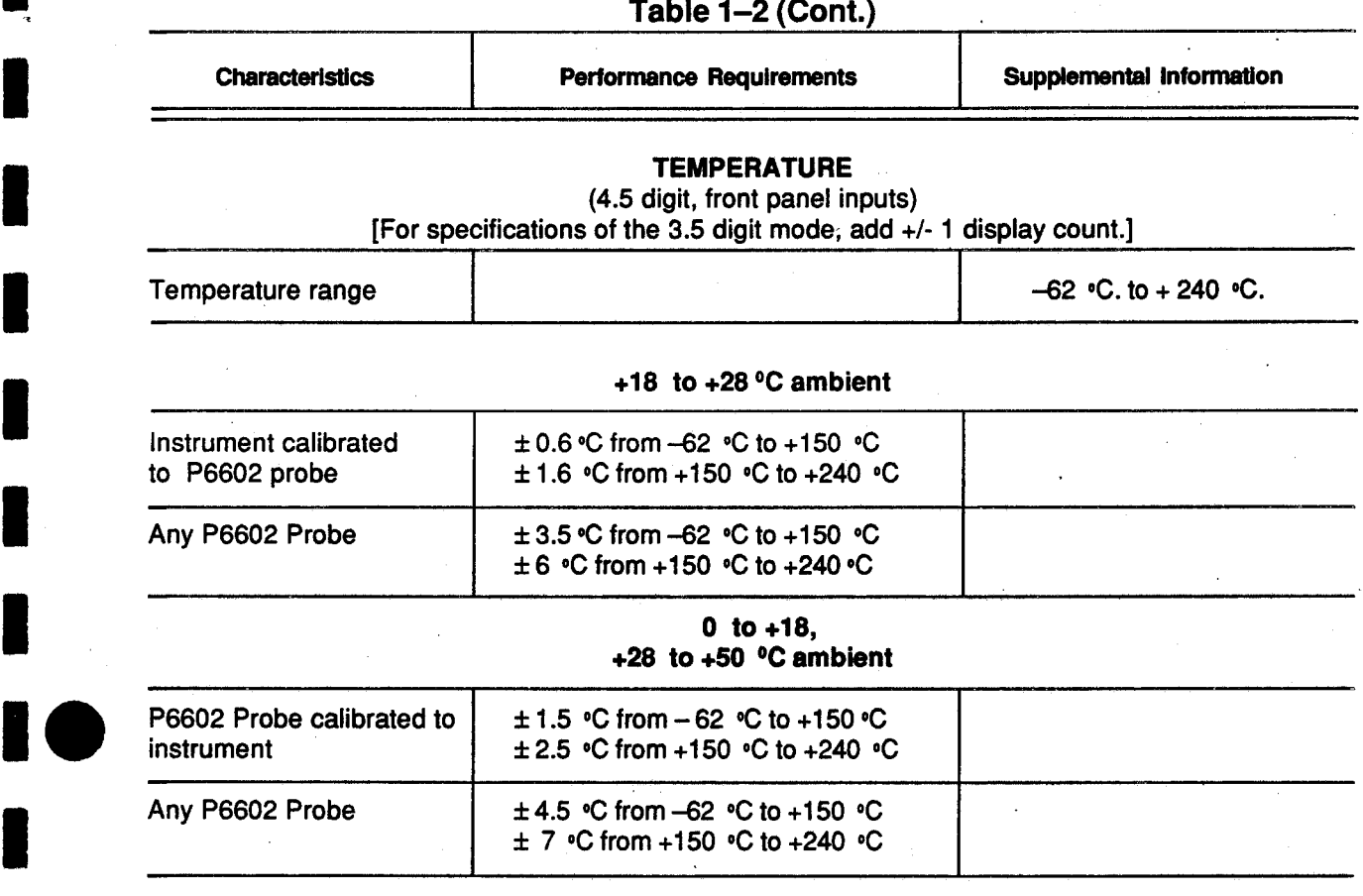

Instruction Manual 1.11 and 1.11 and 1.11 and 1.11 and 1.11 and 1.11 and 1.11 and 1.11 and 1.11 and 1.11 and 1.11 and 1.11 and 1.11 and 1.11 and 1.11 and 1.11 and 1.11 and 1.11 and 1.11 and 1.11 and 1.11 and 1.11 and 1.11

 $\blacksquare$ 

ι

ι

ι

ι

ι

ι

ι

ι

ł

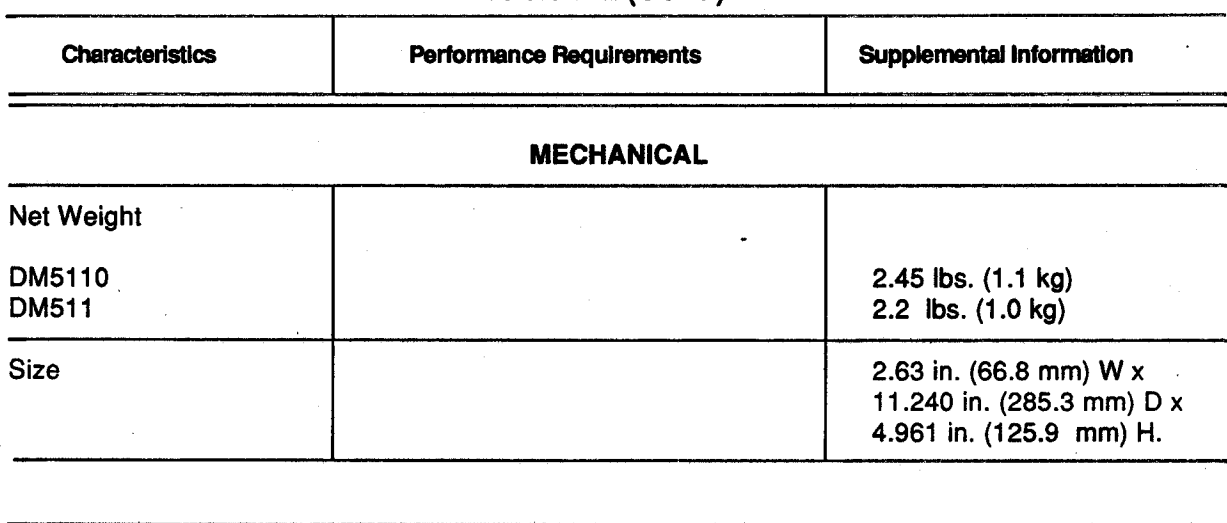

Table  $1-2$  (Cont.)

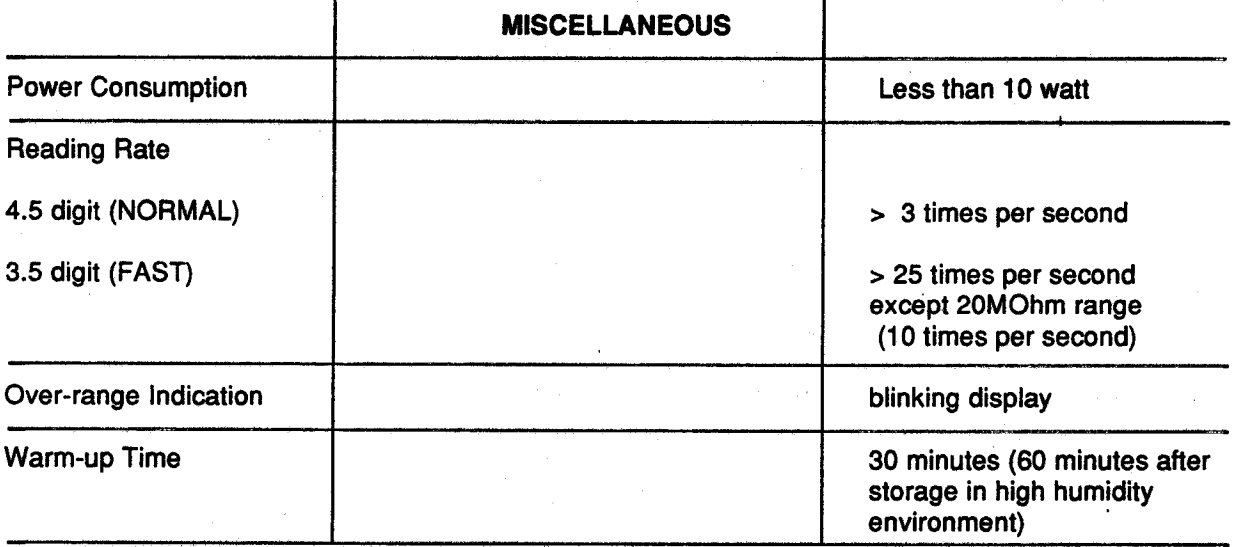

### <span id="page-19-0"></span>ENVIRONMENTAL CHARACTERISTICS

ι

ι

ι

ι

ι

ι

ι

I

ι

ι

ι

ι

ι

ι

ιι

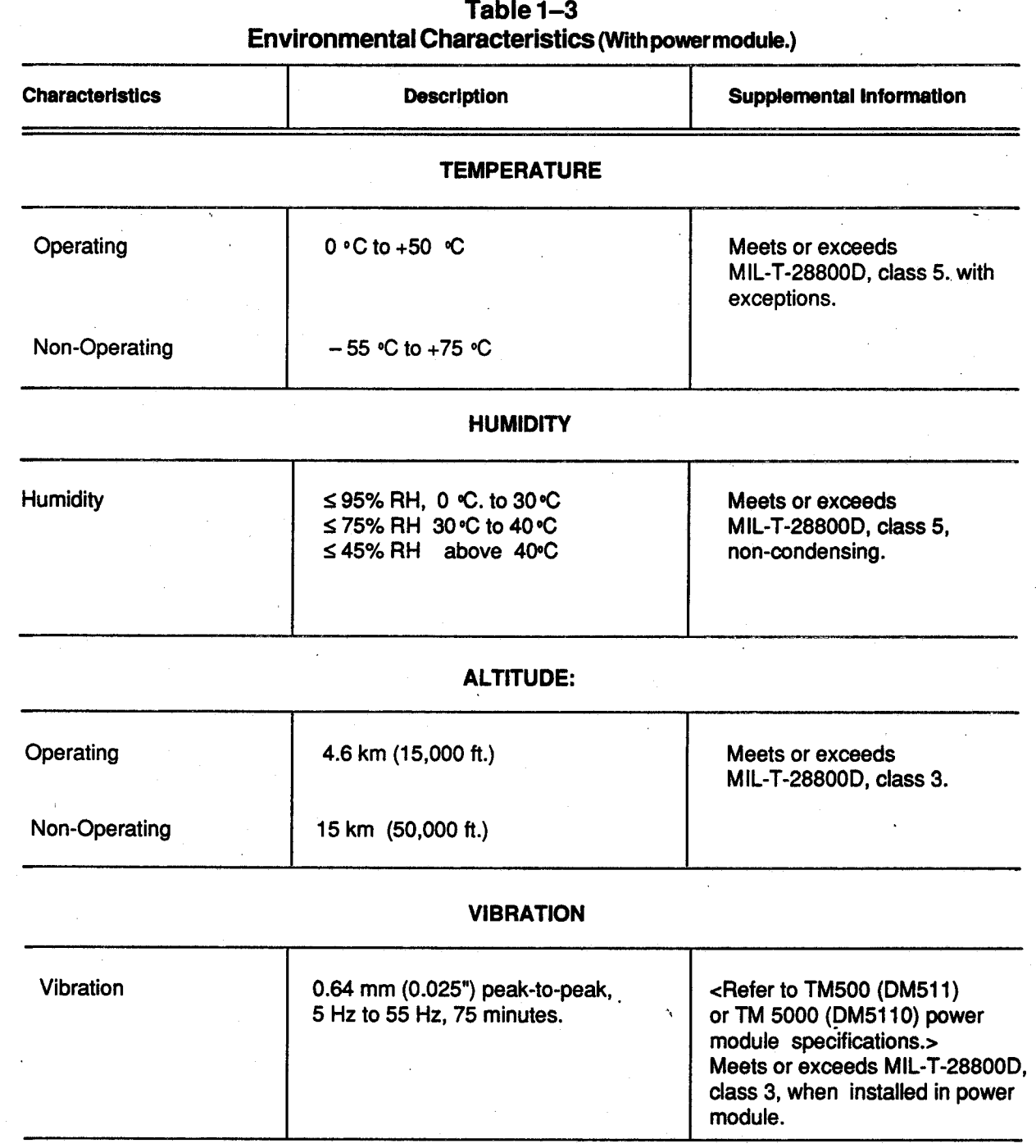

ł

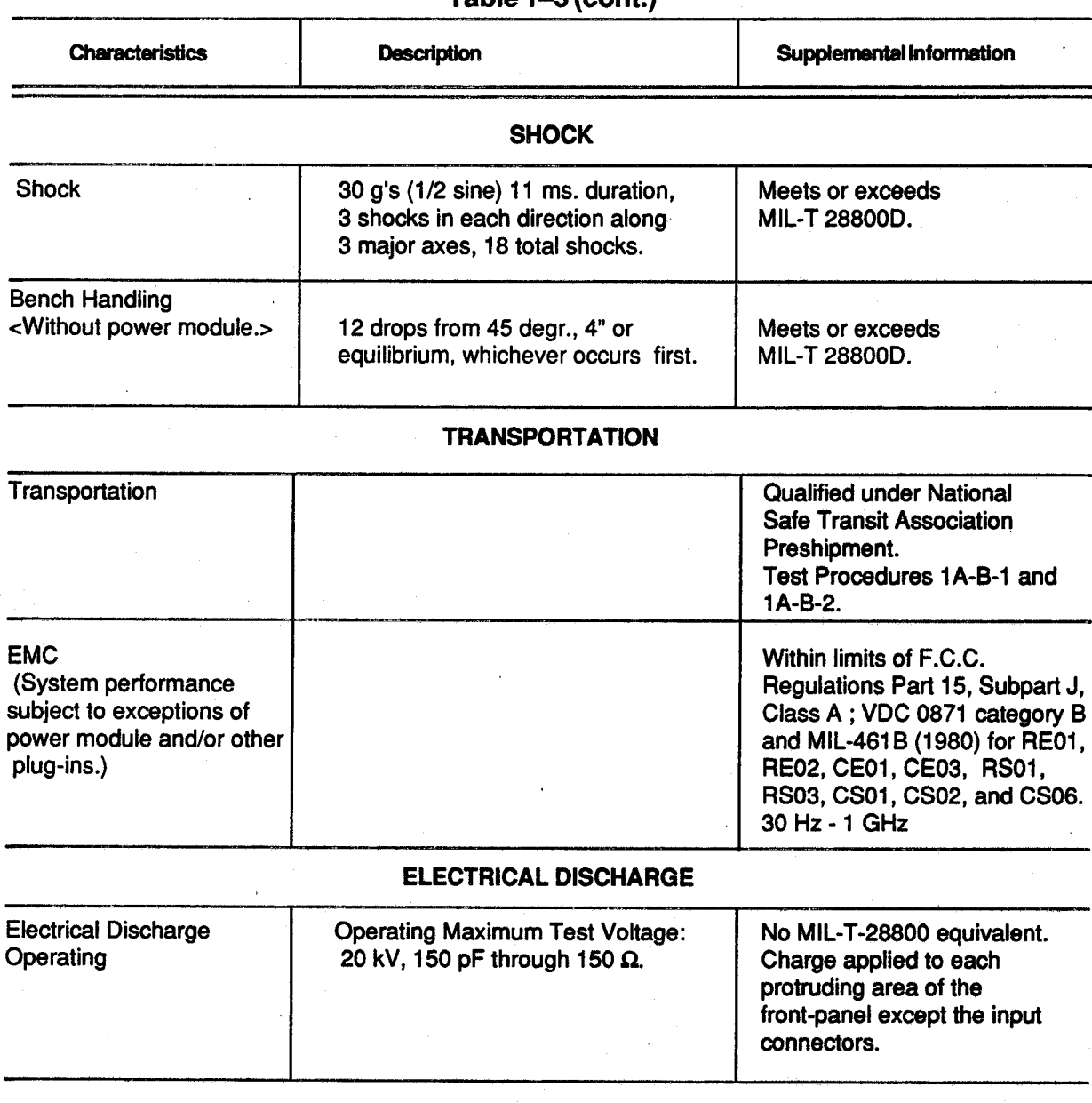

### Table  $1-3$  (cont.)

<span id="page-21-0"></span>ι

ι

ι

ι

ι

Operating Instructions - DM 5110 / DM 511

## **OPERATING INSTRUCTIONS**

This section provides installation and operating in-<br>structions for the DM 5110 / 511 and describes the sors perform a diagnostic routine (self test) to check

Complete information for programming the DM 5110 board.<br>via the GPIB (General Purpose Interface Bus) is in the The instrument will start in the DC Voltage, autorangvia the GPIB (General Purpose Interface Bus) is in the The instrument will start in the Programming section of this manual. (see section 3) ing. 4.5 digit accuracy mode. Programming section of this manual. (see section 3)

The DM 5110 is designed to operate in αTM 5000 series power module.

The DM 511 is designed to operate in a TM 500- series module and also in a TM 5000 - series power module.

The DM 5110/ DM511 are calibrated an<sup>d</sup> <sup>r</sup>ead<sup>y</sup> for use when received. It operates in one compartment of a power - module (TM 5000 or TM500 is depending on the type of instrument, DM 5110 or DM 511).

Refer to the manual of your power module for line voltage requirements and power module operation.

### **CAUTION**

To prevent damage to the <sup>D</sup>M<sup>5110</sup> /DM 511, turn the power module off before installation or removal. Do not use excessive force to install or remove.

Before installing the instrument in the power module, align the instrument chassis with the upper and lower guides of the selected compartment. Press the instrument in and firmly seat the circuit board in the interconnecting <sup>j</sup>ack.

To remove the instrument, pull the release latch (located in the lower left corner of the front panel), until the interconnecting jack disengages and the instrument slides out.

Check that the instrument is fully inserted in the power module.

#### Introduction **Power Up Sequence**

structions for the DM 5110 / 511 and describes the sors perform a diagnostic routine (self test) to check<br>functions of the front-panel controls and connectors. The functionality of the EEPROM and the DM5110 functions of the front-panel controls and connectors. <br>The information in this section assumes the instrument the state the communication between the GPIB board The information in this section assumes the instrument tests the communication between the GPIB board<br>is not connected to the GPIB.<br>microprocessor and the microprocessor of the mainmicroprocessor and the microprocessor of the main-<br>board.

The LO LIMIT and HI LIMIT are set to zero.

Installation and Removal And The NULL, BEEPER and COMPARE mode are off. If no EEPROM errors are found, the microprocessor NOTE goes on to check the functionality of the other instrument hardware.

> If an EEPROM error is found, an error code "EErr" is displayed in <sup>t</sup>he front-panel display for about α second. In that case, the IEEE address is then set to 15 and <sup>t</sup>he line frequency to 60 Hz.

> If the internal microprocessor communication test fails, the instrument reacts like a DM511. This can be checked by pressing the INST ID key; a DM511 will not show a GPIB address. Also the internal diagnostic LED on the GPIB-board of a DM5110 will not blink in a constant <sup>r</sup>ate with α one second repetition time.

> When errors like described above occur, send your instrument to the nearest Tektronix Service Center.

### **WARNING**

Dangerous arcs of an explosive nature in a high energy circuit can cause severe personal injury or death.

If the meter is connected to a high energy circuit when set to a current range, low resistance range or any other low impedance range,the meter is virtually shorted.

Dangerous arcing can also result when <sup>t</sup>he meter is set to a voltage range if minimum voltage spacing is reduced, or if maximum input voltages are exceeded. The maximum input common- mode voltage(the voltage between the LOW, V/Ω/TEMP, mA - input and<br>chassis\_ground)\_is1000\_V\_\_peak.\_Exceeding\_this value may create a shock hazard.

ł

#### <span id="page-22-0"></span>**Repackaging for Shipment**

It is recommended that the original carton and packing and solution of the instrument with polyethyl-<br>material be saved in the event it is necessary for the sene sheeting or equivalent to protect the outmaterial be saved in the event it is necessary for the ene sheeting or equivalent to protect the out-<br>instrument to be reshipped to a Tektronix Service side finish and prevent entry of harmful subinstrument to be reshipped to a Tektronix Service side finish and prevent entry<br>Center, using a commercial transport carrier. If the stances into the instrument. Center, using a commercial transport carrier. If the original material is unfit or not available, then repackage the instrument using the following procedure : 4. Cushion the instrument on all sides using eight

- 1. Use a corrugated cardboard shipping carton having a test strength of at least 125 kilo and with an inside dimension of at least fifteen cm larger than the instrument dimensions. The shipping tape.
- Tektronix Service Center, enclose the following information:
	- The owners address, name, phone numbe<sup>r</sup> of α contact person.
	- Type, optio<sup>n</sup> number and serial number of <sup>t</sup>he instrument, reason for returning and a complete description of the service required.

ι

**1** 

ιι

ιΑ

ι

ι

ι

ι

ι

- cm of padding material or urethane foam, tightly<br>packed between the carton and the instrument.
- ΄5. Seal the carton with an industrial stapler or
- 2. If the instrument is going to be shipped to a 6. Mark the address of the Tektronix Service Cen-<br>Tektronix Service Center, enclose the following ter and also your own address on the shipping carton in two prominent locations.

<span id="page-23-0"></span>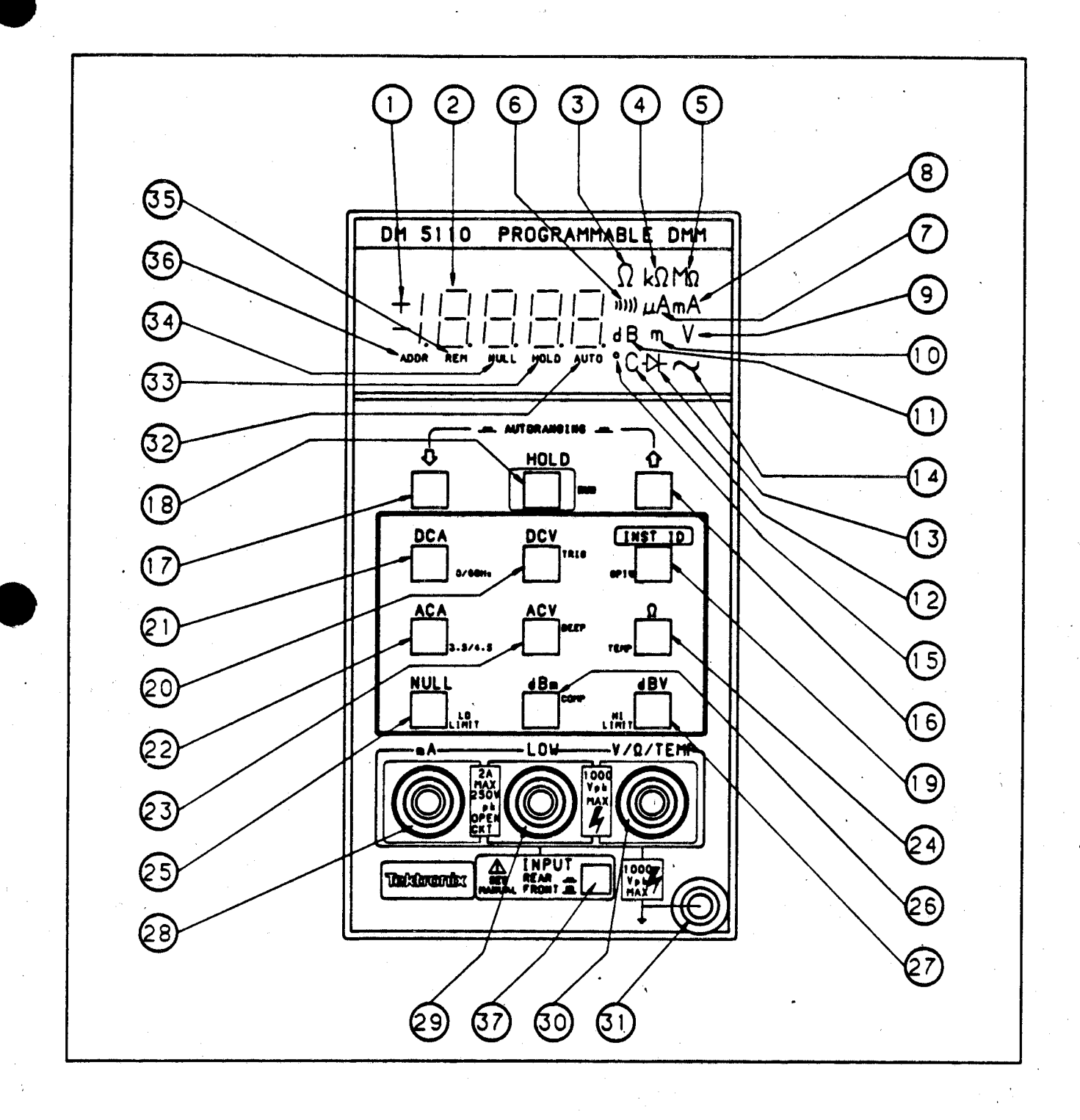

Fig. 2-1 Front Panel controls, connectors and indicators.

#### <span id="page-24-0"></span>**Controls, Connectors and Indicators**

All controls, connectors and indicators required for operation of the instruments are located on the front panel. Fig 2.1 shows the location of all controls, connector<sup>s</sup> and indicators.

Ο

ο

 $\mathbf{3}$ 

 $\overline{\mathbf{4}}$ 

 $5\phantom{.}$ 

 $6^{\circ}$ 

 $\overline{7}$ 

 $\overline{9}$ 

 $10$ 

#### Polarity

LED readout indicating the polarity of the measurement.

**Display** 

Ω

Illuminated when units are in Ohms.

 $\mathbf{D}$ 

M<sub>D</sub>

Iluminated when units are in kiloOhms.

Illuminated when units are in MegaOhms.

#### Beeper

Illuminated when the instrument is in <sup>t</sup>he Beeper mode. Beeper sounds when the measurement is below the LO limit or above the HI limit.

uA Illuminated when units are in μΑ.

ηιΑ Illuminated when units are in mA.

V

Illuminated when units are in Volts or combined with dB for dBV.

m

Illuminated when units are in mVolts  $(10<sup>-a</sup>)$  or combined with dB for dBm.

#### dB

 $(11)$ 

 $(13)$ 

14

 $16<sup>°</sup>$ 

 $\overline{17}$ 

 $18$ 

Illuminated when units are in deciBells.

15 oC

> Illuminated when units are in degrees Celsius.

( Diode )

Illuminated in 2 kΩ, 200 kΩ and 20 MΩ 4 1/2 - digit LED readout with properly ranges, indicating diode measurement<br>positioned decimal point.<br>capabilitity in these ranges capabilitity in these ranges .

 $\sim$  (Sinewave)

Illuminated in AC measuring modes.

Up

Primary level: Selects the next higher measurement range. Pushing UP an<sup>d</sup> DOWN simultaneously selects autoranging. Secondary level: Changing settings.

#### Down

Primary level: Selects the next lower measurement <sup>r</sup>ange. Pushin<sup>g</sup> UP an<sup>d</sup> DOWN simultaneously selects autoranging . Secondary level: Changing settings.

#### **HOLD**

Primary level: Pressing the key sets the instrument in the HOLD mode. The HOLD led is on. Also indicating that the secondary functions functions can be used. Secondary level:

Pressing the key sets the instrument in the RUN mode and returns the keyboard functions to the primary level.

#### 19 <sup>I</sup> NST ID

ι

 $\bullet$ 

Primary level:<br>Pressing the key makes the instrument Pressing the key show his primary address on the display. Chms function.<br>Releasing the key makes the instrument Secondary level: Releasing the key makes the instrument return to the original state.

Pressing the key sets the instrument in the GPIB settings mode.

**DCV** 

#### Primary level:

Pressing the key sets the instrument in the DC voltage mode. Secondary level: Pressing the key triggers the instrument

in the 50 or 60 Hz setting mode.

### **DCA**

· Primary level: Pressing the key sets the instrument in the<br>DC current function.<br>Secondary level: Secondary level: Pressing the key will set the instrument

### **ACA**

Primary level:

Pressing the key sets the instrument in the AC current function.

Secondary level:

Pressing the key sets the instrument in the 3.5 or 4.5 digit setting mode.

### **ACV**

ι

ι

ι

ι

Primary level: Pressing the key sets the instrument in the AC voltage function.

Secondary level:

Pressing the key sets the instrument in the Beeper setting mode.

#### OHMS

Pressing the key sets the instrument in the Ohms function.

return to the original state. The contraction of the condensity of the sets the instrument in the secondary level: Temperature function.

NULL

#### Primary level:

Pressing the key turns the NULL mode on or off .

Secondary level:

Pressing the key sets the instrument in the LO LIMit setting mode.

dBm 26

Primary level:

Pressing the key sets the instrument in the dBm function.

Secondary level:

Pressing the key sets the instrument in the COMPare setting mode.

 $^{'}27$ dBV

Primary level:

Pressing the key sets the instrument in the dBV functon.

Secondary level:

Pressing the key sets the instrument in the High LIMit setting mode.

28 . mA (Input)

> Terminal used in conjunction with the LOW input connector for current measurements.

#### <sup>L</sup>OW 29

Common terminal for all types of measurement.

(30)  $V/\Omega$  /TEMP (Input)

> Terminal used in conjunction with the LOW input connector for voltage, <sup>r</sup>esistance and temperature measurements.

 $\mathbf{31}$ 

Ground Terminal

 $(32)$  AUTO ( led )

Illuminated in AUTO ranging.

This led is blinking constantly, when <sup>t</sup>he inter nal jumper is in the CAL position. TAKE CAREII The instrument can now easily be recalibrated!!!!<br>Contact qualified service personnel!

#### $(33)$  HOLD (led)

Illuminated when the HOLD mode is on and also indicating secondary keyboard level.

#### 34) NULL (led)

Illuminated when the NULL mode is on.

 $35^{\circ}$ REM (led)

Chassis ground terminal. The matrix of the instrument is in the GPIB chassis ground terminal. remote state.

### $(36)$  ADDR (led )

Illuminated when the instrument is being GPIB Note :  $\blacksquare$  addressed to talk or listen.

#### INPUT (switch)  $37$

Selects the FRONT or REAR connection of the LOW and VOLTS /Ω /TEMP inputs. In the REAR position the front-panel mA, LOW and VOLT /Ω /TEMP - jacks are disconnected from<br>the instrument.

#### **General**

In this section of the manual you will find a description of the front-panel operation of the DM 5110.  $(See Fig. 2-1)$ 

The name of keys that are to be pressed are surrounded by square brackets [ ] wherever possible. Example: the Hold key would be written as [HOLD].

#### **Display**

ι

ι

ι

ι

ι

ιι

The DM 5110 uses a 4.5 digit LED 7 segment display, combined with 17 separate LED's . The display can have the following information:

- The current (or last) reading.
- If an error situation occurs, the display will show an error message for a short period of PRIMARY LEVEL FUNCTIONS time.
- and terminator are displayed as described on page 2.9
- If one of the set modes is selected, the display MEASUREMENT FUNCTIONS will hold the value to be changed or other information /prompts, needed to complete the information transaction with the instrument.

#### GPIB Indicators

There are two GPIB indicators on the front panel:

- The remote indicator. This indicates when the instrument is in remote state (REM).
- The addressed indicator. This indicates when <sup>t</sup>he instrument is being addressed to talk or listen (ADDR).

The front-panel of the DM5110 <sup>h</sup>as twelve "soft" keys that enable the operator to select functions and ranges of the DM.

An additional switch below the <sup>L</sup>OW and Volts /Ω / TEMP <sup>j</sup>acks, selects the FRONT'or REAR connection of the <sup>L</sup>OW <sup>a</sup>nd Volts/Ohms inputs.

#### Instruction Manual

<span id="page-27-0"></span>FRONT PANEL OPERATION **In the REAR position of the switch, the mA** - jack is disconnected from the instrument, but the diode bridge clamping circuitry, in series with the fuse, <sup>r</sup>emains connected <sup>b</sup>etween <sup>t</sup>he frontpanel <sup>L</sup>OW an<sup>d</sup>  $mA - jacks.$  This prevents that pushing the FRONT/ REAR switch opens α circuit in which α currentmeasurement is taken. The switch can not be controlled by the GPIB - bus. A query in the IEEE- 488.1 instruction set is provided to read the status of the FRONT/REAR switch.

> Most function and range settings of the DM5110 can be done by single key operations. (PRIMARY FUNCTIONS). These functions are indicated by α large black texture above the keys.

> By selecting the "HOLD" mode, another set of functions becomes available to the operator. (SECON-DARY FUNCTIONS). These functions are indicated by text beside the keys.

If the ID button is pressed, the GPIB address From the "RUN" mode the following functions can and terminator are displayed as described on be selected by hitting just one key:

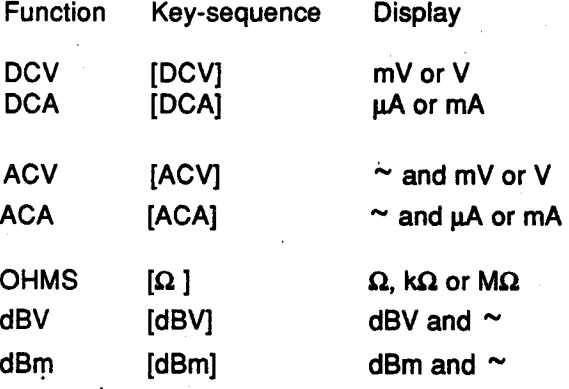

In all the functions, α measurement can be done in FRONT PANEL CONTROLS the manual or the autoranging mode.

In the display, the autoranging mod<sup>e</sup> will be indi-General cated by the "AUTO"-led.

> The first time an [UP] or [DOWN] key is hit in the autoranging mode, the DM will remain in the current range, but the autoranging mode is turned off. In this manual <sup>r</sup>anging mode, the [DOWN] key selects a more sensitive range, and the [UP] key will make the DM change to a larger range.

Return to the autoranging mode is possible by push- Resistance  $[\Omega]$ ing the [UP] and [DOWN] key simultaneously. Overrange is indicated by blinking of the display. In the Resistance  $(Ω)$  mode, six ranges, full scale, <br>At a reading of 20000 counts or more the display will are available: At a reading of 20000 counts or more the display will show 19999.

#### DC Voltage [DCV]

In the DC Voltage (DCV) mode, five <sup>r</sup>anges , full scale, are available:

200 mV

In the DC Current (DCA) mode, five ranges, full scale, are available:

200 μA<br>2 mA 2 mA<br>20 mA mA<br>mA **200** 2000 mA

#### AC Voltage [ACV]

In the AC Voltage (ACV) mode five ranges, full scale, (true RMS), are available :

200 mV 2 V<br>20 V 20 V<br>200 V 200 V<br>500 V 500

#### AC Current [ACA]

scale, (true RMS), are available :

ι

ι

ι

ι

ι

ί

ι

ι

ι

ι

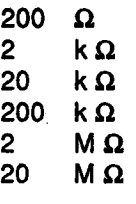

2 V In the 2 kΩ, 200 kΩ and 20 MΩ range, the output<br>20 V voltage at full scale is 2 Volts, enabling the user to 20 V 20 V voltage at full scale is 2 Volts, enabling the user to 200 V voltage at full scale is 2 Volts, enabling the user to 200 V 200 V make diode measurements. Therefore, the diode<br>1000 V make diode measurements. Therefore, the diode symbol is "on" in these three ranges.

### DC Current [DCA] DBV or DBM [dBV] / [dBm]

The DBV and DBM ranges are recalculated versions of the ACV measurements. Therefore, the five ranges are also 200 mV, 2 V, 20 V , 200 V and 500 V <sup>t</sup>rue RMS, full scale.

In the dBV mode these <sup>r</sup>anges are :

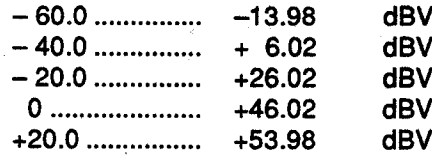

(00 .00 dBV equals α voltage of <sup>1</sup> V RMS) In the dBm mode these ranges are:

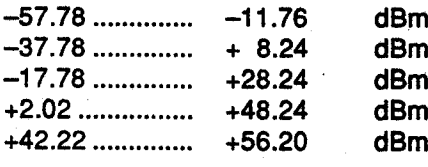

In the AC Current (ACA) mode, five ranges, full (00.00 dBm equals 1 mWatt in a 600 W load (0.775 V RMS)) .

It is advisable to use the dB ranges in autoranging 200 μA mode, to insure measurements are taken in a range<br>2 mA mode, to insure measurements are taken in a range 2 mA where the best accuracy is achieved.<br>20 mA strategies and the strategies of the strategies of the strategies of the strategies of the strategies of the strategies of the strategies of the strategies of the strategies

20 mA<br>If a measurement is less then 1 % of full scale, and a<br>200 mA 200 mA<br>2000 mA more sensitive range is available, the user is notified<br>2000 mA by blinking of the sign led. Overrange in the dB ranges is shown by the blinking maximum value of that range. Α zero counts measurement is con verted to a -199.99 reading.

Instruction Manual

#### NULL Mode and the internal state in the internal state in the internal state in the internal state in the internal state in the internal state in the internal state in the internal state in the internal state in the intern

<span id="page-29-0"></span>ι

To provide the ability to make relative measure-<br>ments, the NULL mode is made available in all func-<br>it's primary address on the display and, if USER has ments, the NULL mode is made available in all func-<br>tions.

To use the NULL mode, first select the desired func-<br>tion and range, then apply the offset measurement<br>to the instrument, and press the [NULL] key.<br>sage terminator is selected; decimal point does not tion and range, then apply the offset measurement

The "NULL" led will indicate that the display-value is relative.

A special situation exists, when the NULL mode is used in the dBV and dBm function.

The V or m led is blanked indicating that a relative measurement is made. **Example 2018** Mode in the HOLD Mode

After selecting the NULL mode each range can be selected, even autoranging.

actual measurement. Blinking of the display, meant the HOLD mode.<br>to show overrange, is still determined by the actual the Pressing the [HOLD] key a second time will make to show overrange, is still determined by the actual measurement value.

The NULL mode will <sup>n</sup>ot <sup>b</sup><sup>e</sup> accepted when the instrument is in overrange condition. (The display will briefly show "????")

When <sup>t</sup>he present reading, pushing the [NULL] <sup>k</sup>ey, is zero, the NULL function will not react.

If the result of the NULL function calculation exceeds the 4.5 digit capabilities of that specific range, <sup>t</sup>he decimal point will be shifted one position to the right, and the least significant digit will no longer be shown in the display.

#### Example:

I

 Suppose the NULL mode was set in <sup>t</sup>he 2000.0 mA DC Current range at +1900.0 mA.

When <sup>t</sup>he same current in the opposite direction is measured,  $(-1900.0)$ , the display will show  $-3800$ mA

During the NULL mode the [HOLD] and [TRIG] mode will still function. Any <sup>k</sup>ey except [UP], [DOWN], [ID] or [HOLD] will make the instrument leave the NULL mode, and the null value will be lost.

#### Instruction Manual

theen enabled, generate a Service Request (SRQ) on the GPIB.

to the instrument, and press the [NULL] key. sage terminator is selected; decimal point does not The present reading will become the null value.<br>The "NULL" led will indicate that the display-value is Beleasing the key will make the DM5110 return to

the original state. The DM511 will not react to the [INST ID] switch.

At power up the instrument will be measuring constantly.

NOTE: By pressing the [HOLD] key once, the instrument stops measuring and displays the last measurement. The absolute null value will be subtracted from the The "HOLD" - led will show that the instrument is in actual measurement. Blinking of the display, meant the HOLD mode.

> the instrument return to the RUN- mode. (secondary function [RUN])

> The HOLD mode is also used as an entry to the SECONDARY LEVEL.

> When a key, that is not defined as a secondary level, is pressed, the instrument will not <sup>r</sup>eact.

#### SECONDARY LEVEL FUNCTIONS

#### Introduction

Except for Trigger and the selection of the Temperature function, all secondary level keyboard functions are settings. In general, the function keys give the ability to show settings on the display. Changes to settings can only be made with the [UP] and [DOWN] keys.

Changing from one setting to another can only be done by leaving and re-entering the "HOLD" mode (with most of the functions).This is done to prevent settings to be changed erroneously.

An exception is made for <sup>t</sup>he BEEPER, COMPARE, LO LIMIT and HI LIMIT settings. For ease of operation, it is possible to change from one of the settings mentioned above, to one of the other three immediately.

Operating Instructions - DM 5110 / DM 511<br>
Trigger<br>
In DCV, DCA, dBV, dBm and TEMP the limits can<br>
the instrument is in the HOLD mode, the user<br>
can make one measurement and return to the HOLD<br>
can make one measurement and can make one measurement and return to the HOLD positive. mode automatically, just by pressing the "TRIG" key once.

The DM5110 has an upper (HI LIMIT) and a lower measurement is below the LO LIMIT or above the HI<br>I IMIT An exception is made, in the Ohms mode

At power-up, these will both be set to the zero when the HI LIMIT is set at 19999 in the measure-<br>position. (0.00 °C, 0.00 dBm or dBV).

Related to the " limits" are the BEEPER and COM-<br>PARE mode. PARE mode our be the fact pushing the fact pull that in HOLD mode The

#### Note:

There is only ONE upper and ONE lower limit, which (once set) are related to the function <sup>i</sup>n which <sup>t</sup>hey were set

The settings remain stored in memory until, in a function other then <sup>t</sup>he one in which <sup>t</sup>he current limits were set, the limits are changed, or <sup>t</sup>he COM-PARE or BEEPER mode is chosen.

#### Example:

An operator wants to make measurements on 1% 10 kOhm resistors.

After selecting the 20 kOhms range the LO and HI limits can be set to 9.900 and 10.100 kOhms in the secondary functions LOLIM and HILIM.

After selecting the COMPARE mode, the [RUN] key will enable the operator to make measurements.

If an interruption occurs, he still can make other measurements like voltage, current, temperature or normal mode resistance measurements, without disturbing the limits, and afterwards <sup>r</sup>eturn to measure 10 kΩ resistors immediately .

As soon as the limit setting, COMPARE or BEEPER on/off functions are selected in a function different then Ohms, both limits will be reset to their default value 0000.

It is possible to set the LO and HI limits in two different ranges of the same function and use the COMPARE or BEEPER mode in autoranging.

Trigger Trigger In DCV, DCA, dBV, dBm and TEMP the limits can have positive or negative polarity.<br>In ACV, ACA and OHMS the limits can only be

#### Beeper Mode

Limits Limits **If the instrument is in the BEEPER mode, indicated** by the " $\rangle$ ))) " led, the beeper will sound when the<br>The DM5110 has an upper (HI LIMIT) and a lower measurement is below the LO LIMIT or above the HI limit value. (LO LIMIT)<br>At power-up, these will both be set to the zero when the HI LIMIT is set at 19999 in the measureposition. (0.00 °C, 0.00 dBm or dBV). ment range, and the instrument is in overrange.<br>Related to the "limits" are the BEEPER and COM-<br>Selecting the BEEPER mode can be done by t

pushing the [BEEP] key, when in HOLD mode. The display will show "beep".

The Beeper-mode can be switched on or off, by <sup>p</sup>ressing [UP] or (DOWN] <sup>k</sup>ey.

All the other keys except [UP], [DOWN], [RUN], [COMP], HILIM] and [LOLIM] will be ignored.

The last measurement that was made before the HOLD mode was entered, will be recalculated.

If the BEEPER mode was turned on, and the value is beyond the limits the beeper will sound for a moment.

When the key - sequence has been completed, the instrument is still in the HOLD mode (indicated by the HOLD led).

Only after pressing [RUN] the instrument will make <sup>n</sup>ew measurements.

Selection of a different measurement function will automatically turn off the BEEPER mode.

#### Continuity Measurement.

When the limits are set in a function different from Ohms, and the Beeper mode is turned on while measuring Ohms, the limits will not return to the 0.0 settings. In that special case, the LOLIMIT will be set to 10.00  $\Omega$  and the HILIMIT to 19.999 M $\Omega$ .

This feature will only apply to keyboard commands while the instrument is not in the remote state. (applies to DM 5110 only)

From the power up condition, the continuity mode can <sup>b</sup><sup>e</sup> entered b<sup>y</sup> pushing [OHMS], [HOLD], [BEEP], [UP], and [RUN]. In this setting the Beeper will sound when the measurement is less than 10  $\Omega$ .

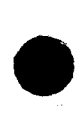

Press the [HOLD] key followed by the [LOLIM] key to reach the LO LIMITsetting mode.

The display will show the current LO LIMIT value. The limit value will be in the same range and function in which the instrument was set before entering the HOLD mode.

If limits were available in memory of a completely Compare different function, both limits will be reset to zero, the very moment the limit setting mode is entered. By using the [UP]- and [ DOWN]- keys, this value PARE mode, can be incremented or decremented. and "PASS": can be incremented or decremented.

The counting of the limit value will speed up as the user holds the  $[UP]$  - or  $[$  DOWN $]$  - key.

The DM5110 will not allow the LO LIMIT above the "Hi" is shown when the measurement is more than  $H1$  LIMIT or the HILIMIT below the LO LIMIT. HI LIMIT or the HILIMIT below the LO LIMIT.<br>When, for instance an "up" going LO LIMIT reaches in all other cases the display will show "PASS". When, for instance an "up" going LO LIMIT reaches the HILIMIT value, the HI LIMIT will also be incre-<br>mented in the same rate as the LO LIMIT. The user will be notified by a "beep" from the beeper.

l O

ι

If the limits are to be set from default value to 10 and The display will show "Comp".<br>12 k $\Omega$ , it is efficient to set the lo-limit to 10 k $\Omega$  first. The COMPARE mode can be turned "ON" or "OFF" 12 kΩ, it is efficient to set the lo-limit to 10 kΩ first.<br>Then the HI-limit just has to be changed from 10 to

When the desired setting is reached, exit from the LO LIMIT function is possible by pressing:

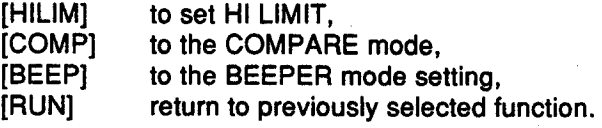

Other keys do not <sup>r</sup>eact.

The user can also start with the HI LIMIT setting by During the COMPARE setting mode the following<br>pressing [HOLD] and the [HILIM] key and afterwards modes are available by pressing: pressing [HOLD] and the [HILIM] key and afterwards adjust the LO LIMIT.

During all these procedures, the instrument will be in HOLD mode, and this will be shown by the "HOLD" - led in the display area.

Every time the function is changed within the HOLD mode, the last measurement that was made before the HOLD mode was entered, will be <sup>r</sup>ecalculated.

Instruction Manual 2- 11

Setting Limits The display reading value is adjusted to the new settings.

LIMIT setting can be done in the following way: Only after pressing [RUN], the instrument will make new measurements.

> To change the range, the 50/60Hz, the 3.5D/4.5D or the IEEE settings, the user has to leave the HOLD mode first (RUN-key). The reason is, to prevent set-<br>tings to be changed erroneously.

Another feature, related to the limits, is the COM-PARE mode, where the display will show "HI", "LO"

"LO" is shown when the measurement is below the LO LIMIT.

During positive overrange the "HI" will blink, during negative overrange the "LO" will blink.

Example: Selecting the COMPARE mode can be achieved by first pushing the [COMP] key, when in HOLD mode.<br>The display will show "Comp".

Then the Hi-limit just has to be changed from 10 to with the [UP] and [DOWN] keys. When the COM-<br>12 kQ... PARE mode is turned "ON", the last measurement<br>that was made before the HOLD mode was entered, When the desired setting is reached, exit from the that was made before the HOLD mode was entered,<br>I LO LIMIT function is possible by pressing: will be recalculated, and the display reading will be "HI", "LO" or "PASS".

> If the COMPARE mode is turned "OFF", the reading will return to the normal decimal value. The instrument is still in the HOLD mode (indicated by the HOLD led). Only after pressing [RUN] the instrument will make new measurements in either the COMPARE mode or the normal mode.

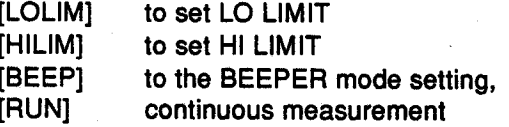

Other keys do not react.

To change the range, the 50/60Hz, the 3.5D/4.5D or The [RUN] key will make the instrument leave the the GPIB settings, the user has to leave the HOLD 3.5/4.5 set mode and proceed in the selected resothe GPIB settings, the user has to leave the HOLD 3.5/4.5<br>mode first (IRUNI - kev). This is to prevent settings lution. mode first ([RUN] - key). This is to prevent settings lution.<br>to be changed erroneously. Any other key does not react. to be changed erroneously.<br>After pressing [RUN], any primary level key, (except The 3.5 digit mode enables faster response

After pressing [RUN], any primary level key, (except The 3.5 digit mode enables faster response<br>IHOLD, UP, DOWN or INST IDI), will make the in- measurement. It is made visible as the least signifi-[HOLD, UP, DOWN or INST ID]), will make the in-<br>strument leave the COMPARE mode automatically. cant digit is blanked. strument leave the COMPARE mode automatically. cant digit is blanked.<br>If the COMPARE mode is combined with the beep ln the 3.5 digit mode COMPARE, NULL and BEEPER If the COMPARE mode is combined with the beep  $\frac{1}{2}$  In the 3.5 digit mode C mode, the beeper will sound at "HI" and "LO". The modes are still valid. mode, the beeper will sound at "HI" and "LO".

If the COMPARE mode is combined with the NULL <sup>f</sup>unction, the limits are compared with <sup>t</sup>he resulting

#### Temperature Measurements

Pressing the [HOLD] and [TEMP] key will put the instrument in the temperature measuring function. In this case the DM5110 will not remain in the HOLD mode, but will automatically go to the RUN mode. The temperature mode has <sup>j</sup>ust one <sup>r</sup>ange. The reading is in degrees Celsius, from  $-62.0$  °C to +240.0 °C with α 0.1 degree <sup>r</sup>esolution.

The <sup>d</sup>isplay will show "Open" when overrange  $( > 250.0 \, \text{°C})$  occurs and a blinking  $-62.0 \, \text{°C}$ reading, when the temperature is exceeding the minimum value. Also when a valid measurement is taken above the maximum temperature of the P6602 cable  $(+230 °C)$ , the display will blink.

#### DMM Settings

Pressing the [HOLD] and [50/60Hz] key will make the instrument show the 50 or 60 Hz setting in the display. The setting can be changed with the [UP] - ΕΟΙ Mode. The instrument terminates on EOI and [DOWN] <sup>k</sup>eys.

The [RUN] key will make the instrument leave the  $-$  LF Mode. When the instrument is in the LF mode,  $-$  LF Mode. When the instrument is in the LF mode, EEPROM.

Any other <sup>k</sup>ey does not <sup>r</sup>eact.

At power-up the DMM will be in the 4.5 digit mode. Pressing the [HOLD] and the [3.5/4.5] key will make the instrument show 3.5 or 4.5 in the display. The setting can be changed with the [UP] and [DOWN] <sup>k</sup>eys.

#### **GPIB Settings**

Pressing the [HOLD] and the [GPIB] key will make the instrument show the primary GPIB address setting in the display [Adxx].

The [UP] and [DOWN] keys enable the user to increment and decrement to an alternative address setting.

The other keys that will react, are:

[RUN], to save the corrected GPIB address, or [GPIB], to proceed to the next GPIB function; the LF/EOI setting. In this function, the display will show "LF" or "EOI" in the display.

The setting can be changed with <sup>t</sup>he [UP] and [DOWN] <sup>k</sup>eys.

The other keys functioning, are:

[RUN], to save all GPIB settings in EEPROM, or [GPIB] to return to the address setting mode.

A GPIB message can be terminated in two different ways:

- only.
- a LF or EOI in the input stream will terminate the message.

 $\lambda$ 

### <span id="page-33-0"></span>**Summary of Keyboard Functions**

The following keyboard sequences start from the normal "RUN" measuring mode.

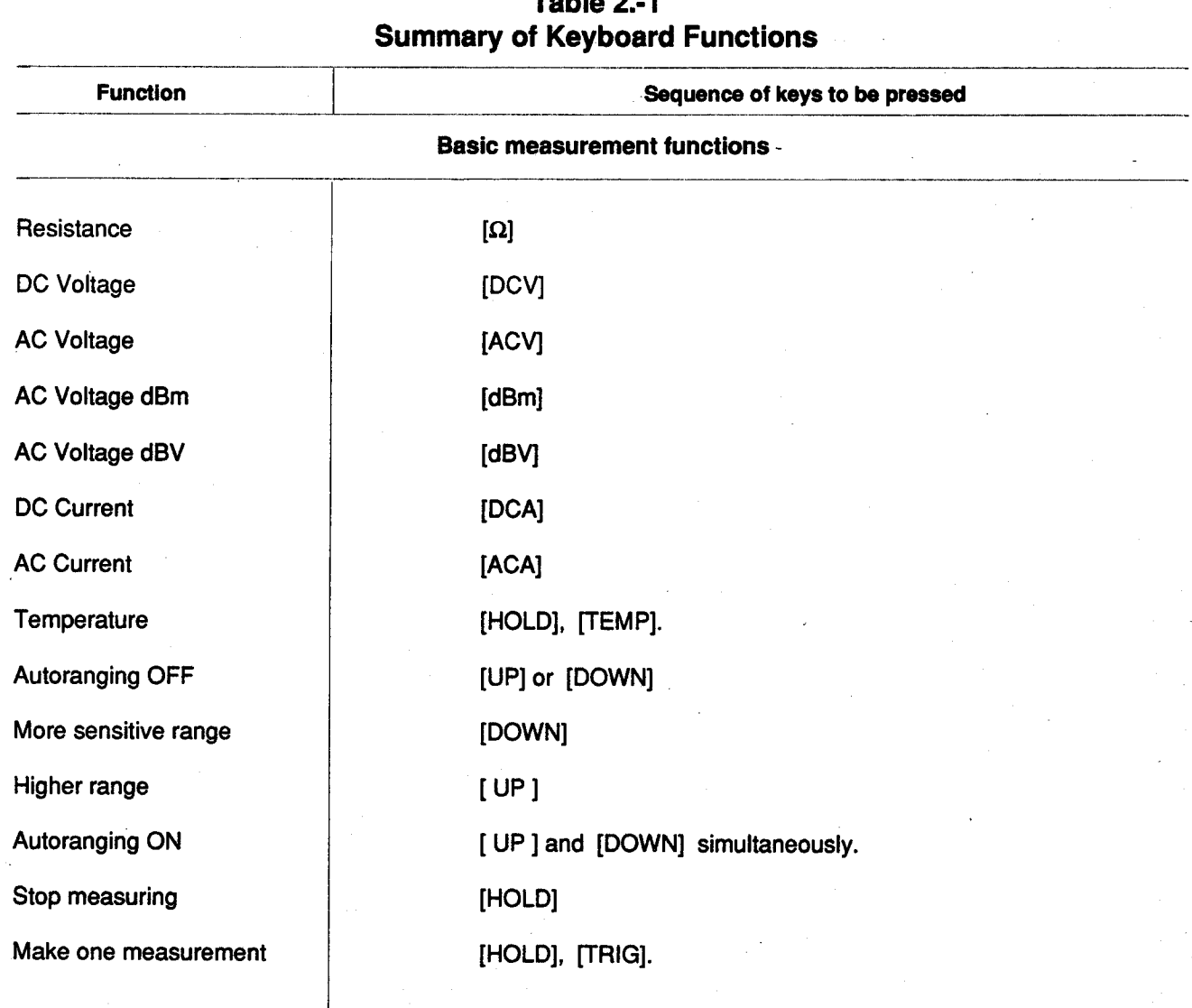

## Toblo 2.1

Summary of keyboard <sup>f</sup>unctions ( Cont. )

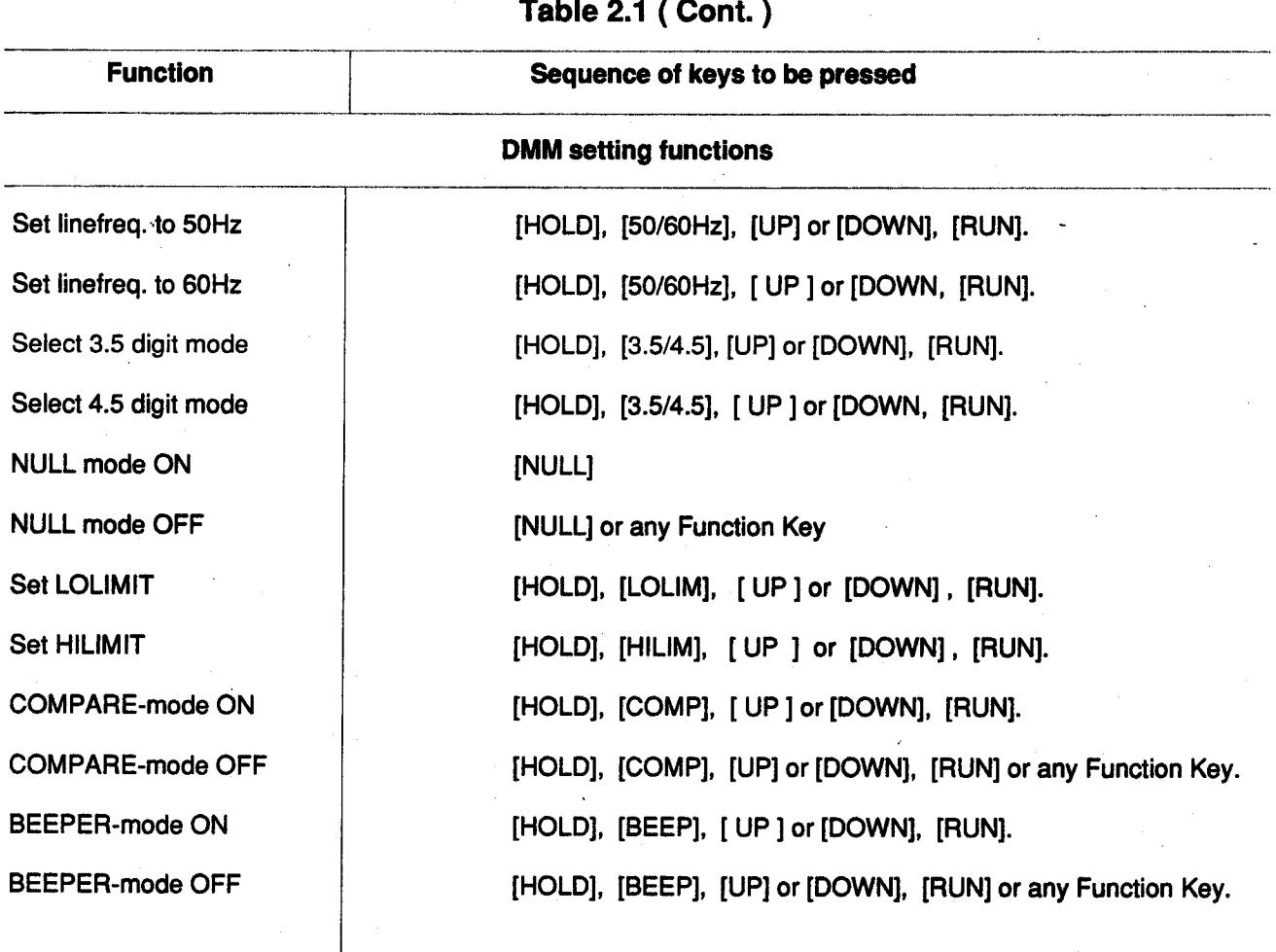

### GPIB setting functions (DM5110 only)

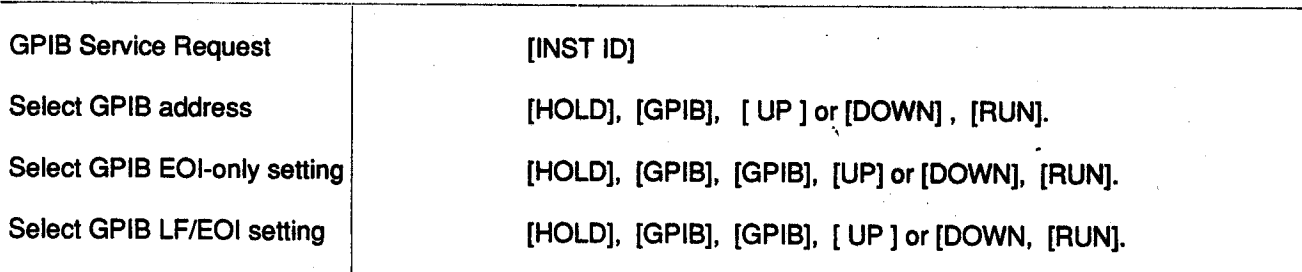

#### BASIC MEASUREMENTS

<span id="page-35-0"></span>ι

ι

ι

ι

ι

**.** 

ι

The following paragraphs describe the basic procedures for making voltage, resistance, current, and dB measurements.

For detailed explanation of GPIB commands, see the Programming section.

#### **High Energy Circuit Safety Precautions**

To optimize safety when measuring voltage in high energy distribution circuits, read and use the directions in the following warning.

Dangerous arcs of an explosive nature in a high The DM 5110 / DM 511 is usable immediately when<br>energy circuit can cause severe personal injury or it is first turned on. energy circuit can cause severe personal injury or<br>death.

when set to a current range, low resistance range or any other low impedance <sup>r</sup>ange, the circuit is virtually shorted. Null allows a series of the state of the state of the state of the state of the state of the state of the state of the state of the state of the state of the state of the state of the state of the state of th

Dangerous arcing can also <sup>r</sup>esult when <sup>t</sup>h<sup>e</sup> meter is set to a voltage range if minimum voltage spacing is reduced, or if maximum input voltage limits are exceeded.

When making measurements in high energy circuits use test leads that meet the following requirements:

- Test leads should be fully insulated.
- Only use test leads that can be connected to the circuit (e.g. alligator clips, spade lugs, etc.) fo<sup>r</sup> <sup>h</sup>ands-off measur<sup>e</sup>m<sup>e</sup>nts .
- Do not use test leads that decrease voltage spacing. This diminishes arc protection and creates a hazardous condition.

cuits :

- 1. De-energize the circuit using the regular in-<br>A NULL baseline level can be as large as full range. stalled connect-disconnect device such as the circuit breaker, main power switch, etc.<br>Attach the test leads to the circuit under test. The following discussion on dy
- 2. Attach the test leads to the circuit under test. The following discussion on dynamic range is based<br>Use appropriate safety rated leads for this on a display resolution of 4 1/2 digits. At 3 1/2 d
- 3. Set the DMM to the proper function and range.
- 4. Energize the circuit using the installed connectdisconnect device and make measurements without disconnecting the DMM.
- 5. De-energize the circuit using the installed connect-disconnect device.
- 6. Disconnect the test leads from the circuit under test.

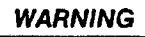

The maximum common-mode input voltage (the volt-<br>age between input LO and chassis ground) is 1000 V peak. Exceeding this value may create a<br>shock hazard.

#### WARNING WARNING WARNING

death.<br>If the meter is connected to a high energy circuit by the instrument must be allowed to warm up for at least 30 minutes to achieve rated accu-racy.

Th<sup>e</sup> null feature serves as α means of baseline suppression by allowing a stored offset value to be subtracted from subsequent readings. When the [NULL] key is pressed the instrument takes the currently displayed reading as baseline value. All subsequent readings represent the difference between the applied signal level and the stored baseline.

A baseline level can be established (via input levels o<sup>r</sup> remotely entered values) fo<sup>r</sup> only one measurement function at a time.

Once a baseline is established for a measurement function, that stored level will be the same regardless of what range the DM 5110/511 is in.

For example, if  $1 \vee$  is established as the baseline Use the following sequence when testing power cir- on the 2 V range, then the baseline will also be 1 V on the 20 V through 1000 V ranges.

Use appropriate safety rated leads for this *on a display resolution of 4 1/2 digits. At 3 1/2 d*<br>application. resolution, the number of counts would be reduced<br>by a factor of 10.

### Instruction Manual
#### Operating Instructions - DM <sup>5110</sup> / DM <sup>511</sup>

By design, the range of the DM 5110/511 display, Baseline Levels is +/- 19999 counts .

mum NULL value of 20000 counts, the reading that ing baseline levels to the instrument or, (DM5110 is to be displayed does not match the capabilities of only) by setting baseline values with the GPIB bus. is to be displayed does not match the capabilities of the display in part of the range.

resolution, to increase display range. (The decimal nulled in a dB function.<br>point is shifted one position to the right) Measurement of gain

It is important to note that the increased display range does not increase the maximum allowable range does not increase the maximum allowable To establish a baseline level by applying a level to input level to the instrument.

For example, on the 2 V range, the DM 5110/511 will always overrange when more than 1.9999 V is  $\qquad 1.$  Disable NULL, if presently enabled, by press- connected to the input. connected to the input.

The instrument is set to the 2V DC range and a  $\frac{3.0000 \text{ V}}{2.0000 \text{ V}}$  is established as the NULL input of the DM 5110/511 and note that level maximum  $-$  2.0000 V is established as the NULL value.

When  $-1.0000$  V is connected to the input of the  $\frac{4}{1.0000}$  Press the [NULL] key. The display will NULL DM 5110/511, the display will read + 1.0000 V.

When  $+1.0000$  V is connected to the input, the previously display will read  $+3.000$  V. baseline. display will read  $+3.000$  V.

### NULL Correction **WARNING**

A range in which the NULL correction is often used, is in the 200 Ohms range, compensating the resistance of the test leads.

To use NULL for NULL correction, perform the following steps:

- 1. Disable NULL, if presently enabled, by pressing the [NULL] key. The NULL indicator will turn off.
	-
- 2. Select the 200 Ohms range.<br>3. Connect the test leads to the Connect the test leads to the DM 5110 / 511
- input and short them together.
- 4. Press the [NULL] key. In the display the "NULL"- sign will be lit.
- 5. Remove the short and connect the test leads to the resistance to be measured.

With NULL enabled in DCV or DCA, with a maxi-<br>mum NULL value of 20000 counts, the reading that ing baseline levels to the instrument or, (DM5110) the display in part of the range.<br>Then the resulting reading is shown with reduced fiers or filters, when the level of the input signal is Fig. 4.1 19999 counts.<br>
With NULL enabled in DCV or DCA, with a maxi-<br>
mum NULL value of 20000 counts, the reading that<br>
is to be displayed does not match the capabilities of<br>
the display in part of the range.<br>
Then the re

Measurement of gain or attenuation in dB's can then directly be made at the output of the device under test.

the DM 5110 / 511, perform the following steps:

The NULL indicator will turn off.

- Example : 2. Select a function and range that is appropriate for the anticipated measurement.<br>Connect the desired baseline level to the
	- on the display.<br>Press the [NULL] key. The display will NULL
- DM 5110/511, the display will read + 1.0000 V.<br>
When +1.0000 V is connected to the input, the previously displayed reading will be the stored

With NULL enabled, a hazardous voltage baseline level (+/- 40V or more), not displayed, may be present on <sup>t</sup>h<sup>e</sup> input terminals. if <sup>n</sup>ot sur<sup>e</sup> what is applied to the input, assume that a hazardous voltage is present

5. Disconnect the stored signal from the input and connect the signal to be measured in its place. Subsequent <sup>r</sup>eadings will be the differ ence between the stored value and the applied signal.

λ

ι

ι

ι

ι

#### Operating Instructions - DM 5110 / DM <sup>511</sup>

#### DC Voltage Measurements

ι

 $\blacksquare$ 

ι

ι

ι

ι

The DM 5110/511 can b<sup>e</sup> <sup>u</sup>sed to make DC voltage measurements up to to +/- 1000 V with a maximum resolution of 10  $\mu$ V. Use the following procedure to GPIB range number shown in parentheses.<br>make DC voltage measurements: Sending Range 0 means Auto Range..

- 1. Select the DC volts function by pressing the DCV key.
- age by pressing the [UP] or [DOWN] range key  $\overline{\phantom{0}}$  electrically connect the shield or press both keys simultaneously to use au. or press both keys simultaneously to use autorange .
- 3. Connect the signal to <sup>b</sup><sup>e</sup> measured to the <sup>L</sup>OW and VOLT/  $\Omega$  /TEMP input terminals.<br>4. Observe the reading from the display.
- 

#### **Resistance Measurements**

The DM 5110/511 can make <sup>r</sup>esistance measurements up to to 20 ΜΩ with a max. resolution of 10 1. Select the 2 kΩ range.<br>mΩ. To make resistance measurements, proceed 2. Forward bias the diode by connecting the red terments up to to 20 MΩ with a max. resolution of 10 1. Select the mΩ. To make resistance measurements, proceed as follows:<br>
as follows: minal of minal of the diod<br>
the diod<br>
key.<br>
2. Select a range consistent with the expe

- lie key.<br>Registely.<br>2. Sele
	-
	- 3. Connect the resistance to the LOW and VOLT/Ω/TEMP terminal of the instrument.

# ------------

The maximum input voltage between the  $VOLT/\Omega/Temp$  and LO input terminals is 1000V peak. Do not exceed these values or instrument, damage<br>may occur.

4. Observe the reading from the display.

# TABLE 2-2 2. Select autoranging.<br>RESISTANCE RANGES 3. Press the NULL ke

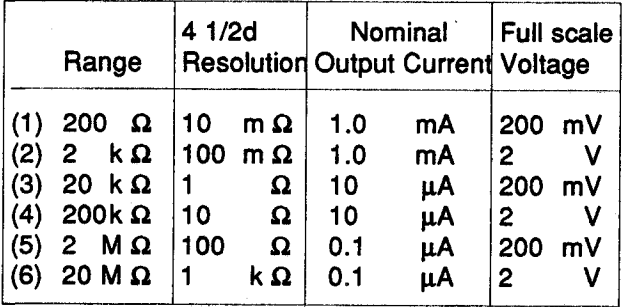

Instruction Manual 2-17

#### ΝΟΤΕ:

Typical open circuit voltage is 11'V.

Sending Range 0 means Auto Range..

Table 2-2 shows the current output for each resistance  $>100 \text{ k}\Omega$ to achieve a stable reading.<br>Place the resistance in a shielded enclosure and

2. Select a range that will cover the expected volt-<br>age by pressing the [UPI or IDOWN] range key electrically connect the shield to the LO input termi-

### Diode Test

Because of their 2 V fullscale voltages, the 2 kΩ, 200 kΩ and 20 MΩ range can be used to test diodes<br>(indicated by  $\rightarrow$  in the display) Testing diodes can be done as follows : or press both keys simultaneously to use au-<br>
and OLT/Ω/TEMP input terminals.<br>
4. Observe the reading from the display.<br>
4. Observe the reading from the display.<br>
<br> **Existence Measurements**<br> **Existence Measurements**<br> **E** 

- 
- as follows:<br>
minal of the DM5110 /511 to the positive side of the diode. A good diode will typically measure between 300  $\Omega$  and 1 k $\Omega$  (0.3 - 1.0 Volts at 1 mA).<br>3. Reverse bias the diode by reversing the connec-
- 89. Reverse bias the diode by reversing the connec-<br>2. Select a range consistent with the expected<br>resistance or use autorange.<br>1. The second tions on the diode. A good diode will overrange<br>resistance or use autorange. the display.

#### Insulation Resistance Measurements

Measurement of high resistance values can be done<br>by using the 10 M $\Omega$  input resistance of the DM5110 /511 in the DCV ranges, together with a DC Voltage supply.

This can be done as follows:

- 1. Select the DCV function by pressing the DCV key.
- 
- 3. Press the NULL key with open DM inputs. The NULL indicator will turn on and the display will null. In this way, possible leakage of the DM inputs is compensated .
- 4. Connect the DM5110 /511 VOLTS /Ω /TEMP 10 terminal in series with the resistance that is to to measured and connect them to a DC Voltage 1.0  $\frac{1}{10}$  1.0  $\frac{1}{10}$  200 mV be measured and connect them to a DC Voltage 10 W.<br>1 (for instance) 10 V. Connect the Low terminal 10  $\Omega$  10  $\mu$ A  $\Omega$  of (for instance) 10 V. Connect the Low terminal  $\Omega$  10  $\mu$ A  $\Omega$  2 V. To chassis ground and to the Low terminal of the to chassis ground and to the Low terminal of the DC voltage.
- 5. Leakage currents through <sup>t</sup>he resistance to be measured will cause α voltage across the <sup>10</sup> ΜΩ input of the DM5110 / <sup>511</sup> .
- Α <sup>1</sup> GigaOhm resistor at 10 Volts will give α reading

of : 
$$
10 \text{ M}\Omega \times \frac{10 \text{ V}}{1 \text{ G}\Omega (10^{12} \Omega)}
$$

A reading of less then 0.1 mV will indicate that the resistance under test has a higher impedance then resistance under test has a higher impedance then strument in the dBV or dBm function The relation-<br>ship between dB and voltage, can be expressed by

#### TRMS AC Voltage Measurements

The instrumen<sup>t</sup> can make TRMS AC voltage measurements up to to 500 V with α max. <sup>r</sup>esolution of 10 μV.

To measure AC volts, proceed as follows :

- <sup>1</sup> . Select the AC volts function by pressing the [ACV] key.
- 2. Select α <sup>r</sup>ange consistent with <sup>t</sup>he expected voltage or use autorange.
- 3. Connect the signal to be measured to the <sup>L</sup>OW and VOLT/Ω /TEMP input terminals.
- 4. Observe the reading from the display.

The settling time is 0.3 sec to within 1% of change in reading. This time specification is for analog circuitry to settle and does not include Α/D conversion time.

#### ΝΟΤΕ:

See TRMS Considerations.

### Current Measurements (DC or TRMS AC)

The DM 5110 /511 can make DC or TRMS AC current measurements up to 2000 mA with a max. resolution of 10 ηΑ. . Use the following procedure to make current measurements:

- <sup>1</sup> . Select the DC current or AC current function by pressing the [DCA] or [ACA] key respectively .
- 2. Select a range consistent with the expected current or use autorange.
- 3. Connect the signal to <sup>b</sup><sup>e</sup> measured to the <sup>L</sup>OW and mA-input terminals.
- 4. Observe the <sup>r</sup>eading from the display .

#### dB Measurements

The dB measurement mode enables you to compress a large range of measurements into a much smaller scope.<br>AC- dB measurements can be made with the in-

ship between dB and voltage, can be expressed by the following equation:

$$
dB = 20 \log \frac{| \text{ Vin } |}{| \text{Vref } |}
$$

dBV is defined as decibels above or below α <sup>1</sup> V reference.

The instrument will <sup>r</sup>ead 00.00 <sup>d</sup>B when <sup>1</sup> V is applied to the input.

00.00 dBm equals <sup>1</sup> mWatt in α 600 Ohms load (0.775 V RMS) .

Reference levels other than <sup>1</sup> V and 0.775 V can be established using the NULL feature. This simply consists of applying α signal to the instrument and pressing the [NULL] key. The suppressed level is the dB reference (0 - dB point).

Another method is to enter <sup>t</sup>he desired <sup>r</sup>eference value over the GPIB bus (DM5110 only) .

The following <sup>p</sup>rocedure explains <sup>h</sup><sup>o</sup>w to use the NULL feature to establish α <sup>r</sup>eference:

- <sup>1</sup> . Select the [dBm] or [dBV] function by pressing the dBm or dBV key <sup>r</sup>espectively.
- 2. Select α <sup>r</sup>ange consistent with the expected voltage signal or use autorange.
- 3. Apply α voltage signal, that is to be used as the dB reference, to the input of the DM 5110.
- 4. Press the [ NULL] key. The NULL indicator will turn on and the display will null. The reference is now whatever the applied signal is.
- 5. Disconnect the signal from the instrument.
- 6. Connect the signal to be measured to the input of the DM 5110/511 .
- 7. Take the dB reading from the display.

#### Operating Instructions - DM 5110 / DM 511

### WARNING |

With NULL enabled, a hazardous voltage baseline level (+/- <sup>40</sup> V or more), not displayed, may be present on the input terminals. If not sure what is applied to <sup>t</sup>he input, assume that α hazardous voltage is present.

#### TRMS Considerations

Most DMMs actually measure the average value of an input waveform, but they are calibrated to read its RMS equivalent. This poses no problems as long as the waveform being measured is a pure, lowdistortion sine wave.

For complex, nonsinusodial waveforms, however, measurements made with an averaging type meter can be grossly inaccurate.

Because of its TRMS measuring capabilities, the DM <sup>5110</sup> /511 <sup>p</sup>rovides accurate AC measureme<sup>n</sup>ts for a wide variety of AC input waveforms.

#### TRMS Measurement Comparison

The RMS value of a pure sine wave is equal to 0.707 times its peak value.

The average value of such α waveform is 0.637 times the peak value. So, for an average-responding meter, a correction factor must be designed in. This correction factor, (K), can be found by dividing the RMS value by the average value as follows:

> $K = 0.707 / 0.637$  $= 1.11$

By applying this correction factor to an averaged reading, a typical meter can be designed to give the RMS equivalent.

This is doing fine as long as the waveform is a pure sine, but the ratios between the RMS and average values of different waveforms can vary considerably.

Table 2-3 shows α comparison of common types of waveforms.

For reference, the first waveform is an ordinary sine wave with a peak amplitude of 10 V.

The average value of the voltage is 6.37 V, while its RMS value is 7.07 V.

If we apply the 1.11 correction factor to the average reading, you see that both meters will give the same reading, resulting in no error in the average type meter reading.

The situation changes with the half-wave rectified sine wave.

As before, the peak value of the waveform is 10 V but the average value drops to <sup>3</sup> .18 V.

The RMS value of this waveform is 3.86 V but the average responding meter will give a reading of 3.53 V (3.18 x 1.11), creating an error of 11%.

A similar situation exists for the rectified square wave, which has an average value of  $5$  V and an RMS value of 5.0 V.

The average responding meter gives a TRMS reading of 5.55 V  $(5 \times 1.11)$ , while the DM5110/511 gives α TRMS <sup>r</sup>eading of <sup>5</sup> V.

Other waveform comparisons can be found in Table 2-3.

### Crest Factor

The crest factor of a waveform is the ratio of its peak value to its RMS value. So, the crest factor specifies the dynamic range of a TRMS instrument. For sinusoidal waveforms, the crest is 1.414.

For a symmetrical square wave, the crest factor is 1 .

The crest factor of other waveforms will, of course, depend on the waveform in question because the **Lepend on the narotom in queensin secade the**<br>ratio of peak to RMS value will vary.

For example, the crest factor of a rectangular pulse is <sup>r</sup>elated to its duty cycle; as the duty cycle decreases, the crest factor increases.

The DM5110 / 511 has a maximum crest factor of 3, which means the instrument will give accurate TRMS measurements of rectangular waveforms with duty cycles as low as 10%.

Any point in α circuit can be established as the 0 dB point. Measurements in that circuit then are refer-<br>enced to that point and expressed in terms of gain enced to that point and expressed in terms of gain perature sensing on electronic components, because<br>(+dB) or loss -dB). the tip has a minimal thermal leakage. (+dB) or loss --dB).<br>To set the null dB point proceed as follows:<br>This enables the user to accurately

- 
- 3. Press the NULL key. The display will read 0 dB. is:
- 4. Gain / loss measurements can now be made<br>referenced to the 0 dB point.

The <sup>D</sup>M <sup>5110</sup> /511 can <sup>b</sup><sup>e</sup> <sup>u</sup>se<sup>d</sup> to <sup>d</sup>etermine the bandwidth of an amplifier as follows :

- 1. Connect a signal generator and a frequency counter to the input of the amplifier.
- 2. Set the DM <sup>5110</sup> /511 to <sup>d</sup>Bm or dBV <sup>a</sup>nd autorange.
- 3. Connect the DM 5110 /511 to the load of the amplifier.
- 4. Adjust the frequency of the signal generator until α peak voltage <sup>r</sup>eading is measured on <sup>t</sup>he DM<sup>5110</sup> /511 . This is the center frequency.
- 5. Press the [NULL] key. The 0 dB point is now established.
- 6. Increase the frequency input until the DM5110 /511 <sup>r</sup>eads -3.00 dB. The frequency measured on the frequency counter is the <sup>h</sup>igh-end limit of the <sup>b</sup>andwidth.
- 7. Decrease the frequency input until the dB reading again falls to -3.00 dB. The frequency measured on the signal generator then is the low-end limit of the bandwidth.

#### dB Applications Temperature Measurements

**Measuring Circuit Gain/Loss In combination with the Tektronix Ρ6602 tempera**ture-probe the DM5110/511 can measure temperature from  $-62.0$  °C up to  $+240.0$  °C.<br>The P6602 probe is especially designed for tem-

This enables the user to accurately measure the temperature of small size components.

1. Set the DM 5110/511 in dBm or dBV mode.<br>2. Connect the DM 5110/511 to the desired location raise in temperature of parts needs to be measured 2. Connect the DM 5110/511 to the desired location raise in temperature of parts needs to be measured. In the circuit.<br>Recently a limit of the state of the state of the state of the procedure to make temperature measurements

- 1. Connect the P6602 to the LOW and V/Ω/Temp.<br>input jacks.
- Measuring Bandwidth **2.** Select the temperature measurement mode, pressing the [HOLD] and [TEMP] keys.
	- 3. Allow <sup>t</sup>he Ρ6602 some time to adjust to ambient temperature.
	- 4. Push <sup>t</sup>he [NULL] key, to set the ambient temperature as baseline level.
	- 5. Now α <sup>r</sup>elative temperature measurement can be made.

ι

 $\blacksquare$ 

ι

ι <sup>ι</sup>

| Waveform                                                                    | <b>AC</b><br><b>Coupled</b><br>Peak<br>Value | <b>RMS</b><br><b>Value</b> | Average<br>Responding<br><b>Meter</b><br>Reading | <b>AC Coupled</b><br><b>TRMS</b><br><b>Meter</b><br>Reading | <b>Averaging</b><br><b>Meter</b><br><b>Percent</b><br><b>Error</b> |
|-----------------------------------------------------------------------------|----------------------------------------------|----------------------------|--------------------------------------------------|-------------------------------------------------------------|--------------------------------------------------------------------|
| <b>Sine</b><br>$+10$<br>$\mathbf{O}$                                        | 10V                                          | 7.07 V                     | 7.07 V                                           | 7.07 V                                                      | 0%                                                                 |
| <b>Half-Wave Sine</b><br>$+10$<br>$\bullet$                                 | <b>10V</b><br>$\sim$                         | 3.86 V                     | 3.90 V                                           | 3.86 V                                                      | 1%                                                                 |
| <b>Full-Wave Sine</b><br>+10<br>o                                           | 10V                                          | 3.08 V                     | 2.98 V                                           | 3.08 V                                                      | 3.2%                                                               |
| Square<br>$+10$<br>$\mathbf{O}$                                             | 10V                                          | 10.00 V                    | 11.10V                                           | 10V                                                         | 11%                                                                |
| <b>Rectified Square Wave</b><br>$+10,$<br>$\bullet$                         | 10V                                          | 5.00 V                     | 5.55 V                                           | 5.00 V                                                      | 11%                                                                |
| <b>Rectangular Pulse</b><br>+10<br>$D = X/Y$<br>X<br>$K = D-D^2$<br>O<br>+i | 10 <sub>V</sub>                              | 10 $\sqrt{\kappa}$         | 22.2K                                            | 10 $\sqrt{\kappa}$                                          | $\left[\frac{2.22K^{3/2}-K}{K}\right]$ x 100%                      |
| <b>Triangular Sawtooth</b><br>$+10$                                         | <b>10V</b>                                   | 5.77 V                     | .5.55V                                           | 5.77 V                                                      | 4%                                                                 |

Table 2-3 **Comparison of Average and TRMS Meter Readings** 

 $\blacksquare$ 

 $\pmb{\mathfrak{t}}$ 

# DM 5110 / 511 Display Error Reporting

Operating Instructions - DM 5110 / DM 511<br>
DM 5110 / 511 Display Error Reporting<br>
Except the errors that can occur only during calibration and the following more of the following messages can be shown on the<br>
the followin procedures, which are described in the service manual, EEPROM related setting, and reprogramming<br>the EEPROM with the new setting fails. the following messages can be shown on the DM5110 / 511 display:

- A constant blinking of the "AUTO"-led. This means that the internal calibration-enable jumper Send your DM to the nearest TEKTRONIX Service<br>
Senter!<br>
Center! is in the "CAL"-position!! The instrument can now easily be recalibrated.<br>Contact a qualified service person!
- - At powerup when the contents of the EEPROM Although the instrument is still measuring, the read-<br>are checked.

(50/60 Hz or GPIB address and LF/EOI setting)

- A constant blinking of the two least significant digit of the reading.

- The display shows EErr briefly.<br>
This means that the calibration-settings as stored in<br>
EEPROM are improper and the DM5110/511 re-EEPROM are improper and the DM5110/511 returned to default calibration-settings!!!

ing is likely to be very inaccurate  $(+/- 2\%)$ .

Send your DM to the <sup>n</sup>earest TEKTRONIX Service Center!

**Section 3** 

# PROGRAMMING

(This section does not apply to the DM511)

#### **Introduction**

This section of the manual provides information for programming the DM 5110 Programmable Digital Multimeter via the IEEE - 488.1 digital interface. The IEEE - 488.1 interface function subsets for the DM 5110 are listed in Table 1-1 in Section 1.

The DM 5110 can be operated by remote control over the digital bus as specified in IEEE Standard 488.1-1987, Standard Digital Interface for Programmable Instrumentation, and is commonly called the General Purpose Interface Bus (GPIB).

The information in this section assumes that the reader is knowledgeable in GPIB bus communication and has some experience in programming the system.

TM 5000 instruments are designed to communicate with any bus-compatible controller that can send and receive ASCII messages (commands) over the IEEE-488.1 bus. These commands program the instruments or request information from the instruments.

Recommended controllers for use in programming the DM 5110 are IBM® PC-compatible controllers. such as the Tektronix PEP 301, PEP303 with the Tektronix GURU (GPIB User's Resource Utility for the IBM® PC) software and GPIB interface card, and the 2402 TekMate.

Commands for TM 5000 programmable instruments are designed for compatibility among instrument types. The same commands are used in different instruments to control similar functions.

After the DM 5110 is set to the remote mode by a system controller, its operating modes and frontpanel settings can be set and read by programming mnemonics sent to it in ASCII over the bus.

Operating modes and front panel settings can be read by the controller in either the local or remote state.

TM 5000 programmable instruments connect to the GPIB through a TM 5000 power module. Refer to the Operating Instructions section for installing the instrument in the power module.

The DM 5110 is designed to operate in a single compartment of a TM 5000 series (IEEE-488.1 compatible) power module.

The DM 5110 is connected to the bus through a passive connector system in the power module. All buffering is contained in the instrument.

#### IEEE- 488.1 BUS ADDRESS AND TERMINATOR

The GPIB address and terminator are stored in EEPROM.

The address and terminator are set via the front panel, as described in Section 2, Table 2-1, (GPIB Setting Functions).

At shipment, the DM 5110's GPIB address is factory- set to 16; the terminator is set for EOI only.

The GPIB address and terminator can be changed as indicated in Section 2, Table 2-1, under GPIB **Setting Functions.** 

## DM<sup>5110</sup> RESPONSE TO INTERFACE CONTRO<sup>L</sup> MESSAGES

### MESSAGE AND COMMUNICATION PROTOCOL

#### **Introduction**

via commands received from the controller. There terminator. The instrument can be set to accept<br>are four types of command:<br>either terminator. are four types of command :

- 
- 
- Query / Output ; Request data.
- Operational ; Cause a particular action.

vides a response or executes all commands as appropriate.

In the local state , only query / output commands are terminate output messages.<br>executed : setting and operational commands gen-<br>Refer to Section 2, Table 2-1 for information on executed ; setting and operational commands gen-<br>erate error responses, since the instrument func-<br>setting the message terminator. erate error responses, since the instrument functions are under front panel control.

The DM 5110 accepts abbreviated commands like othe<sup>r</sup> products in <sup>t</sup>h<sup>e</sup> TM 5000 series.

#### Command Separator

Α message consists of one command o<sup>r</sup> α series of commands, followed by a message terminator. Messages consisting of m<sup>u</sup>ltiple command<sup>s</sup> m<sup>u</sup>st <sup>h</sup>ave <sup>t</sup>he commands separated by semicolons. Α semicolon at the end of a message is optional.

INIT<br>TEST?;INIT;RQS ON; USER OFF;ID?;SET?

TEST?;

Message may be terminated with EOI or the ASCII line feed (LF) character.

Some controllers assert EOI concurrently with the

MESSAGE AND COMMUNICATION PROTOCOL<br>
Introduction<br>
The DM 5110 is controlled by the front panel keys or last data byte; others use only the LF character as a<br>
via commands received from the controller. There<br>
are four types

Measurement Setting commands ; Control With EOI ONLY selected as the terminator, the in-<br>instrument settings. strument interpretes a data byte received with EOI instrument settings.<br>User Interface Setting Commands ; Control asserted as the end of the input message; it also User Interface Setting Commands ; Control asserted as the end of the input message; it also<br>the GPIB interface settings and the front panel. asserts EOI concurrently with the last byte of the asserts EOI concurrently with the last byte of the output message.

With the LF/EOI setting, the instrument interpretes the LF character without EOI asserted (or any data When the instrument is in the remote state, it pro-<br>vides a response or executes all commands as an-<br>byte received with EOI asserted) as the end of an input message; it transmits carriage return (CR) followed by the line feed (the LF with EOI asserted) to terminate output messages.

TM5000 instruments are shipped with EOI ONLY selected.

### <sup>F</sup>ormatting <sup>α</sup> Message

Commands sent to ΤΜ5000 <sup>i</sup>nstruments must have <sup>t</sup>h<sup>e</sup> prope<sup>r</sup> format (syntax) to be understood; however, this format is flexible, so many variations are acceptable. The following describes this format and <sup>t</sup>he acceptable variations.

The instruments expect all commands to be en-For example, each line below is a message. coded in ASCII; however, they accept both upper and lower case ASCII characters. All data output is in upper case.

> A command consists of a header and, if necessary, followed by arguments.<br>A command with arguments must have a header de-

Message Terminator<br>
limiter that is the space character (SP) between the<br>
Message Terminator limiter that is the space character (SP) between the<br>
header and the argument.

The space character (SP), carriage return (CR), and line feed (LF) are shown as subscript in the following examples.

ι

ι

ι

ι

ι

#### RQS<sub>sp</sub>ON

If extra formatting characters SP, CR and LF (the LF cannot be used for format in the LF/EOI terminator mode) are added between the header delimiter and the argument, they are ignored by the instrument. Example 1 : RQS<sub>sp</sub>ON

Example 2 : RQS<sub>sp sp</sub>ON

# Example 3 : RQS SP CRLF SP SP ON

Example 3 works only if the GPIB terminator is set to EOI only. If set to EOI/ LF, then the LF will be treated as the end of the message, and a command error will be returned. (Missing argument)

In general, these formatting characters are ignored after any delimiter and at the beginning and end of a message.

 $_{SP}$  RQS  $_{SP}$  ON  $;$   $_{CR \, LF}$ 

<sub>SP</sub> USER<sub>SP</sub> OFF

In the command list, some headers and arguments are listed in two forms, a full-length version and an abbreviated version.

The instrument accepts any header or aroument containing at least the characters listed in the short form; any character added to the abbreviated version must be those given in the full-length version. For documentation of programs, the user may add alpha characters to the full-length version.

Alpha characters may also be added to a query header, provided the question mark is at the end.

USER? USERE? USEREQ? **USEREQUEST?** 

Multiple arguments are separated by comma.

 $2,3$  $2,50$ 

#### **NOTE:**

In the last example, the space is treated as a format character because it follows the comma (the argument delimiter).

#### **Instruction Manual**

#### **Number Formats**

The instrument accepts the following kinds of numbers for any of the numeric arguments.

Signed or unsigned integers (including +0 and -0). Unsigned integers are interpreted as positive.

Example:  $+1$ , 2,  $-1$ ,  $-10$ 

Signed or unsigned decimal numbers. Unsigned decimal numbers are interpreted to be positive.

Examples:-3.2, +5.0, 1.2

Floating point numbers expressed in scientific notation.

Examples: +1.0E-6, 1.0E-2, 1.E-2, 0.01E+0

The largest acceptable number for an argument is +/-99999E+99.

#### **Message Protocol**

As the instrument receives a message it is stored in the input Buffer, processed and executed. Processing a message consists of decoding command, detecting delimiters and checking syntax. For setting commands, the instrument then stores the indicated changes in the Pending Settings Buffer. If an error is detected during processing, the instrument asserts SRQ, ignores the remainder of the message and resets the Pending Settings Buffer. Resetting the Pending Settings Buffer avoids undesirable states that could occur if some setting commands are executed while others in the same message are not.

Executing a message consists of performing the actions specified by its command(s).

For setting commands, this involves updating the instrument settings and stores these updates in the **Current Settings Buffer.** 

The setting commands are executed in groups; that is, a series of setting commands is processed and stored in the Pending Settings buffer before execution takes place.

 $\pmb{\mathfrak{t}}$ 

This allows the user to specify a new instrument state without having to consider whether a particular sequence would be valid.

Execution of the settings occurs when the instrument processes the message terminator, a query output command, or an operational command in a message.

When the instrument processes a query-output command in a message, it executes any preceding setting commands to update the state of the instrument. It then executes the query-output command by retrieving the appropriate data and putting it in the Output Buffer. Then, processing and execution continue for the remainder of the message. The data is sent to the controller when the instrument is made a talker.

ting commands before executing the operational com-<br>mand.

The Input Buffer has finite capacity (about 50 bytes) and α single message may be long enoug<sup>h</sup> to fill it. In this case, a portion of the message is processed Instrument Response to IEEE-488.1 Interface<br>before the instrument accepts additional input. Messages before the instrument accepts additional input.

During command processing the instrument holds off additional data (by asserting NRFD) until space literface messages and their effects on the instru-<br>Is available in the buffer.

When space is available, the instrument can accept dard 488.1-1987.<br>A second message, before the first has been proc-<br>Abbreviations from the standard are used in this a second message, before the first has been proc-<br>
Abbreviations from the standard are used in this<br>
essed. However, it holds off additional messages<br>
discussion, which describes the effects of interface essed. However, it holds off additional messages discussion, which describes the effection.<br>with NRFD, until it completes processing the first. The messages on instrument operation. with NRFD, until it completes processing the first.

After the instrument executes a query-output command in a message, it holds the response in its Output Buffer until the controller makes the instru-<br>ment a talker. If the instrument receives a now mose. UNT Untalk ment a talker. If the instrument receives a new message before all of the output from the previous message is read, it clears the Output Buffer before exesage is read, it clears the Output Buffer before exe-<br>cuting the new message. This prevents the control-<br>cuting the new message. This prevents the controller from getting unwanted data from old messages. An other situation may cause the instrument to delete output.<br>The execution of a long message might cause both mand in a message, it holds the response in its<br>Output Buffer until the controller makes the instru-<br>ment a talker. If the instrument receives a new mes-<br>sage before all of the output from the previous mes-<br>sage is read, i

the Input and Output buffers to become full (output buffer > 28 bytes). When this occurs, the instrument cannot finish executing the message because it is

waiting for the controller to read the data it has generated;

but the controller cannot read the data because it is waiting to finish sending its message. Because the instrument's Input buffer is full and it is holding off the rest of the controllers message with NRFD, the system is hung up with the controller and instrument waiting for each other. When the instrument detects <sup>t</sup>his condition, it generates an error, asserts SRO, and deletes the data in the Output buffer. These actions allow the controller to transmit the rest of the message and informs the controller that the message was executed and that <sup>t</sup>he outpu<sup>t</sup> was deleted.

A TM 5000 instrument can be made a talker without having received a message that specifies what it When the instrument processes an operational com-<br>mand in a message, it executes any preceding set-<br>should output. In this case, acquisition instruments mand in a message, it executes any preceding set-<br>ting commands before executing the operational com-<br>(counters and multimeters) return a measurement if one is ready. If no measurement is ready, they return α single byte message with all bits equal to <sup>1</sup> HEX FF)(with message terminator as the" talked Multiple Messages with nothing to say" (TWNTS)); other TM 5000 instruments will return only this message.

ι

ι

ί

i

ι

ι

ι

ι

ιι

ment's interface functions are defined in IEEE Stan-<br>dard 488.1-1987.

dressed).<br>In the idle state, the instrument will not accept in-

strument commands from the GPIB.

The talker function goes to its idle state when the instrument receives the UNT command. In this state, the instrument cannot output data via the GPIB.

The ADDR light is off when both the talker and GET Group Execute Trigger. listener functions are idle. If the instrument is either talk addressed or listen addressed, the light is on.

### DCL Device Clear.

ι

'

'

This message <sup>r</sup>estarts device dependent message processing, <sup>r</sup>esets the input and output buffers, clears any buffered settings waiting for the GET message, and clears the instrument status, excep<sup>t</sup> for the power - on status.

#### NOTE:

DCL and SDC do not reset the instrument to the power-on state. Use the ΙΝΙΤ command to reset the instrument to the power on state.

#### SDC Selected Device Clear.

Same as DCL message. The instrument responds<br>to SDC only, if it is listen addressed.

# SPD Serial Poll Disable

The SPE message enables the instrument to output serial poll status bytes when it is talk addressed. The SPD message switches the instrument back to its normal operation of sending the data from the Output Buffer.

# MLA My Listen Address<br>MTA My Talk Address

The primary listen addresses are established by the that input or output instrument's GPIB address. The current setting is with no loss of data. instrument's GPIB address. The current setting is displayed when <sup>t</sup>he ID button is pressed. When <sup>t</sup>he instrument is addressed to talk or listen, the frontpanel ADDR indicator is illuminated .

If DT is on, and GET is received, while listen addressed, a trigger is created and the conversion sequence is started.The GET message is ignored and an SRO generated , if the DT function is disabled (DT OFF), the instrument is in the local state, or if α message is being processed when GET is received.

#### GTL Go-To-Local .

This causes the instrument to go to a local state. This state is described under Remote-Local Functions.

The instrument <sup>r</sup>esponds to GTL only if it is listen addressed.

#### LLO Local Lockout.

This command causes the instrument to go to the Local With Lockout State (LWLS) or the Remote With Lockout State (RWLS) if REN is asserted. (See Remote-Local Function Operation).

#### SPE Serial Poll Enable Renote Enable.

If REN is true, the instrument goes to α remote state (from LOCS to REMS or from LWLS to RWLS) when its listen address is <sup>r</sup>eceived. REN false causes α transition from any state to LOCS; the instrument stays in LOCS as long as REN is false.

#### IFC Interface Clear.

Pulsing IFC is the equivalent of sending UNT, UNL, SPD. The message buffer will NOT be cleared so that input or output operations can be continued

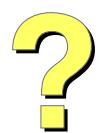

Digitally signed by http://www.aa4df.com

# **ASCI & GPIB CODE CHART**

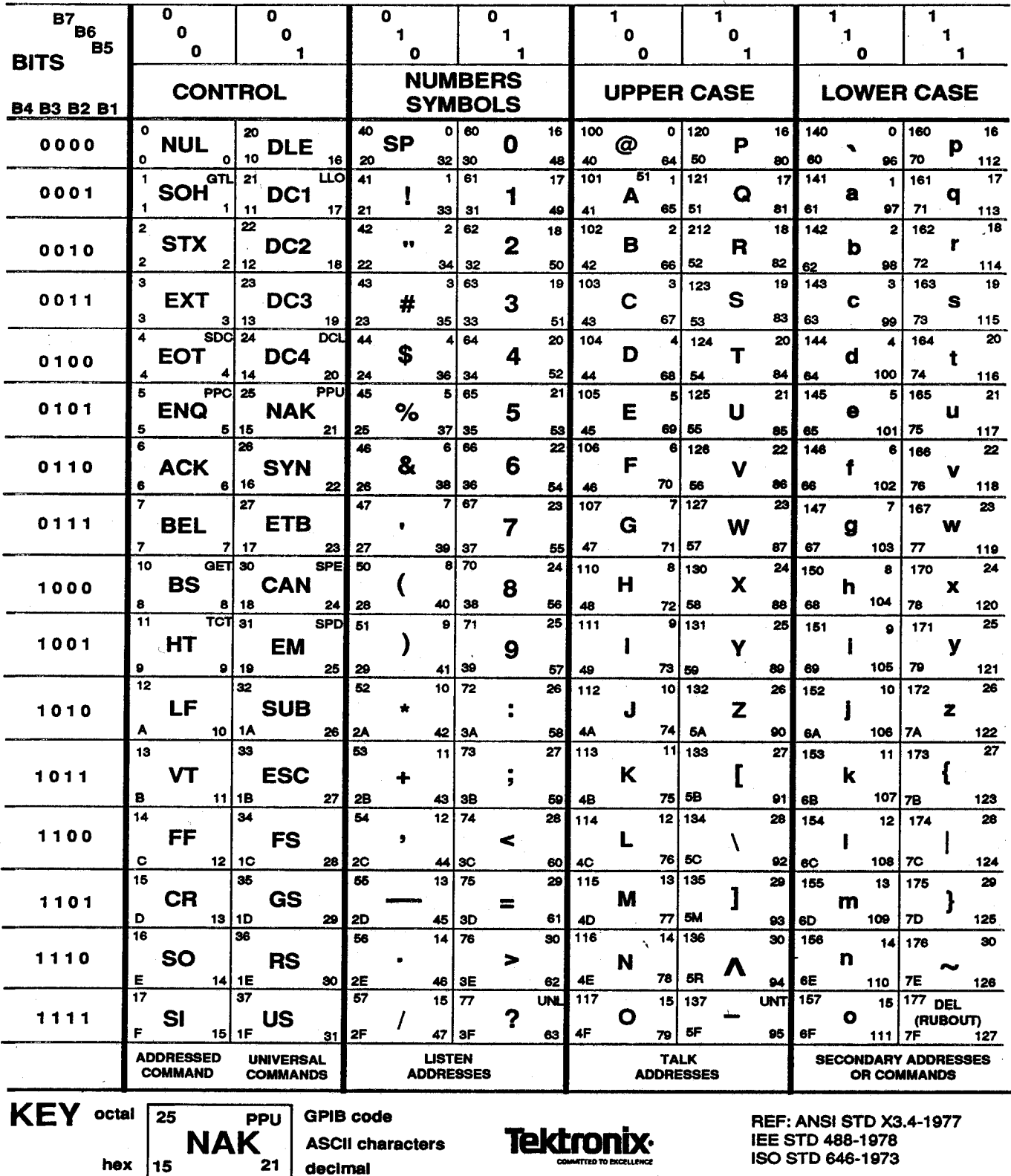

Fig. 3-1 ASCII and IEEE (GPIB) Code Chart

**Instruction Manual** 

1

### REMOTE - <sup>L</sup>OCAL FUNCTION OPERATION

#### **Introduction**

 $\blacksquare$ 

ι

ι

ι

The Remote-Local functions of the DM 5110 are  $NOTE$ . controlled by the system controller and the front panel controls. There are four states associated with The DM 5110 can be in either the Local State (LOCS)<br>The Remote-Local functions of the DM 5110, two or Remote State (REMS) when the Local Lockout

- 
- 
- Local With Lockout State (LWLS)
- Remote With Lockout State (RWLS)

#### Local State (LOCS).

In LOCS, the front panel controls are under the control of the operator ; the front panel settings can<br>not be changed via setting commands from the bus. However, the instrument will respond to query com-<br>
If the DM 5110 enters the Local With Lockout State,<br>
If the DM 5110 enters the Local With Lockout State,<br>
If the REM indicator light will not be lit and the instrumands via the GPIB bus (REN bus line need not be the REM indicator light will not be lit and the instru-<br>ment operates exactly as in the Local State (LOCS).

In α "local" state, all front panel controls are operational.

If a remote command cannot be executed because Remote With Lockout State (RWLS). the instrument is in a "local" state, an execution error will <sup>b</sup><sup>e</sup> <sup>r</sup>eported to the controller (error 201). While in RWLS, the REM indicator will be illumi-

the REN bus line asserted, and rtl is false, it enters the Remote State and the REM indicator light is illuminated. While in REMS, the instrument responds NOTE: to and executes all setting commands, queries, and interface messages. For all commands having cor-<br>
The DM 5110 returns to the Local State (LOCS) any<br>
responding front panel controls, the front panel is time the REN bus line becomes un-asserted (false). responding front panel controls, the front panel is updated to display the new settings as the commands are executed.

If the DM 5110 is in REMS, there are three conditions under which it will <sup>r</sup>eturn to the Local State (LOCS):

- when any key, except INST ID is depressed by the operator,
- when the instrument receives the Go To Local (GTL) interface message, or

### - If the REN bus line becomes υη-asserted (false) .

the Remote-Local functions of the DM 5110, two or Remote State (REMS) when the Local Lockout<br>"local" states and two "remote" states :<br>((()) interface message is received. If in LOCS (LLO) interface message is received. If in LOCS and REN is asserted, it will enter <sup>t</sup>he Local With Local State (LOCS)<br>
Lockout State (LWLS) or if in REMS, it will enter the<br>
Remote With Lockout state (RWLS) when LLO is Remote With Lockout state (RWLS) when LLO is received.

> The LWLS and RWLS state transitions are completely controlled by the controller.

ment operates exactly as in the Local State (LOCS).

nated, all setting commands, queries, interface Remote State (REMS). messages will be executed and all front-panel controls, except INST ID will be ignored.lf the GTL When the DM 5110 receives its listen address, with message is received while in RWLS, the instrument the REN bus line asserted, and rtl is false, it enters goes to the Local With Lockout State (LWLS).

### DEVICE DEPENDENT COMMAND SET

### **Introduction**

The remote control messages for the DM 5110 are device-dependent messages on the GPIB.

As such, they are not specified in IEEE Standard 488.1-1987.

However, the Tektronix Standard Codes and Formats specifies the syntax, delimiters, and characters allowed for high-level programming of **TEKTRONIX instruments.** 

All front-panel functions are also GPIB controllable. except for the FRONT REAR INPUT switch, 50/60 Hz setting, the GPIB address and LF/EOI settings.

#### **Description Of The Syntax Diagrams**

The syntax in the section below is described in a BNF format. The symbols used in the syntax definitions are described below.

**Symbol Description:** 

- Defined element.  $\leq$   $\geq$
- Is define as  $\mathbf{m}$
- $\left( \right)$ **Explanation**
- Grouping of arguments and variables.  $\{\}$ Do not include the braces in the message.
- $\prod$ Optional data. Do not include the data in the message.

Exclusive OR. A vertical line is used in  $\mathbf{I}$ a series of two or more units ; any one unit must be selected and sent as part of the command message. Do not include the line in the message.

 $\langle \text{NRF} \rangle$  ::=  $\langle \text{NRT} \rangle$  |  $\langle \text{NRT} \rangle$  |  $\langle \text{NRT} \rangle$ (Any of the three number types) Is used by the DM 5110 to accept or transmit a number. Numbers may be NR1 (integer), NR2 (decimal) and NR3 (with exponent) format.

Symbols not enclosed by < > are terminals or literals.

Spaces in a definition are for formatting and are not part of the definition.

#### **DM5110 Detailed Command Set**

Each DM 5110 command, like those in all TM 5000 instruments, begins with a header, which is a word or acronym that describes the function implemented.

Following the header, many commands require an argument, which is a word or number that specifies the desired state for the function.

The commands are presented alphabetically on the following pages.

When abbreviation of the header is allowed, the optional part is printed in lower case.

# GPIB Command Set Summary

ι

'

'

 $\blacksquare$ 

To control the DM5110 the following GPIB command<sup>s</sup> are defined:

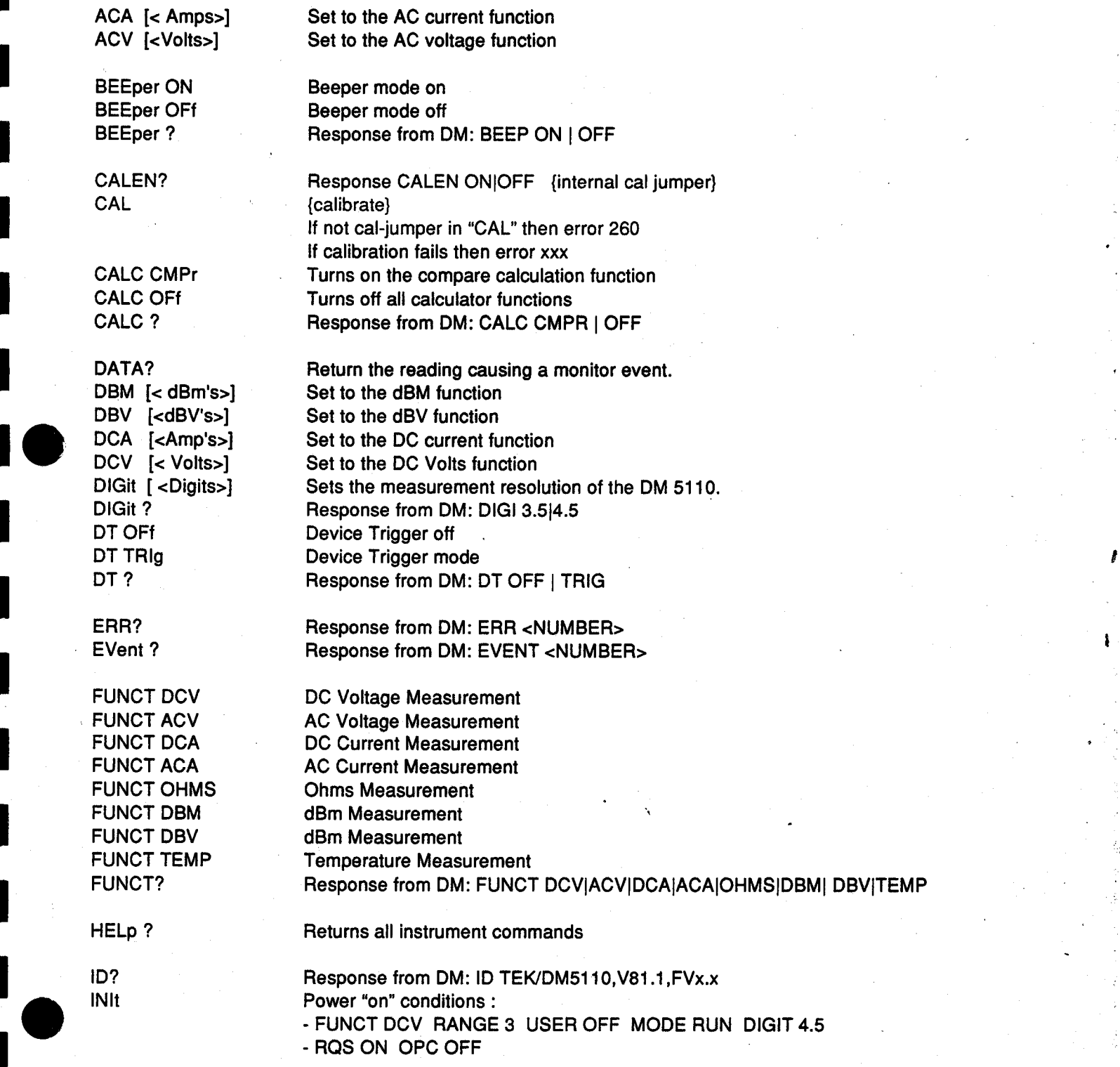

#### GPIB Command Set Summary (Copt.)

LIMits<high limit>,<low limit> Set limit values<br>LIMits ? Carries the state Returns the state

MODE RUN<br>MODE TRIG FING TRIG mode

OPC ON OPC reporting on<br>OPC OFf OPC reporting off

RANge <Range number><br>RANge ? RQS ON Enable RQS<br>RQS OFf Disable RQS RQS OFf Disable RQS<br>RQS? ROSS RESPONSE RESPONSE TO

LIMits ? **Returns the state of the limit function**<br>
LINEFreq ? **Response from DM: LINEF 50 160** Response from DM: LINEF 50 160

MODE TRIG TRIG TRIG mode (HOLD)<br>MODE? THE Response from DM: MODE? Response from DM: MODE RUNITRIG<br>MONitor ON Monitors the HIGH LOW limits and set MONitor ON Monitors the HIGH LOW limits and set SRQ is out of limits<br>MONitor OFf Turns off the monitor function MONitor OFf Turns off the monitor function<br>MONitor ? Turns of the monitor function Response from DM: MONITOR ON OFF

NULL [<Null value>] Turns on the null function and set the null value<br>NULL ? **Returns the state of the null function**. Returns the state of the null function.

OHMs [<Ohms>] Set to the Ohms function<br>OPC ON OPC reporting on OPC OFf COPC reporting off COPC reporting off OPC 2 OPC ? Response from DM: OPC ON JOFF<br>
OVER reporting on OVEr ON COVER reporting on<br>
OVER reporting off ΟVΕι OFf OVER reporting off Response from DM: OVER ON | OFF

RANge ? Response from DM: RANGE <0..6><br>RQS ON Finable ROS Response from DM: RQS ON| OFF

SENd<br>SET? Response <READING DATA><br>Returns the complete state of t SET? SET? Returns the complete state of the instrument<br>SOURce ? Response from DM: SOURCE FRONT I REA Response from DM: SOURCE FRONT | REAR

TEMP [< °C>] Set to the temperature function<br>TEST? Start self test **Start self test** 

USER ON Enable INST ID Service request<br>USER OFf Disable INST ID Service request USER OFf Disable INST ID Service request<br>USERreq? The Presponse from DM: USER ONIC Response from DM: USER ON| OFF

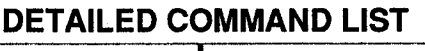

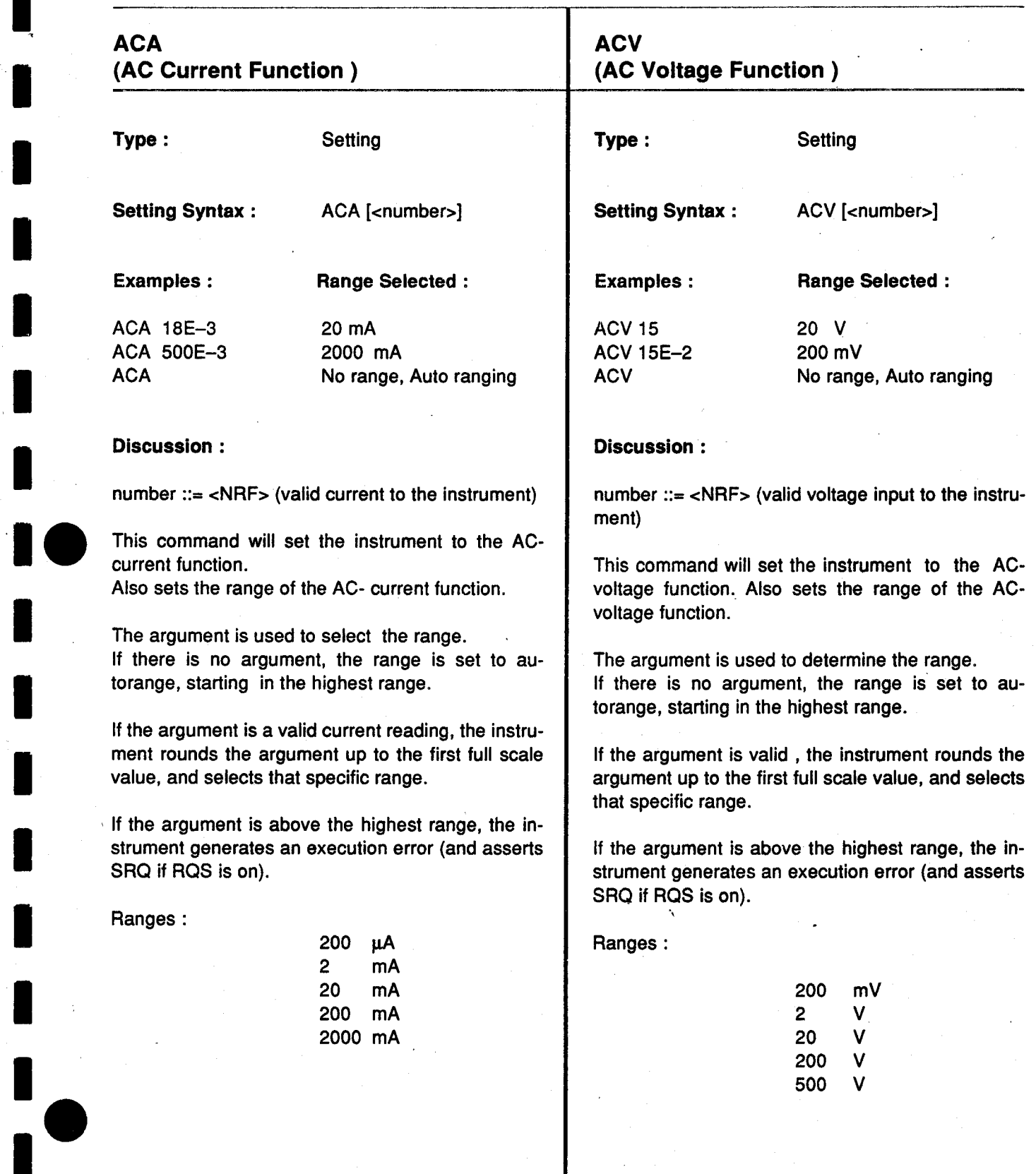

ι

ι

U

 $\blacksquare$ 

ι

ι

λ

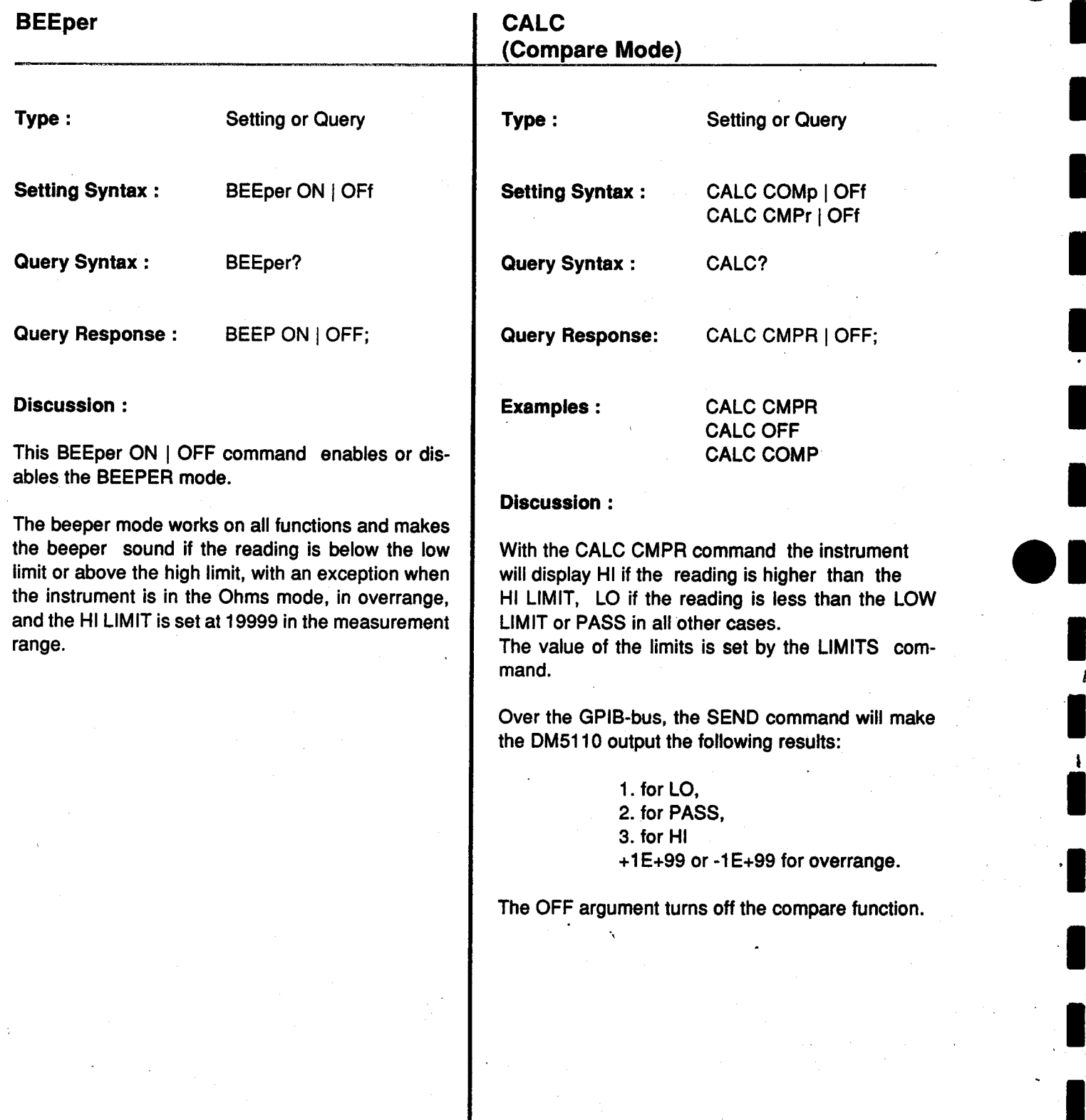

ι

ι

ι

ι

ι

ι

ι

ι

ι

ι

ι

ι

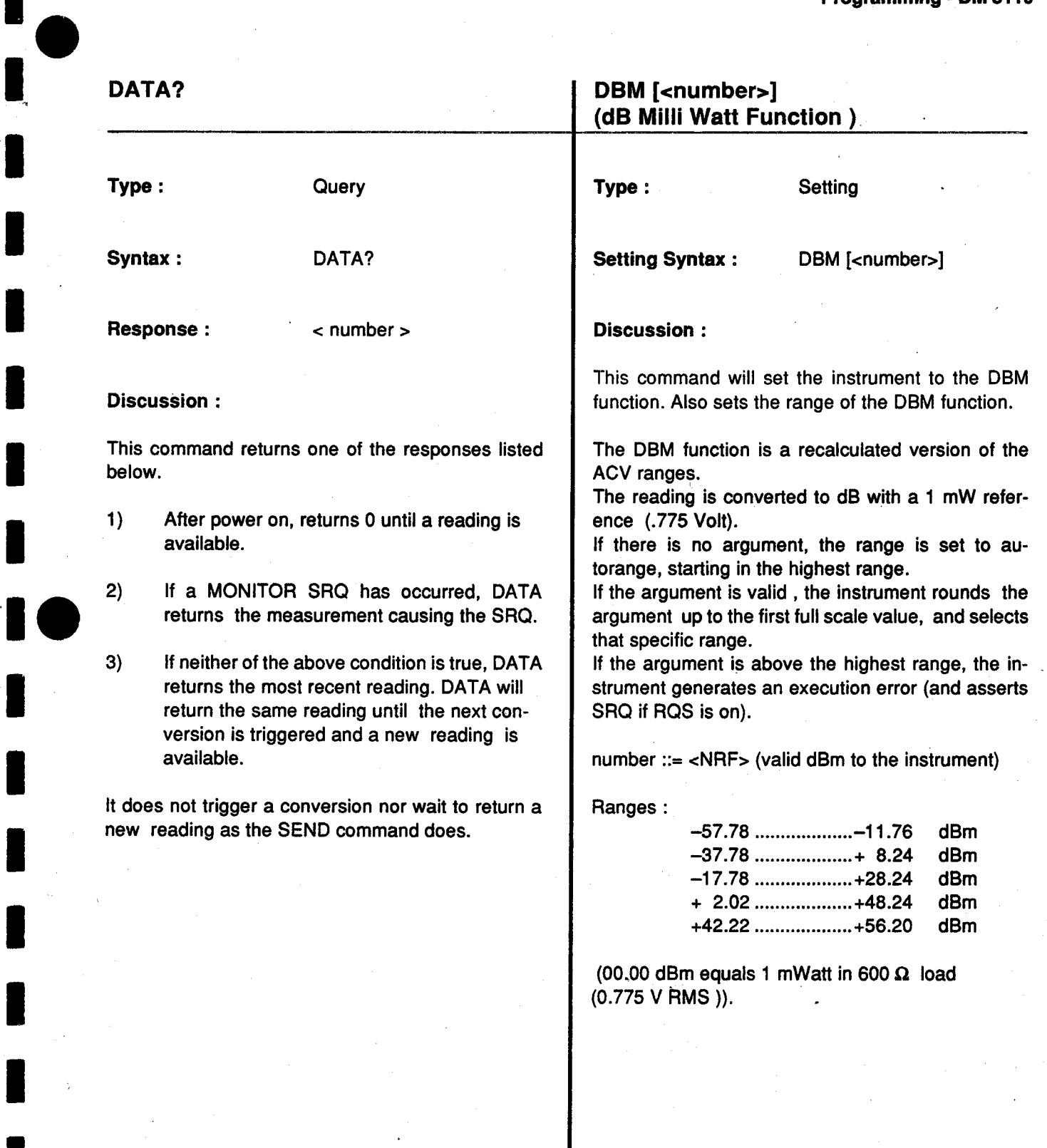

ι

ι

ι

ι

ι

ι

ι

ι

ι

ι

ι

ι

ι

 $\mathbf{I}$ 

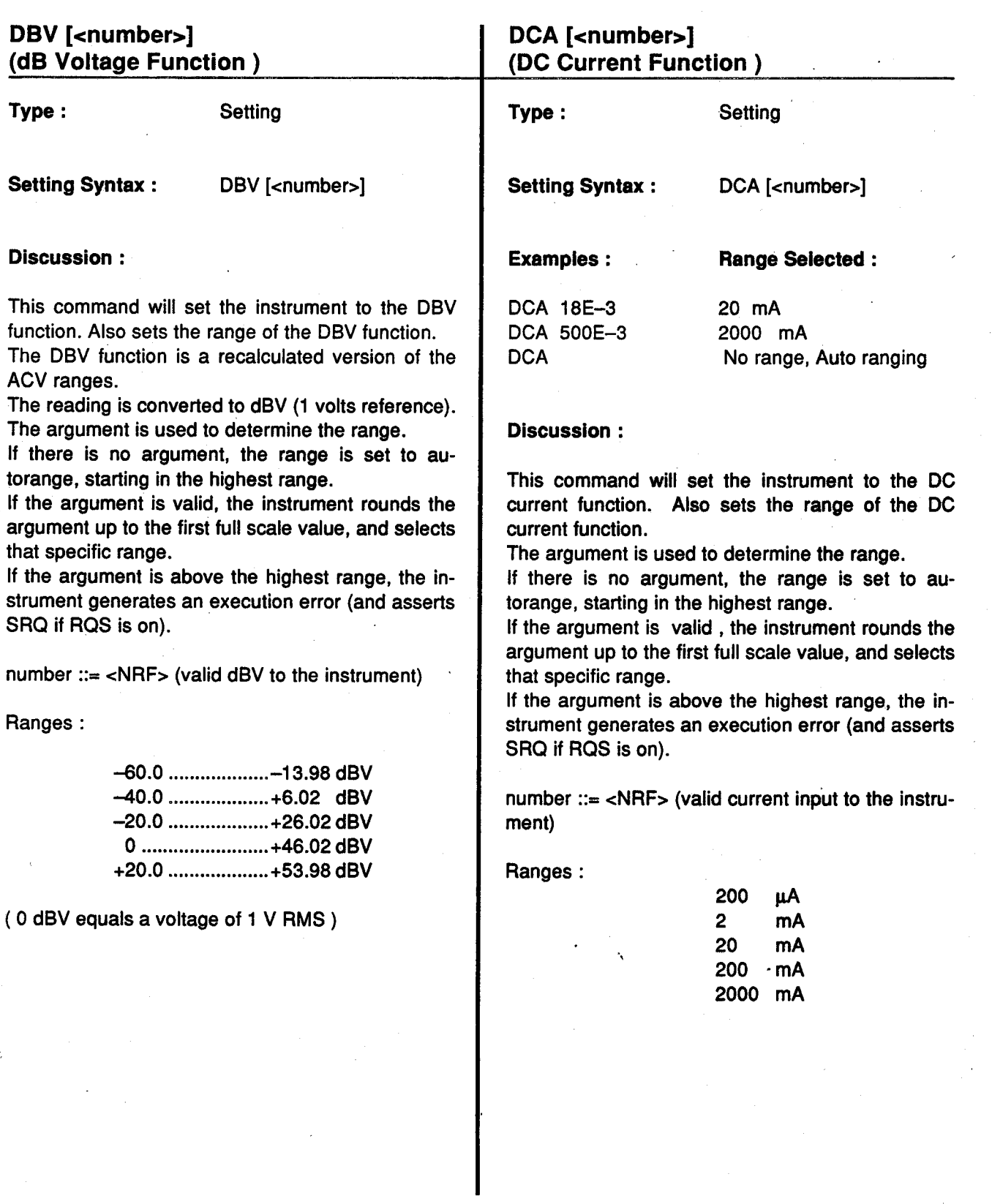

ι

ι

ι

ι

t

ŧ

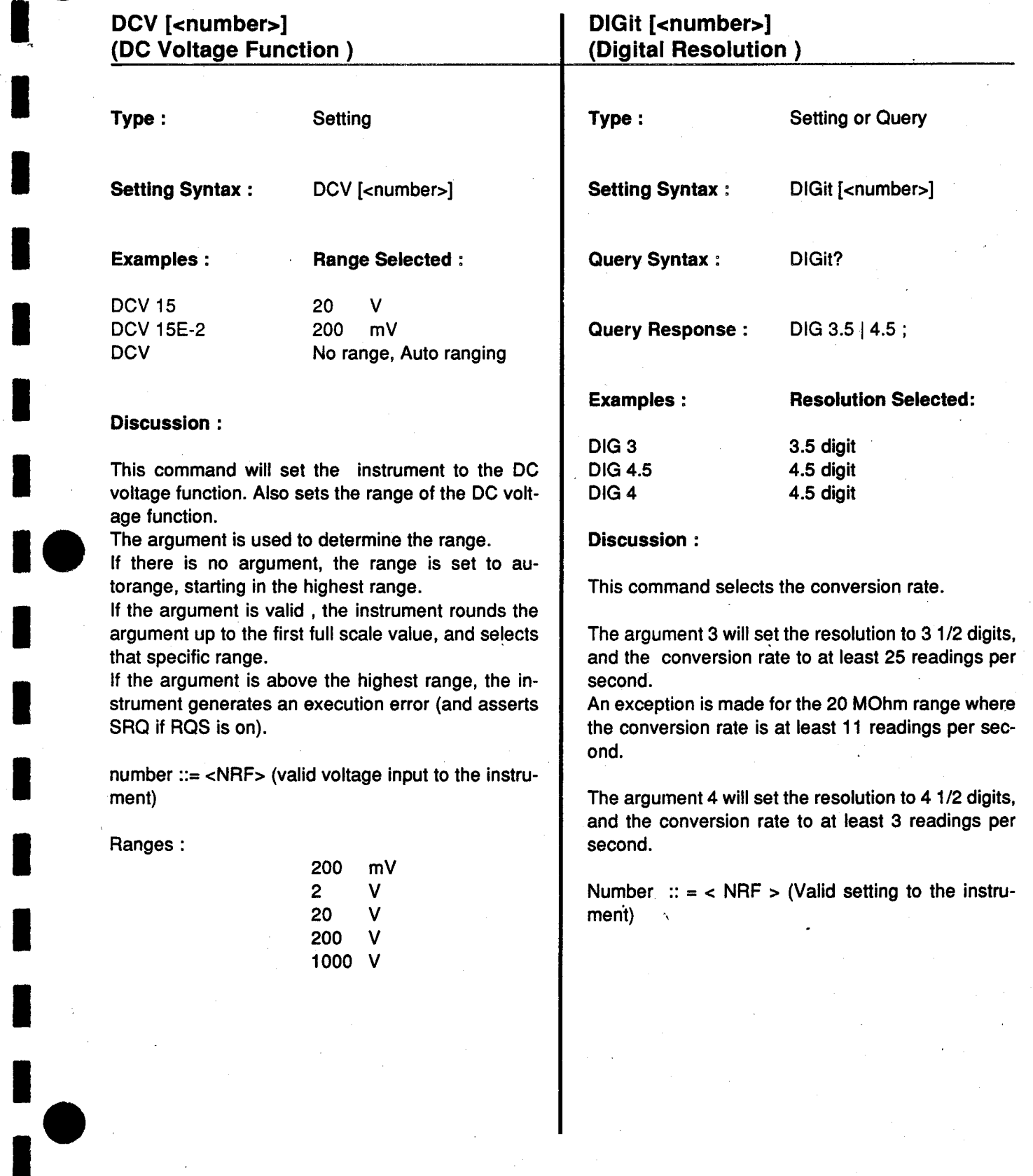

ι

ι

'

I

'

I

ι

ι

I

 $\bullet$ 

 $\mathbf i$ 

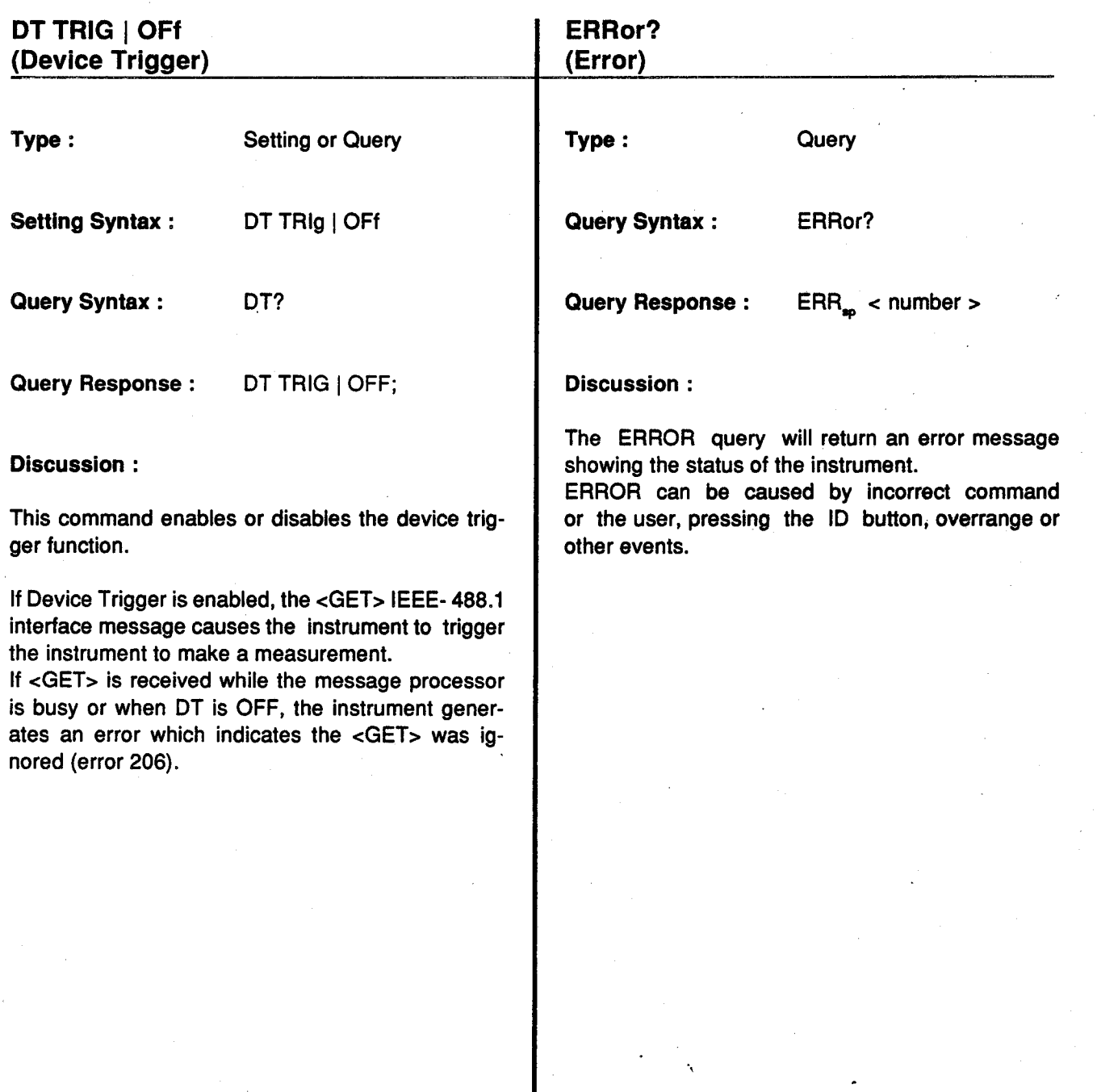

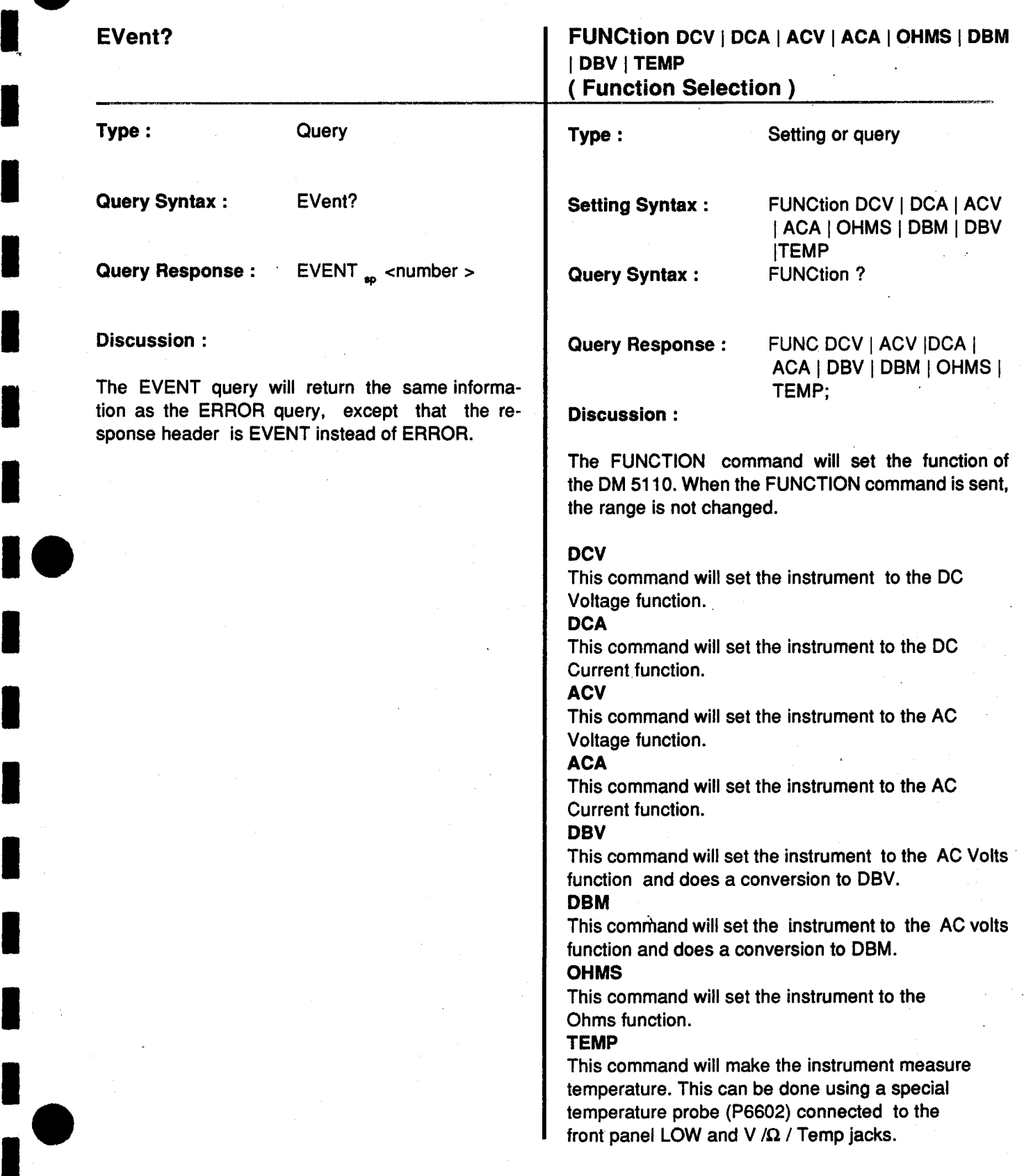

**1** 

 $\cdot$  ,

ı

 $\pmb{\downarrow}$ 

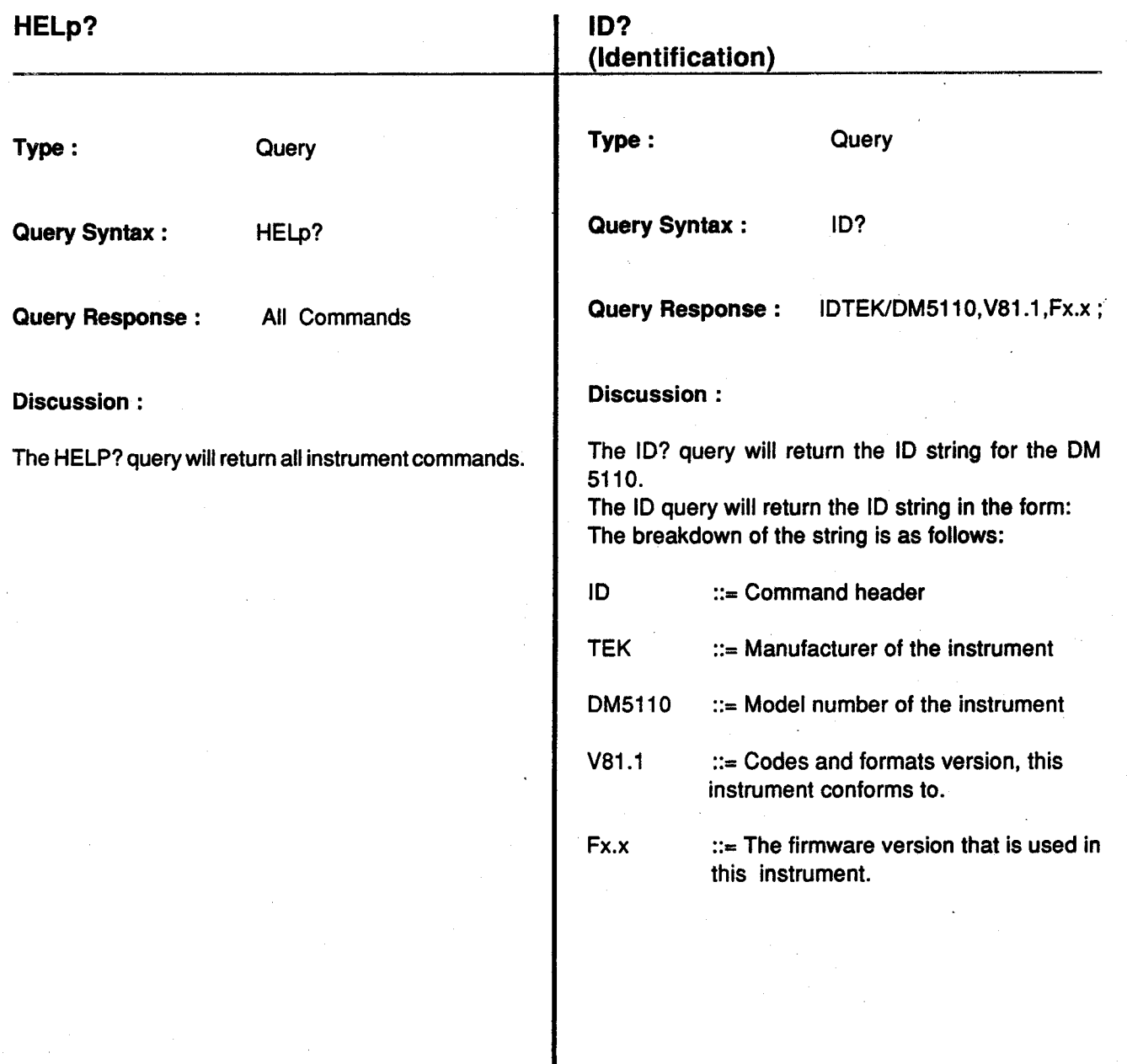

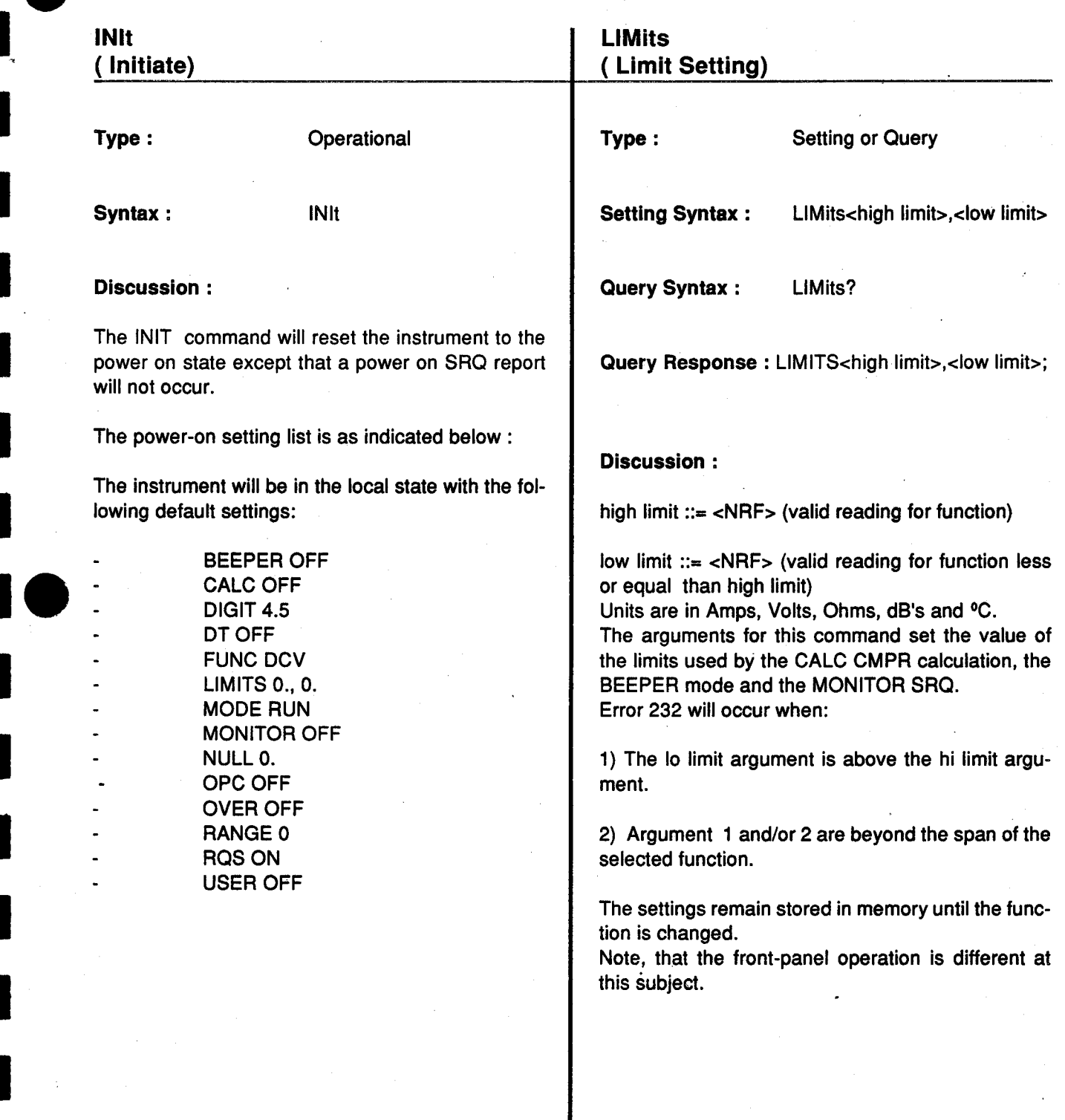

ιι

I

ι

ι

ι

ι

ι

ι

ι

ι

ι

ι

 $\mathbf i$ 

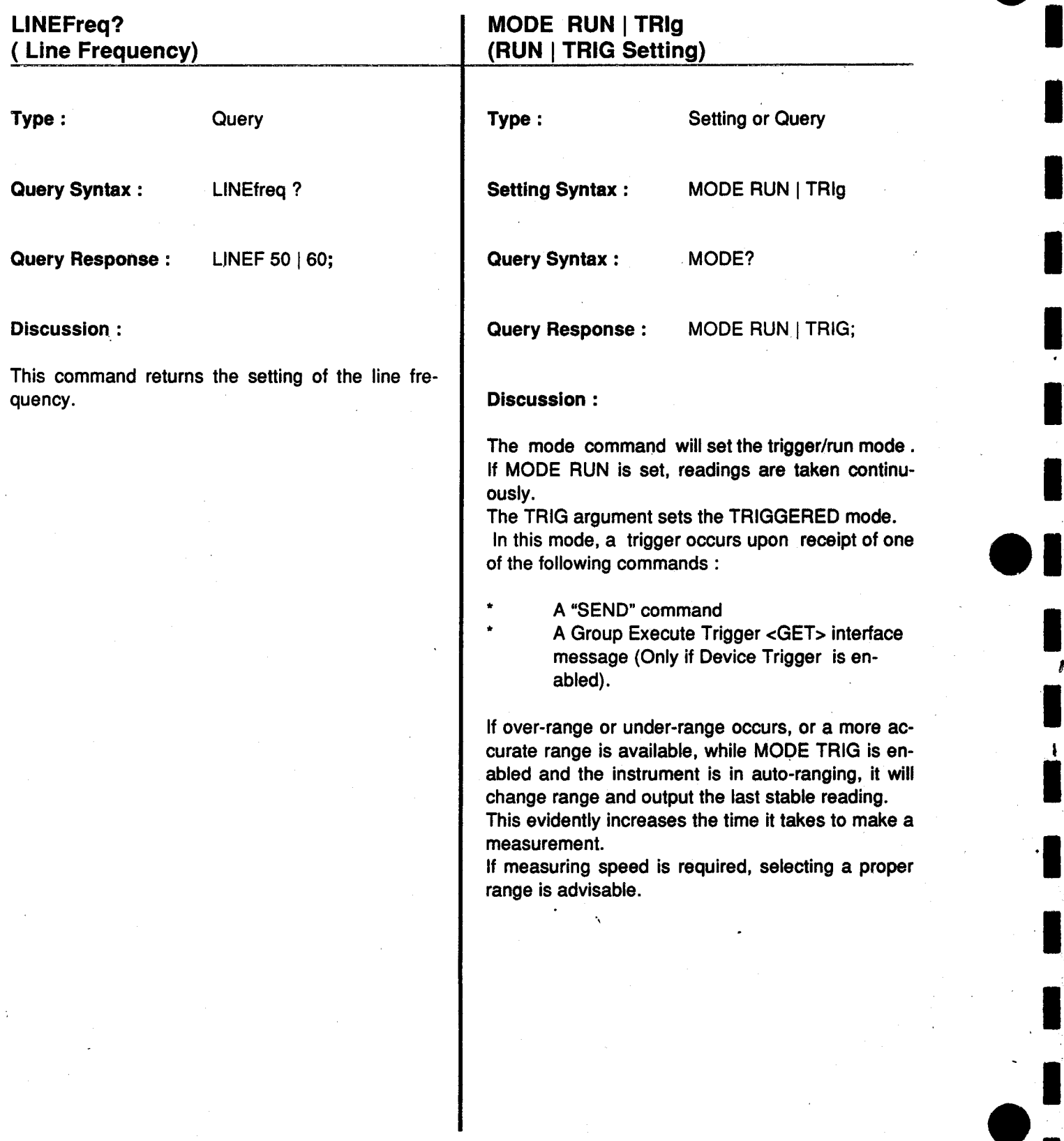

 $\blacksquare$ 

ι

ι

ι

ι

۱.

ί

i.

ι

ι

ι

 $\mathcal{A}^{\mathcal{A}}$ 

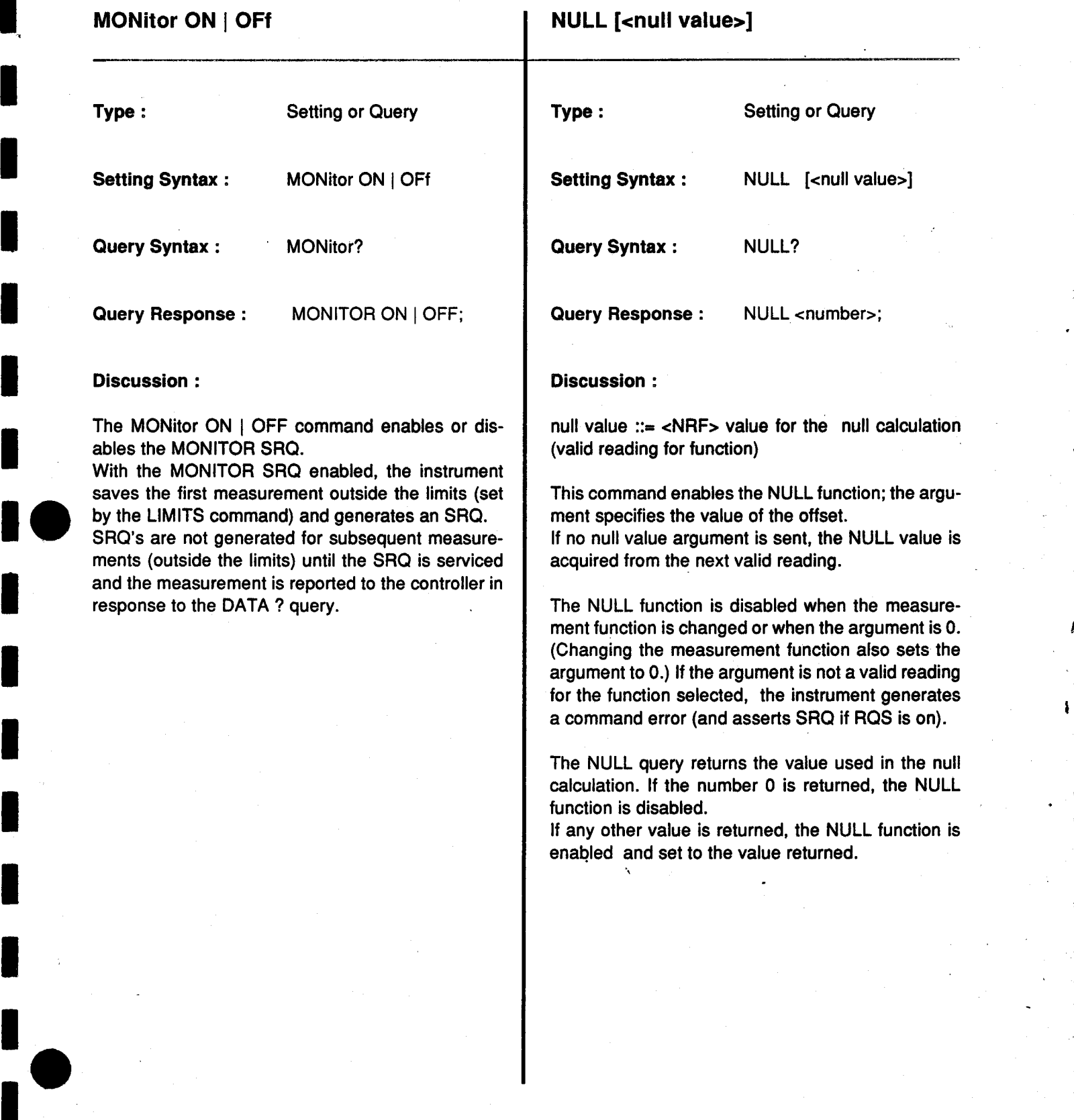

l

ι

ι

ι

ι

'

ł

ι

ι

ι

ι

ι

ι

ι

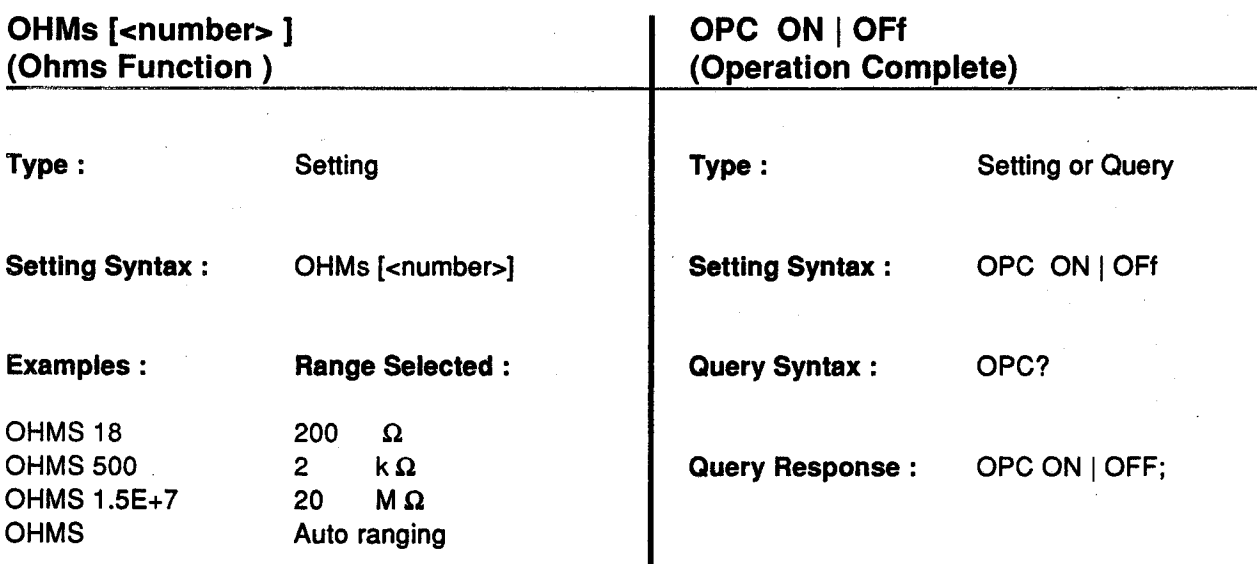

### Discussion :

number  $::=$  <NRF> (valid ohms to the instrument)

This command will set the instrument to the OHMS function. Also sets the range of the OHMS function.

The argument is used to determine the range. If there is no argument, the range is set to autorange, starting in the highest range. If the argument is valid, the instrument rounds the argument up to the first full scale value, and selects that specific range. If the argument is above the highest range, the instrument generates an execution error (and asserts SRO if ROS is on).

Ranges

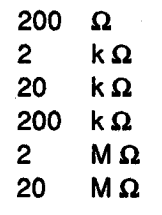

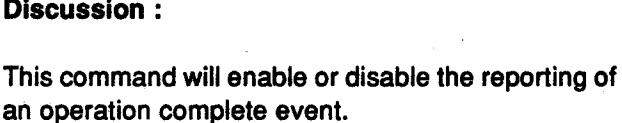

If the function is ON and when a reading is complete, SRQ will be asserted (if RQS is ON) so that the controller can come and get the reading. This will allow the DM5110 to use a large delay time to get a reading and then report to the controller that the reading is ready to be transferred.

If RQS is OFF the event is reported using the EVENT or ERROR query.

ι

ι

ι

ι

ι

ι

ι

ι

ι

ι

# OVEr ON <sup>Ι</sup> OFf (Over Range)

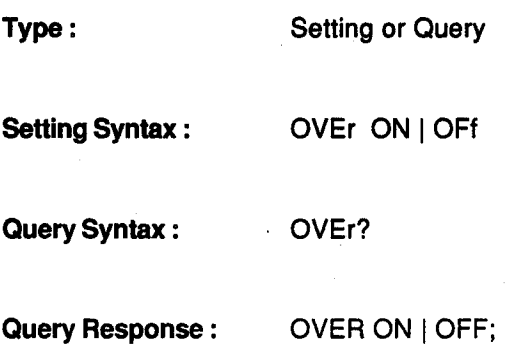

### Discussion :

'

ι

ι

ι

ι

ι

ι

The OVER ON command will cause an over range event to <sup>r</sup>eport an error.

If RQS is ON then the ERROR will be <sup>r</sup>eported using the RQS line.

If RQS is OFF then the ERROR query will be used to report the ERROR.

If OVER is OFF, the instrument returns  $+/-1$ .  $E+99$ when talked to indicate over-range (does not assert SRQ).

# RANge <number> ( Range Setting)

Type : Setting or Query

- Setting Syntax : RANge < number>
- Query Syntax : RANge?

Query Response : RANGE < number>

### Discussion :

This command will set the range of the DM5110. If a number is given, the range is set according to Table 3-1.

Number  $:: = <$  NRF > (Valid range to the instrument)

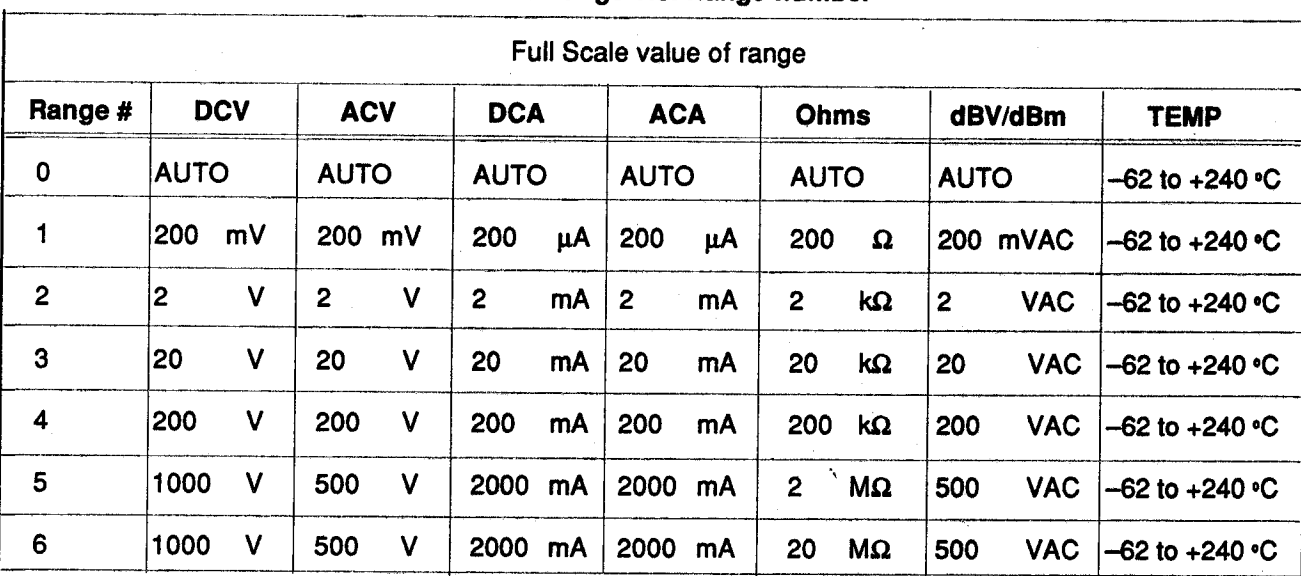

### Table 3-1. Function / Range v.s. Range number

Note : When internal cal-jumper is in Cal position, range 0 generates error 205.

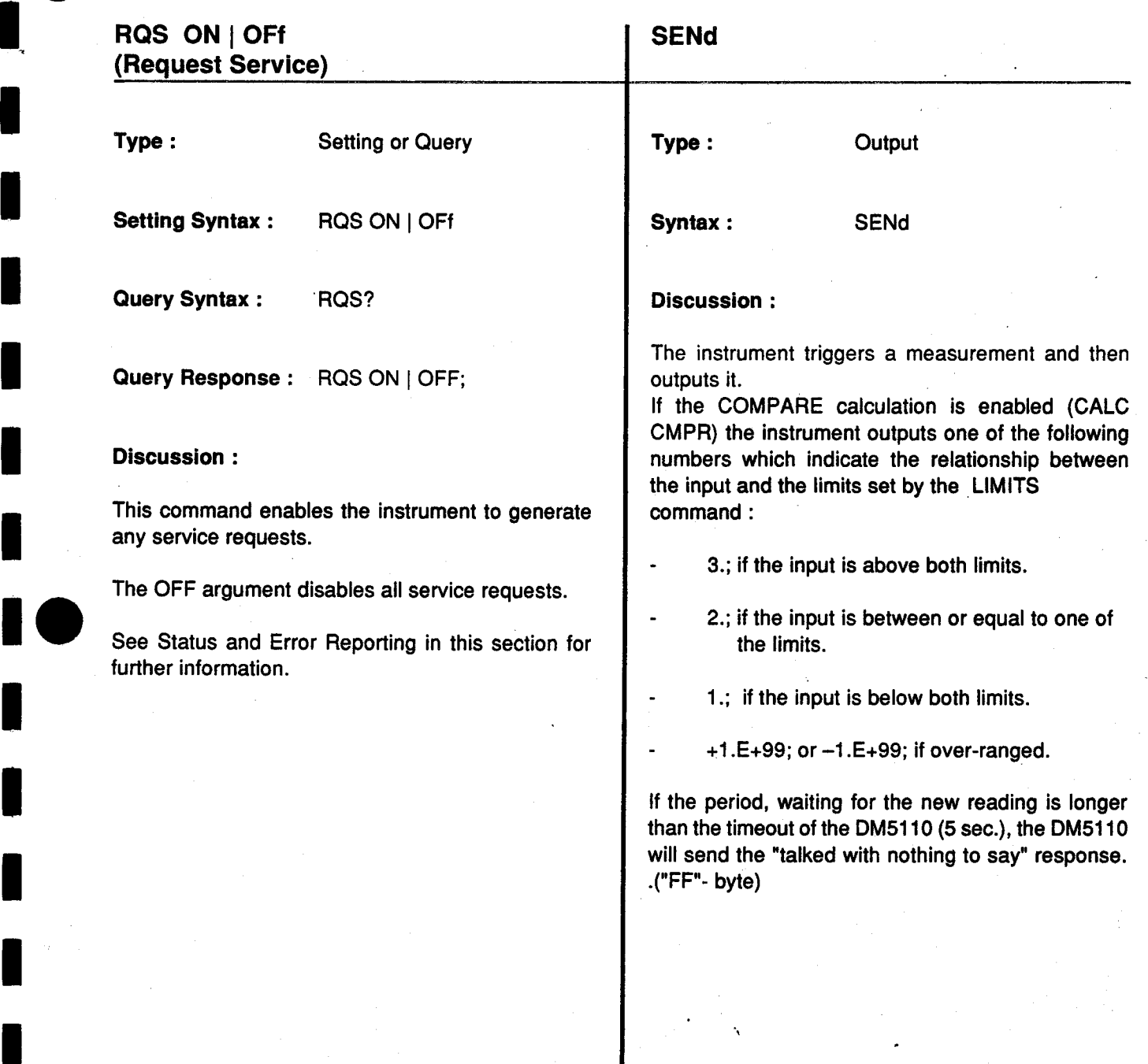

ι

ι ι

ι

ι

 $\blacksquare$ 

ι

ι

ι

ι

ι

ι

ι

ι

ι

 $\pmb{\cdot}$ 

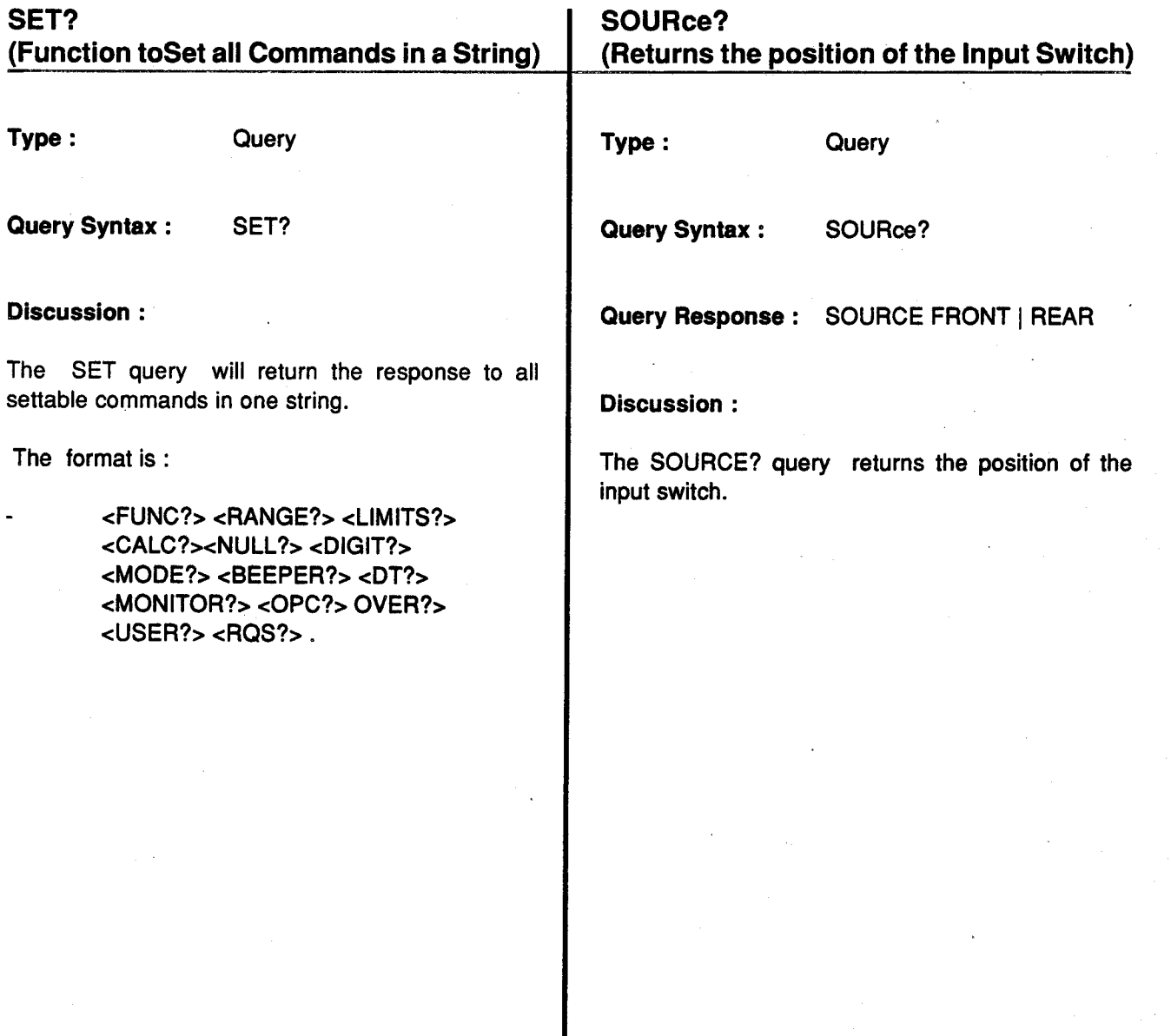

\$

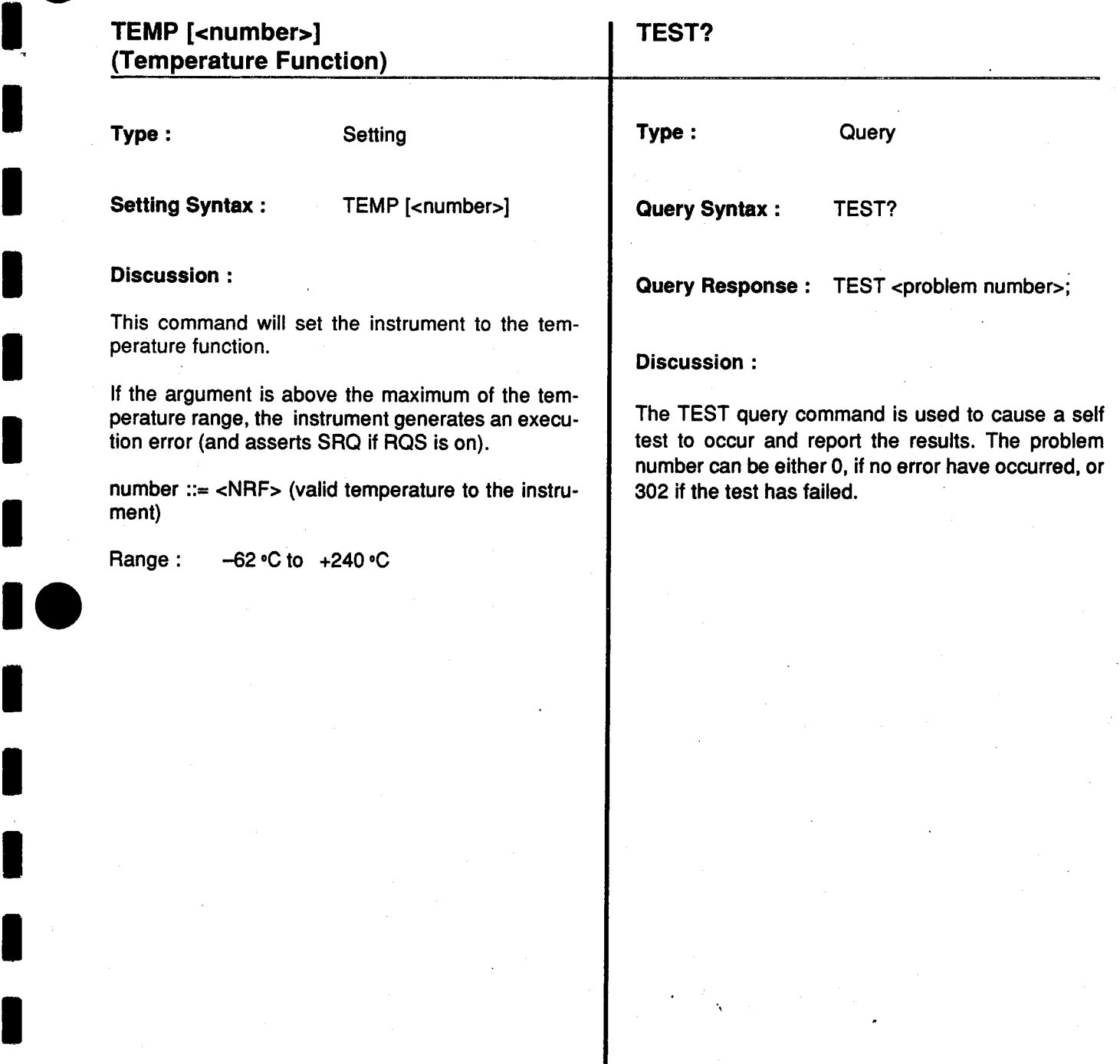

ι

I

ι

ι

ι

ι

ι

ι

ι

ι

ι

ι

ι

 $\pmb{\cdot}$ 

# USERreq ON | OFf

Type: Setting or query

USERreq ON | OFf **Setting Syntax:** 

**Query Syntax:** USERreq?

Query Response : USER ON | OFF;

### **Discussion:**

This command enables or disables the INST ID button service request.

If enabled, the instrument asserts SRQ when the INST ID button is pressed.

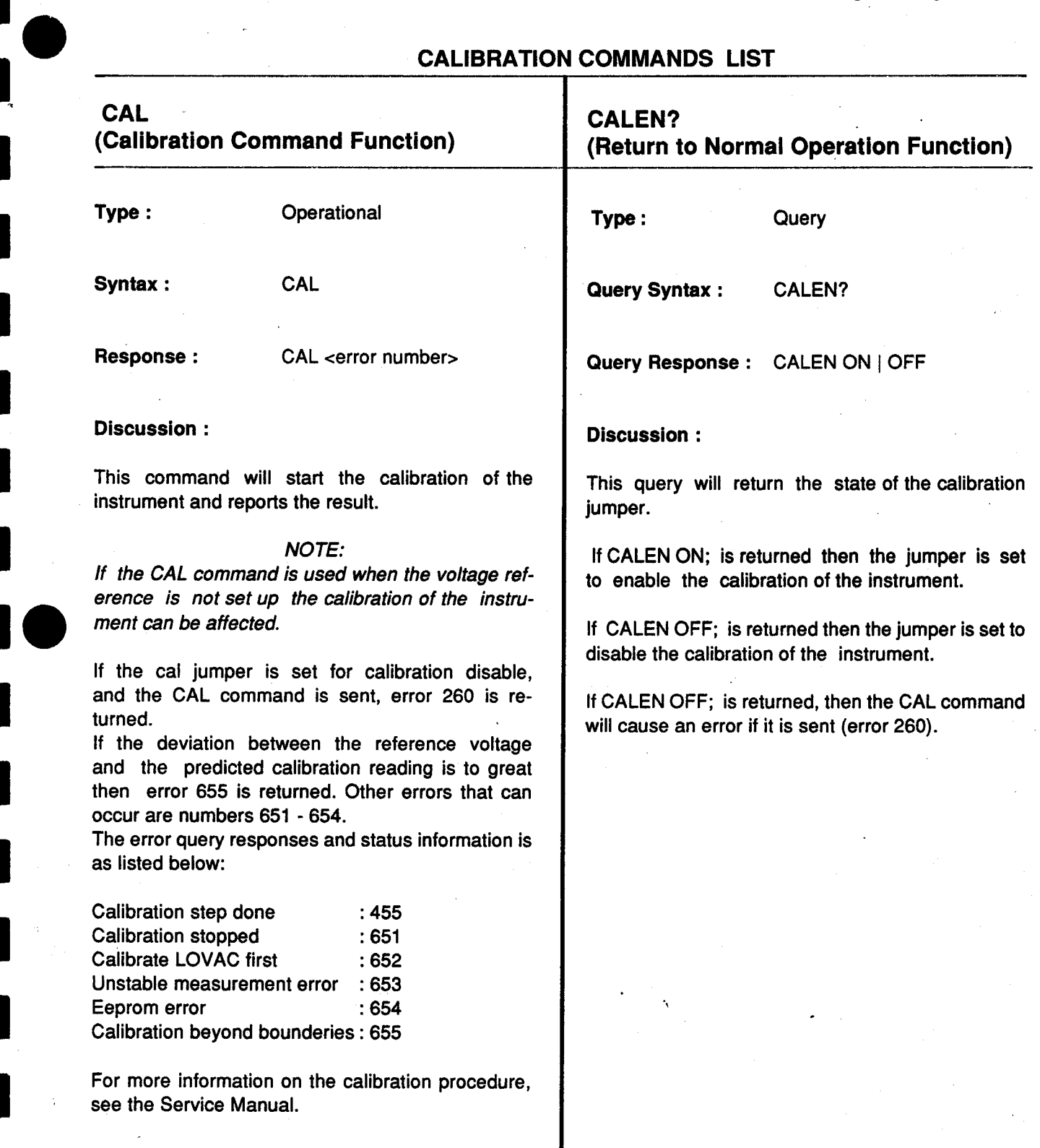

ι

ι

**l** 

I

ι

ι

ı

 $\blacksquare$ 

ι

ι

 $\pmb{\ddot{}}$
At power up, the DM5110 will be set in the following Through the Service Request function (defined in mode:<br>the IEEE-488.1 standard), the instrument may alert

- 
- 
- The function will start at the 1000 Volt DC range, autoranging.

The instrument will be in the local state with the fol-<br>I in Fig.3-2. lowing settings: range, autoranging.<br>
The STB can also provide<br>
The STB can also provide<br>
The STB can also provide<br>
The STB can also provide<br>
The STB can also provide<br>
Secares the STB conveys<br>
DIGIT 4.5<br>
DIGIT 4.5<br>
DIGIT 4.5<br>
DIGIT 4.5<br>
DI

- 
- 
- 
- DT OFF<br>FUNC DCV
- 
- 
- 
- MONITOR OFF<br>NULL 0.
- 
- 
- 
- RANGE O
- RQS ON
- USER OFF

#### POWER-ON / INITIAL CONDITIONS STATUS AND ERROR REPORTING

the IEEE-488.1 standard), the instrument may alert the instrument that it needs service. This service request is also a means of indicating that an event **Programming - DM 5110**<br> **POWER-ON / INITIAL CONDITIONS**<br>
At power up, the DM5110 will be set in the following Through the Service Request function (defined in<br>
mode:<br>
Primary address, LF/EOI setting as stored the IEEE-48 in EEPROM. (a change in status or an error) has occured.

The conversion rate is set to 4.5 digit in the To service a request the controller performs a Serial<br>Foll: in response the instrument returns a Status Poll; in response the instrument returns a Status Byte (STB), which indicates whether it was request-<br>ing service or not.

> The STB can also provide a limited amount of information about the request.<br>The format of the information is structured as shown

Because the STB conveys limited information about BEEPER OFF an event, the events are divided in classes: the CALC OFF can exercise the Status Byte reports the class. CALC OFF Status Byte reports the class.<br>DIGIT 4.5 Status Byte reports the classes of events are defined

The classes of events are defined as follows:

LIMITS 0., 0. Indicates the instrument has received a<br>MODE RUN discussed a command that it cannot understand. command that it cannot understand.

- NULL 0. EXECUTION ERROR OPC OFF Indicates that the instrument has received a<br>OVER OFF COVER OFF - LIMITS 0., 0.<br>
MODE RUN<br>
- MONITOR OFF<br>
- NULL 0.<br>
- COPC OFF<br>
- COVER OFF<br>
- COVER OFF<br>
- COVER OFF<br>
- COVER OFF<br>
- COVER OFF<br>
- RANGE 0<br>
- RANGE 0<br>
- RANGE 0<br>
- COSC DN<br>
- LIMITERNAL ERROR<br>
- LIMITERNAL ERROR<br>
- INTERN
	- **INTERNAL ERROR**

Indicates the instrument has detected a hardware condition or firmware problem that prevents operation.

SYSTEM EVENTS

Events that are common to instruments in a system. (e.g. Power on, User Request, etc.).

INTERNAL WARNING Internal warning indicates that the instrument has detected a problem.

The instrument remains operational but the problem should be corrected.

### DEVICE STATUS

Device dependent events.(see Fig. 3-2)

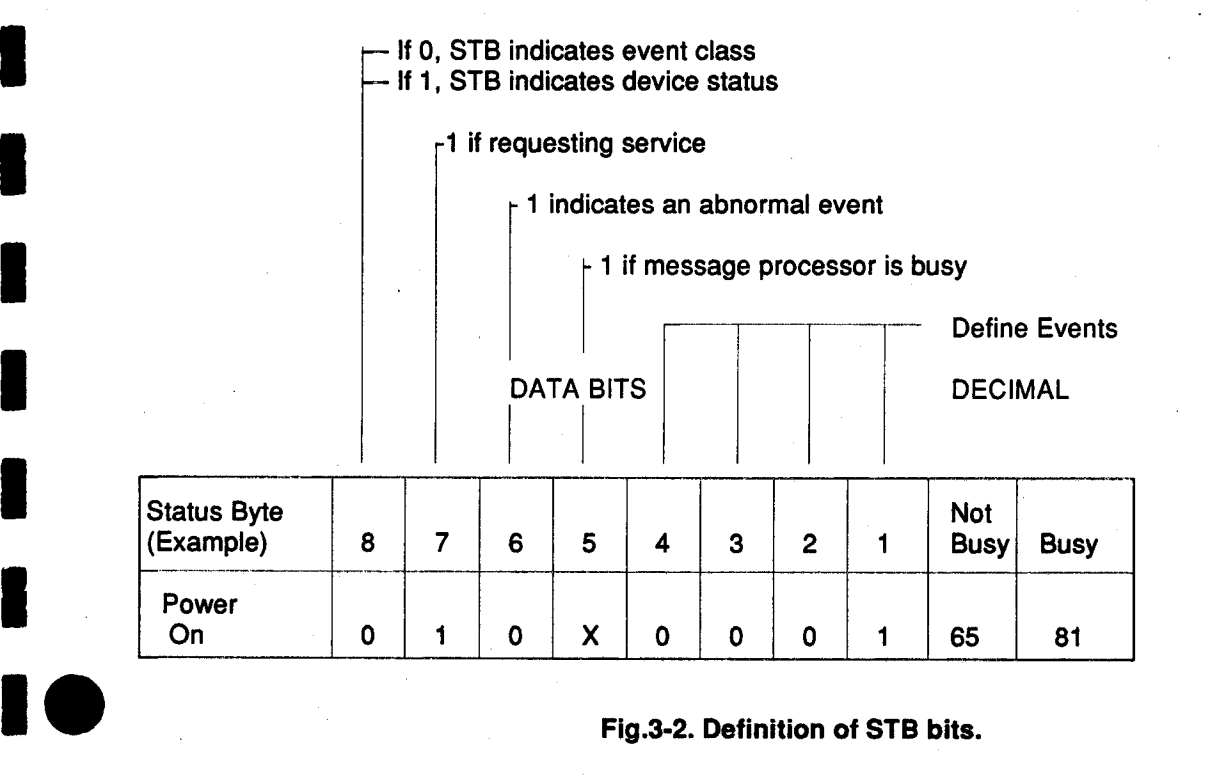

The instrument can provide additional information about many of the events, particularly the errors reported in the Status Byte. After determining that the instrument requested service, (by examining the STB), the controller may request the additional information by sending error query (ERR?). In response, the instrument returns a code which defines the event. These codes are described in Table 3-2.

All events and errors have a priority assigned to them.

If more than one error or event is put into the Queue and RQS is ON then the oldest error is returned first and the highest priority is returned next.

If more than one error or event is put into the Queue and RQS is OFF then the highest priority error will be returned first.

Only one error is stored at each priority level. If an error of a certain priority is queued and another error with the same priority occurs the new error is discarded.

If a message being sent to the instrument has an error in it, then all message units up to the error, are handled. handled. -, .

The message unit with the error in it and all remaining message units are discarded.

ι

ι

ι

ι

ι

ι

ι

 $\blacksquare$ 

ι

ι

ι

ι

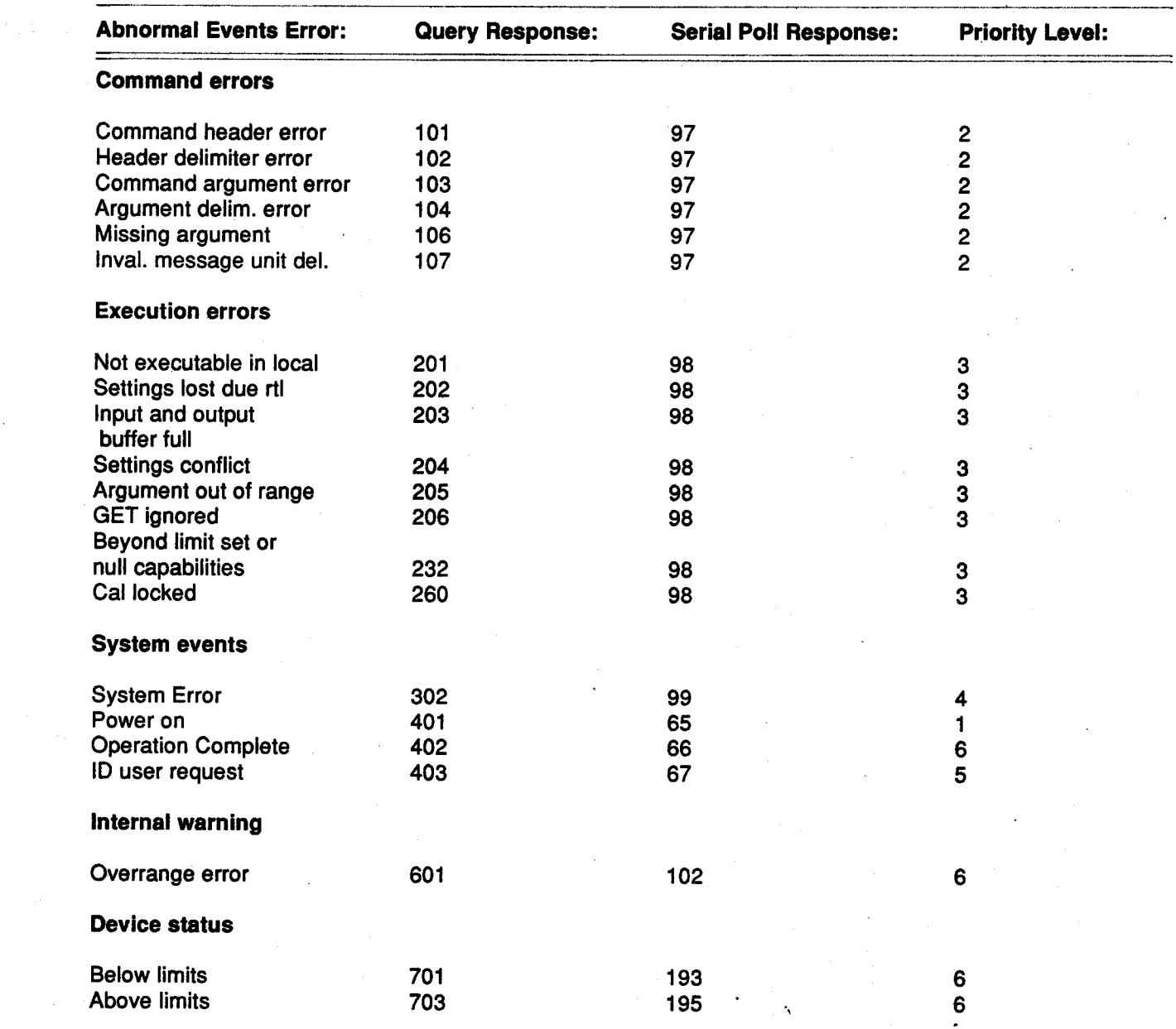

## Table 3 -2 **ERROR QUERY AND STATUS INFORMATION**

**BEMARK** If the message processor is busy serial poll - response returns 16 higher.

3 - 32 **Instruction Manual** 

# DM5110 DETAILED ERROR LISTING

ι

ι

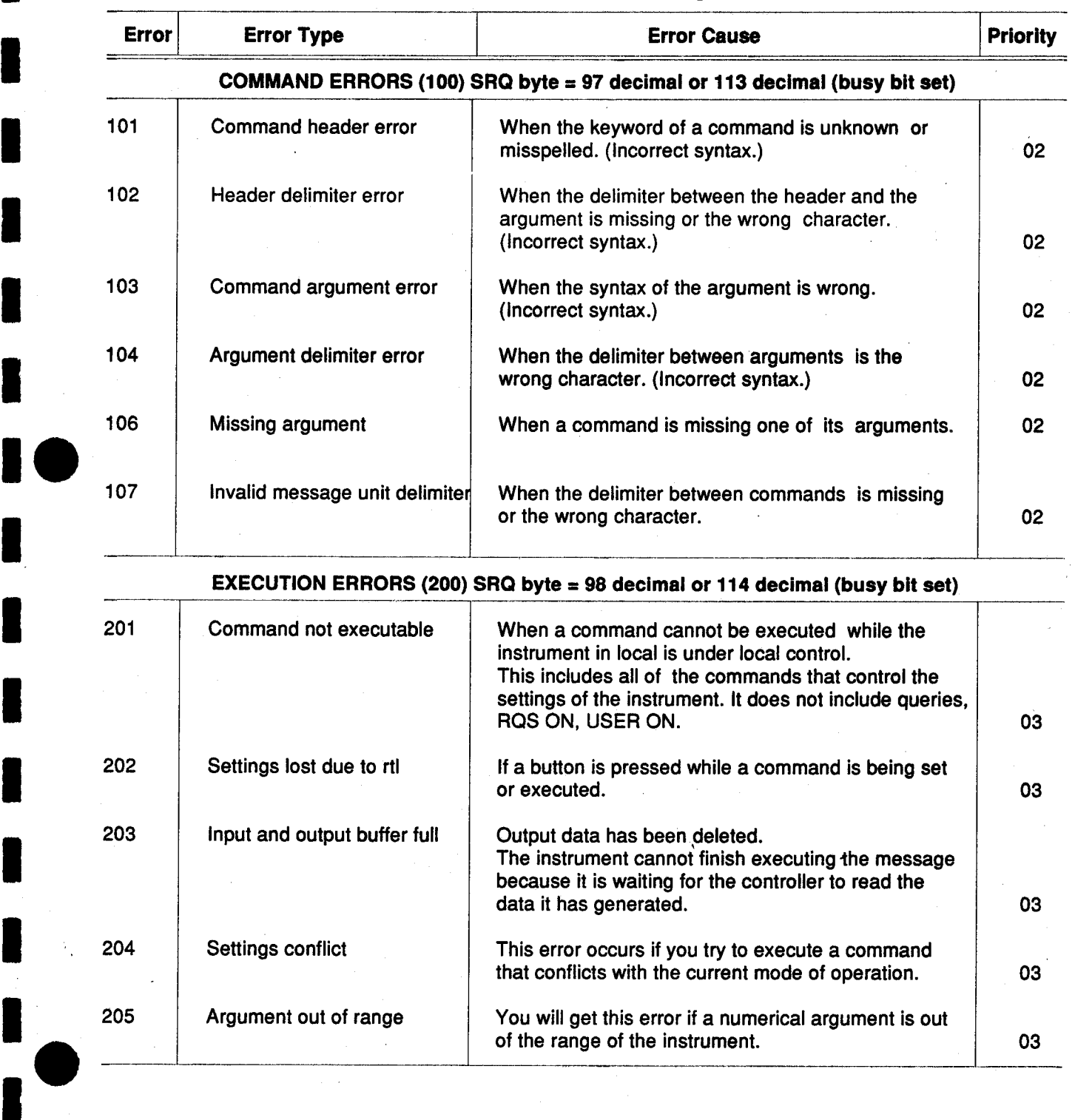

## Table 3-3 Detailed Error Listing

**u** 

'

 $\mathbf{I}$ 

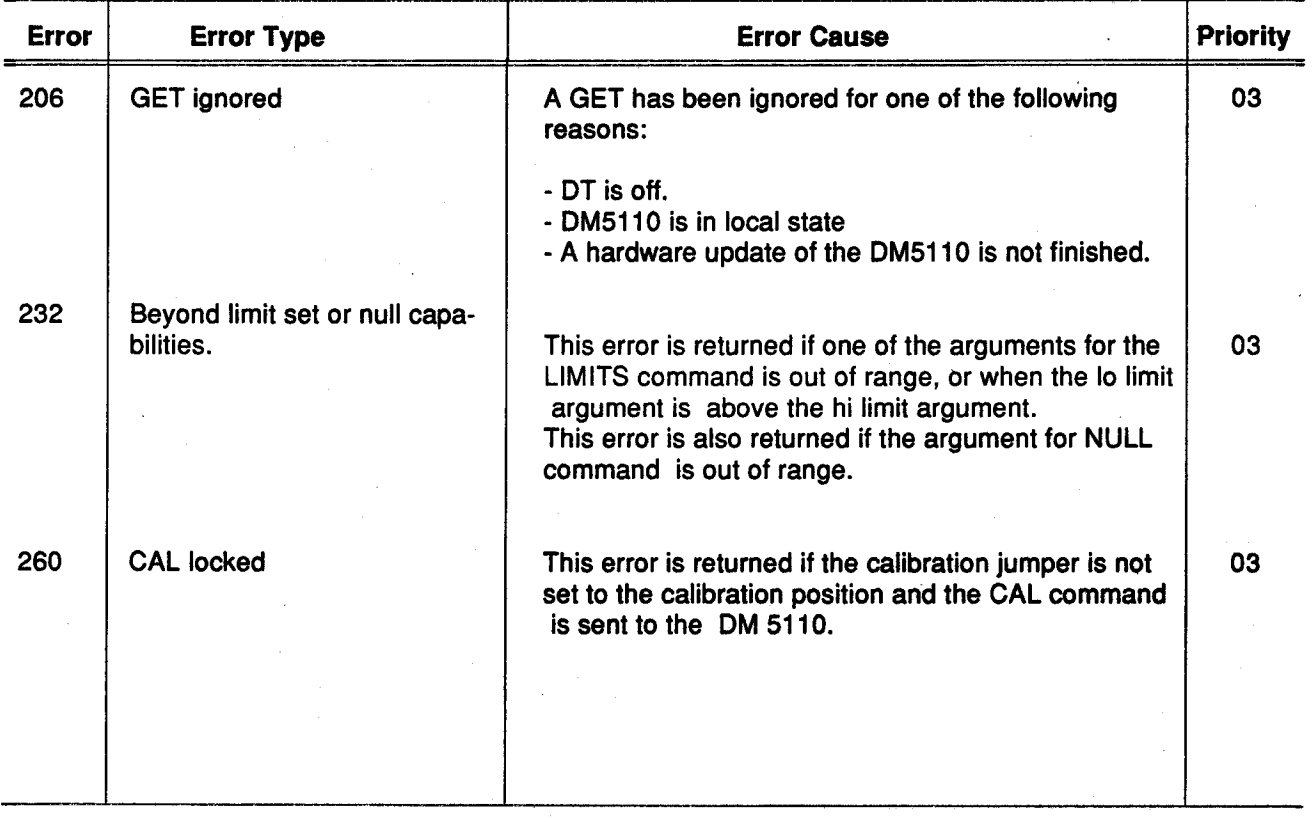

Table 3-3 (cont.)

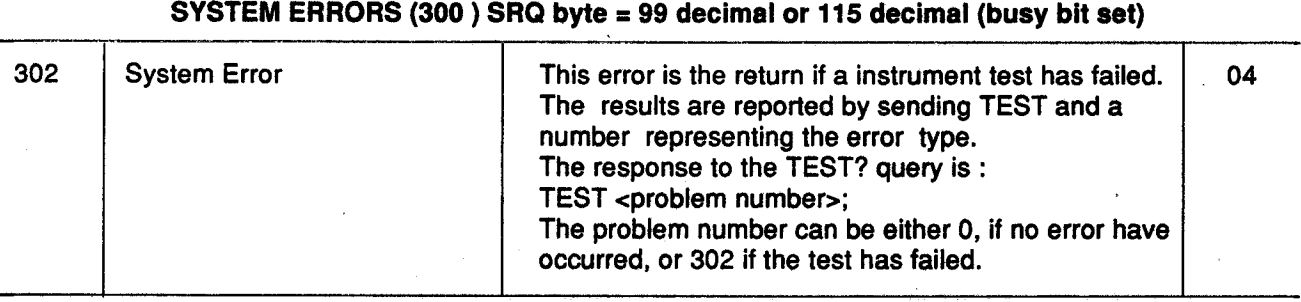

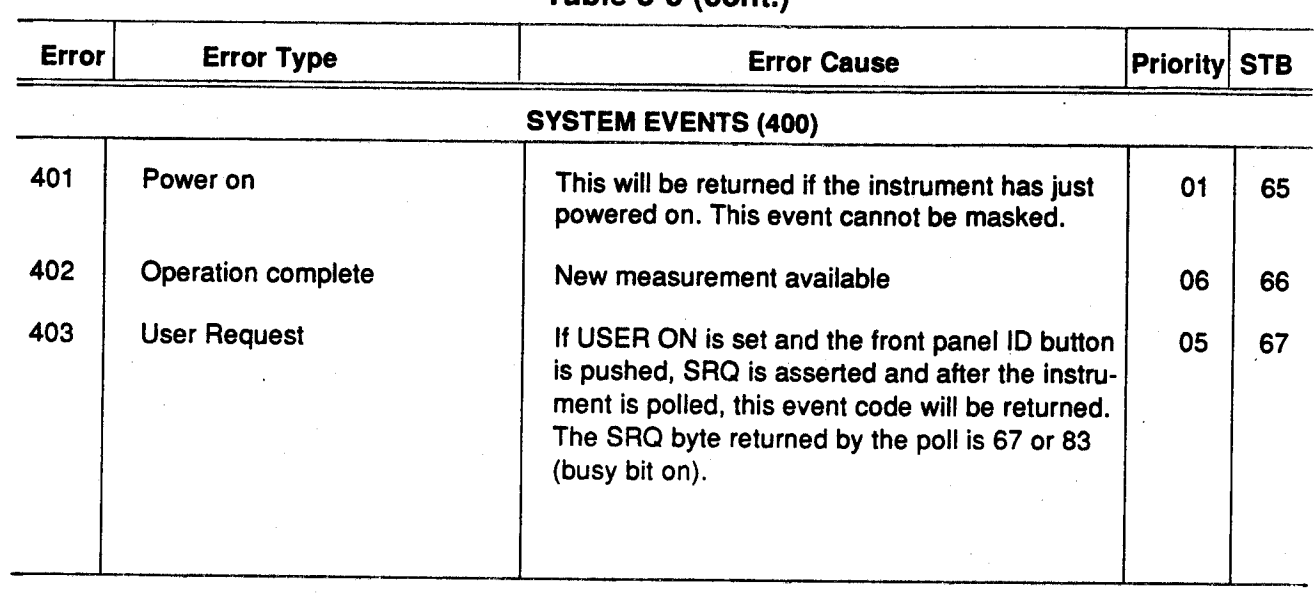

Table 3-3 (cont.)

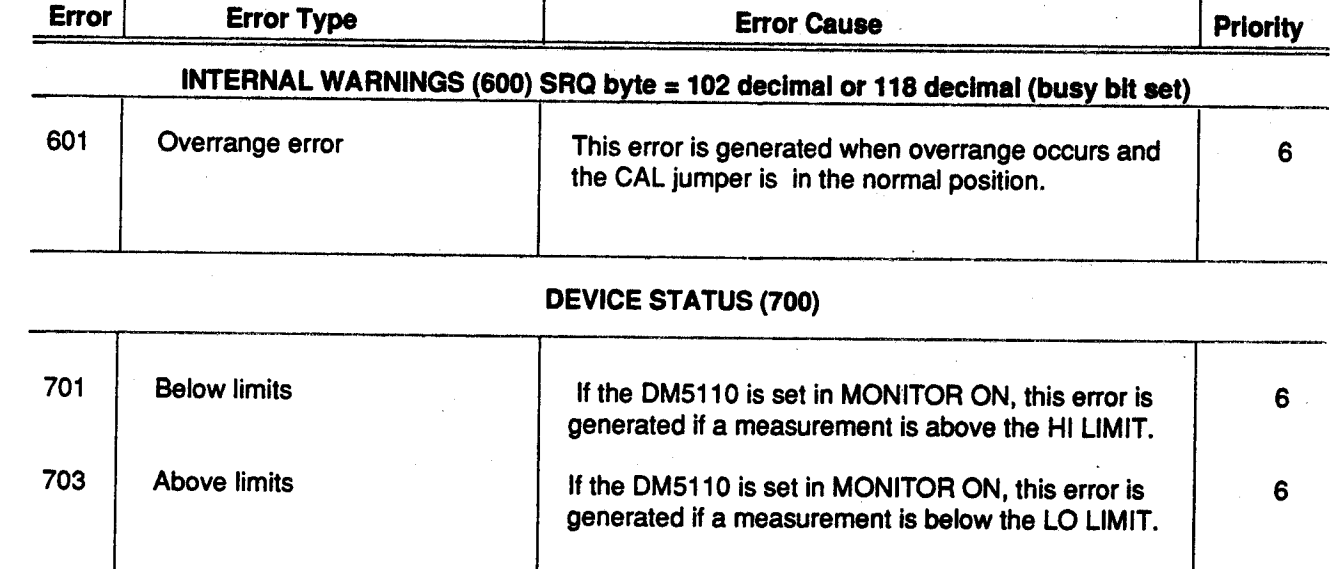

Т

Instruction Manual

ι

ι

ι

ι

ι ι

 $\mathsf{I}$ 

ι

ι

ι

ι

ι

 $\blacktriangledown$ 

 $\pmb{\ddot{}}$ 

# WARNING

THE FOLLOWING SERVICING INSTRUCTIONS ARE FOR USE BY QUALIFIED PERSONNEL ONLY. TO AVOID PERSONAL INJURY, DO NOT PERFORM ANY SERVICING OTHER THAN THAT CONTAINED IN OPERATING INSTRUCTIONS UNLESS YOU ARE QUALIFIED TO DO SO. REFER TO OPERATORS SAFETY SUMMARY AND 'SERVICE SAFETY SUMMARY PRIOR TO PERFORMING ANY SERVICE.

# **MAINTENANCE**

ι

10

'

\_

ι

changing the internal fuse and also on general maintenance of the DM5110 / DM511.

#### **Recalibration / Adjustment**

To assure accurate measurements, check the calibration of the instrument every 6 months or after 1000 hours of use, whichever occurs first.

Adjustments of internal circuits to specified accuracy, and / or calibration check should be performed at Exterior : Loose dust accumulated on the front the factory or a Tektronix Service Center.

please contact your nearest Tektronix Service Cente<sup>r</sup>.

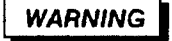

To avoid fire hazard, use only <sup>t</sup>he fuse of correct type, voltage rating, and current rating as specified on the instrument and in the fuse replacing instructions below.

#### Internal Fuse Replacement DM 5110 / 511

A fuse is located on the left side of the instrument, on the main board just behind the front panel. on the main board just behind the front panel.<br>(As you face the front of the instrument) are susceptible to damage from static discharge.

plastic screw at the end of the cover, with a coin or screw driver. The cover can be removed now. To remove the fuse, carefully pull it out of the fuseholder.

If <sup>t</sup>h<sup>e</sup> <sup>f</sup>use is blown, <sup>r</sup>eplace it wit<sup>h</sup> α 2Α, 250V, <sup>3</sup> AG, fast blow <sup>f</sup>use .( See Part <sup>L</sup>ist in <sup>t</sup>h<sup>e</sup> Service Manual or contact your Tektronix Service Center.)

After replacement, reinstall the side cover.

#### Introduction Cleaning Instructions

This section of the manual provides information on This instrument should be cleaned as often as changing the internal fuse and also on general operation conditions require. Accumulation of dirt on components may act as an insulating blanket and prevents efficient heat dissipation that can cause overheating and componen<sup>t</sup> breakdown.

> Use a non-residue type of cleaner; preferable isopropyl alcohol or denatured ethyl alcohol. Before using any othe<sup>r</sup> type of cleaner consult you<sup>r</sup> Tektronix Service Center or representative.

can be removed by a soft cloth or a small brush. Dirt that remains on the front can<br>be removed with a soft cloth dampened Before returning the instrument for any servicing, be removed with a soft cloth dampened<br>please contact your nearest Tektronix Service with a mild detergent and water solution.

**CAUTION** 

Do not use abrasive cleaners.

Interior : It is recommended that in cleaning the interior that the accumulated dust be first blown off with dry low pressure air, then use α soft brush to <sup>r</sup>emove any <sup>r</sup>emaining dust.

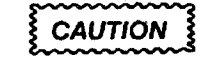

are susceptible to damage from static discharge. Discharge the static voltage from your body by The side cover can be loosened by turning the wearing an approved wrist strap and pad connection plastic screw at the end of the cover, with a coin or while cleaning the interior of the instrument  $II$ 

Options / Accessories - DΜ 5110 / DM 511

**Section 5** 

# **OPTIONS AND ACCESSORIES**

### **OPTION 02**

'

ι

l O

OPTION 02 adds a TEKTRONIX P6602 that has been calibrated with the instrument. Information concerning the TEKTRONIX P6602 Temperature Probe can be found in the instruction manual for that accessory or contact your local Tektronix Service Center or representative.

#### Standard Accessories

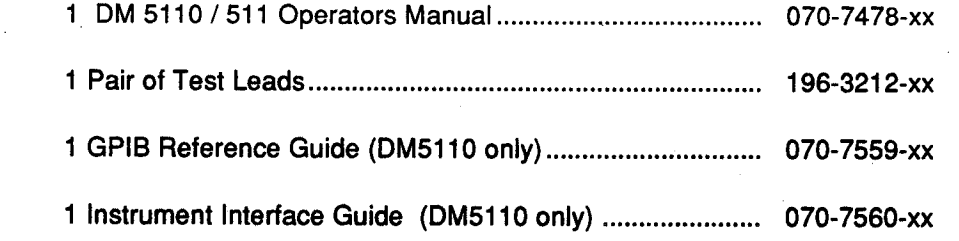

#### Optional Accessories

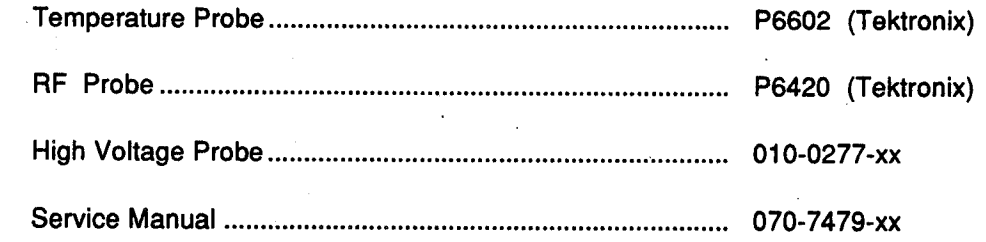

## **MANUAL CHANGE INFORMATION**

At Tektronix, we continually strive to keep up with latest electronic developments by adding circuit and component improvements to our instruments as soon as they are developed and tested.

Sometimes, due to printing and shipping requirements, we can't get these changes immediately into printed manuals. Hence, your manual may contain new change information on following pages.

A single change may affect several sections. Since the change information sheets are carried in the manual until all changes are permanently entered, some duplication may occur. If no such change pages appear following this page, your manual is correct as printed.